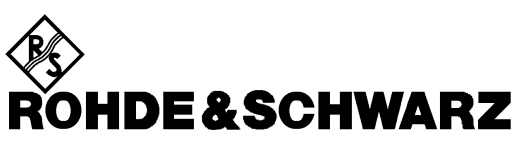

**Geschäftsbereich** Messtechnik

**Softwarebeschreibung**

# **Applikationsfirmware für Bluetooth-Messungen für FSP und FSU**

# **R&S FS-K8**

**1157.2568.02**

Printed in the Federal Republic of Germany

Diese Seite ist absichtlich leer.

# **Registerübersicht**

### **Datenblatt**

**Sicherheitshinweise Qualitätszertifikat Support-Center-Adresse Liste der R&S-Niederlassungen**

# **Register**

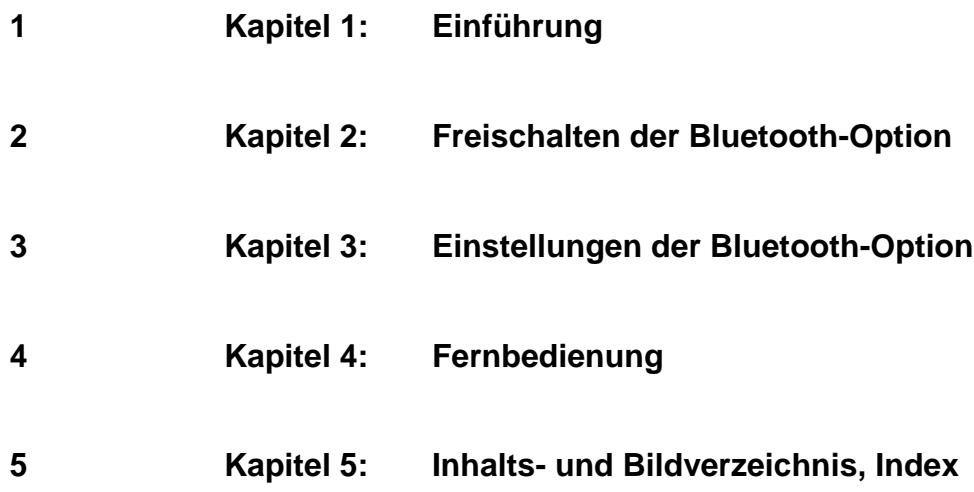

Diese Seite ist absichtlich leer.

# **1 Einführung**

Die nachfolgenden Kapitel beschreiben die neu hinzugekommenen Bedienfunktionen der Option Bluetooth-Messdemodulator zum R&S FSP und R&S FSU Spektrumanalysator. Bei Funktionen, die mit dem Grundgerät identisch sind, wird auf die entsprechenden Kapitel des Grundgerätehandbuchs verwiesen.

# **Bluetooth-Übersicht**

# **Technische Parameter von Bluetooth**

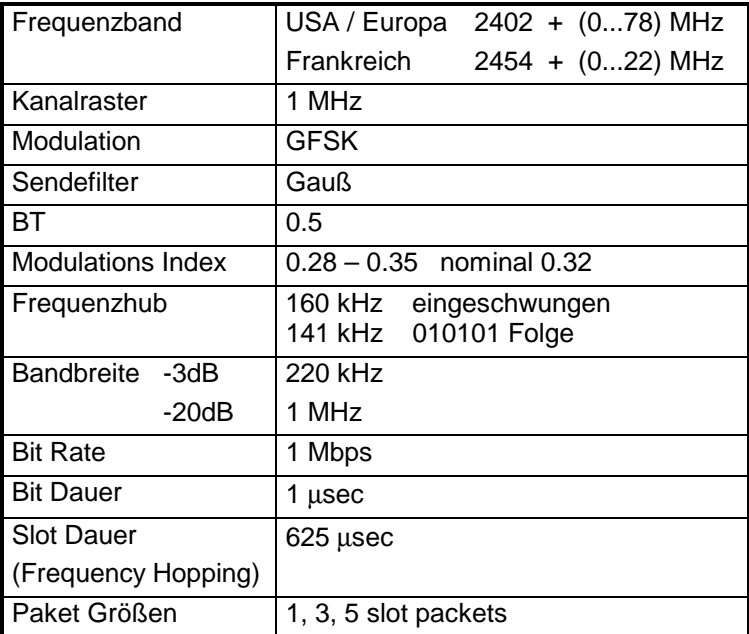

# **Leistungsklassen**

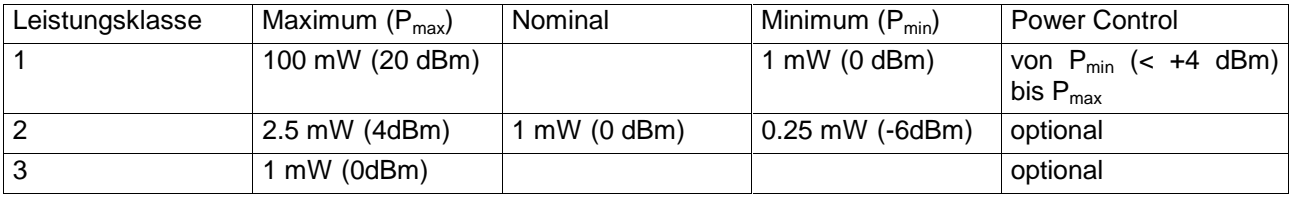

# **Aufbau eines Bluetooth-Datenpakets**

Jedes Bluetooth-Datenpaket gliedert sich in 3 grundsätzliche Abschnitte: Access Code, Header und Payload (Nutzinformation). Die Anordnung und Bitbreiten zeigen die folgenden Grafiken:

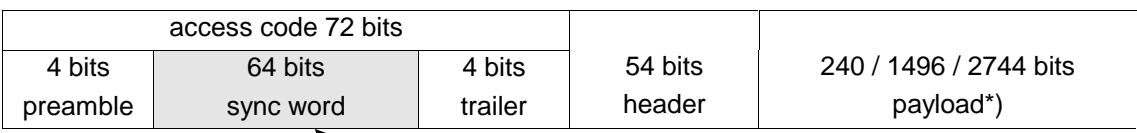

\*) Im Testbetrieb enthält die Payload bestimmte Bitfolgen: PRBS9 (Pseudo Random Bit Sequence) oder 11110000 oder 10101010

Das Sync Wort wird als Hauptbestandteil des Access Codes übertragen. Dazu wird der LAP aus der BD-Adresse durch Hinzufügen von BCH code und Baker auf 64 Bit erweitert.

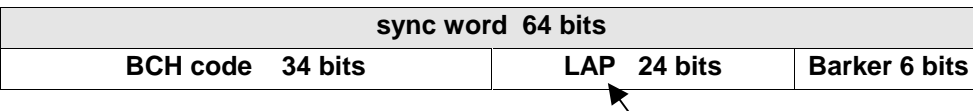

Basis des Sync Word ist der LAP (lower adress part) der BD Adresse.

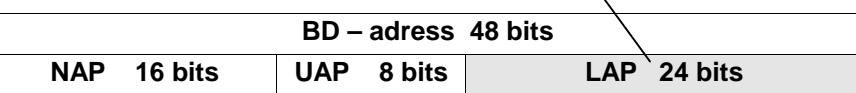

# **Funktionsumfang der Option Bluetooth Analyzer**

# **Funktionsumfang**

Mit der Option Bluetooth Analyzer R&S FS-K8 können mit R&S FSP oder R&S FSU Messungen nach der Bluetooth RF Test Specification (Bluetooth SIG) , Revision 0.91, Juli 2001, durchgeführt werden.

Folgende Messungen sind möglich und erfolgen gemäß dieser Spezifikation:

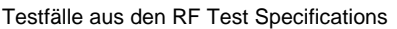

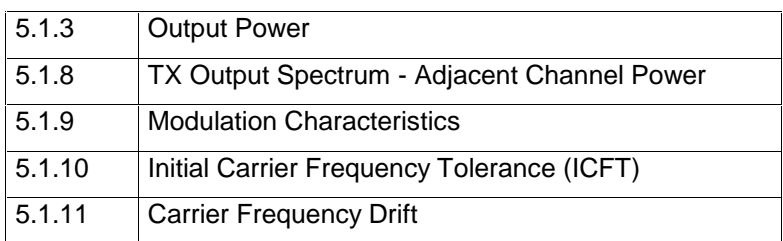

# **Übersicht der Transmitter Tests mit den Einstellungen gemäß der RF Test Spezifikation**

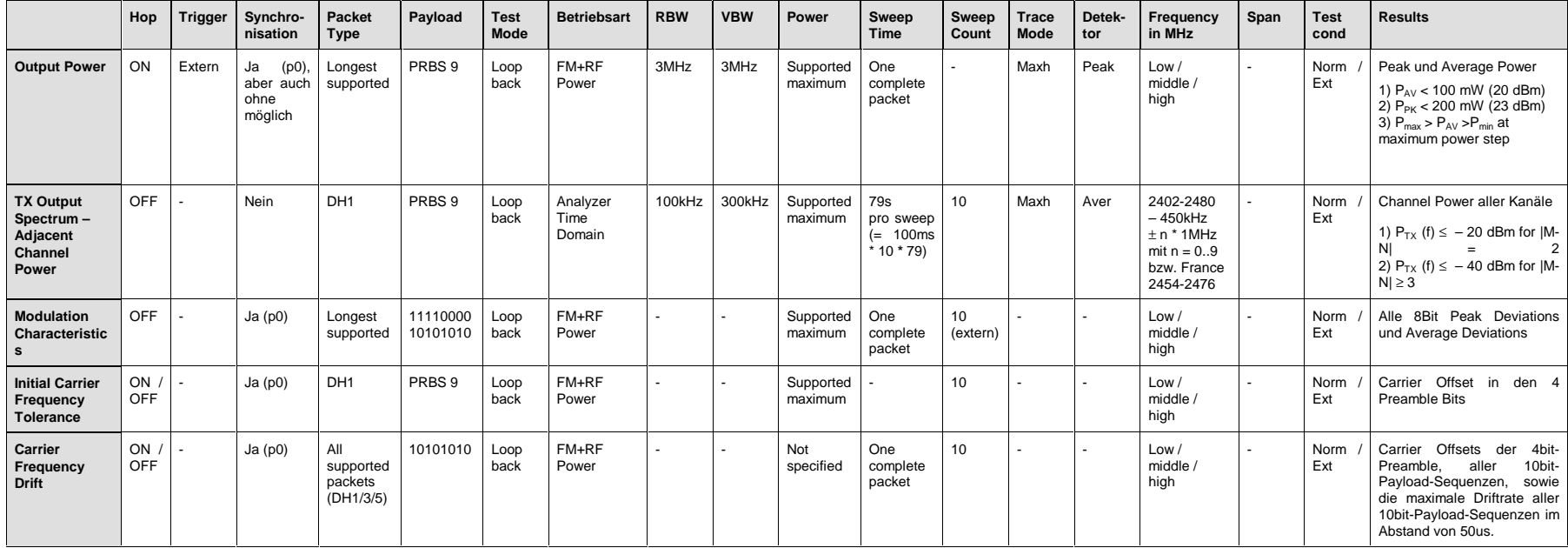

# **Funktionsbeschreibung - Blockschaltbild**

Die Adjacent Channel Power Messung wird im Spektrumanalysator Betrieb des Analyzers durchgeführt. Dabei wird das gesamte Frequenzband mit einer Reihe von Zero Span Messungen abgesucht.

Alle übrigen Messungen basieren auf einem digitalen Demodulator (I/Q Demodulator), der den zeitlichen Verlauf von Pegel und Frequenz bestimmt. Aus den Ausgangsdaten des Demodulators werden die relevanten Messgrößen wie Modulation Characteristics oder Output Power berechnet. Durch Abtastung (Digitalisierung) bereits in der ZF Ebene und digitale Abwärtsmischung ins Basisband (I/Q Ebene) erreicht der Demodulator ein höchstes Maß an Genauigkeit und Temperaturstabilität.

Folgende Funktionsblöcke werden dabei durchlaufen:

- LAP (Lower Adress Part) Triggerung
- Resampling
- Kanalfilterung
- Automatische Paket- und Bitmuster-Erkennung
- Grenzwertprüfung
- Gleichzeitige Darstellung von Meßkurven und allen numerischen Ergebnissen auf dem Meßbildschirm

Bild 1-1 zeigt die Hardware des Analysators von der ZF bis zum Prozessor. Das analoge ZF-Filter ist das Auflösefilter des Spektrumanalysators, einstellbar von 300 kHz bis 10 MHz. Der A/D-Wandler tastet die ZF (20.4 MHz) mit 32 MHz ab.

Nach dem Abmischen ins komplexe Basisband wird tiefpaßgefiltert und die Abtastrate reduziert. Die Dezimation richtet sich nach dem gewählten Oversamplingfaktor = Points / Symbol. Defaulteinstellung ist 4, d.h. 4 MHz Abtastrate.

Die I/Q-Daten werden in einen je 128-k-Worte (R&S FSU 512-k-Worte) umfassenden Speicher (I Memory / Q Memory) geschrieben. Die Hardwaretriggerung (Extern, IF Power) steuert den Speicher.

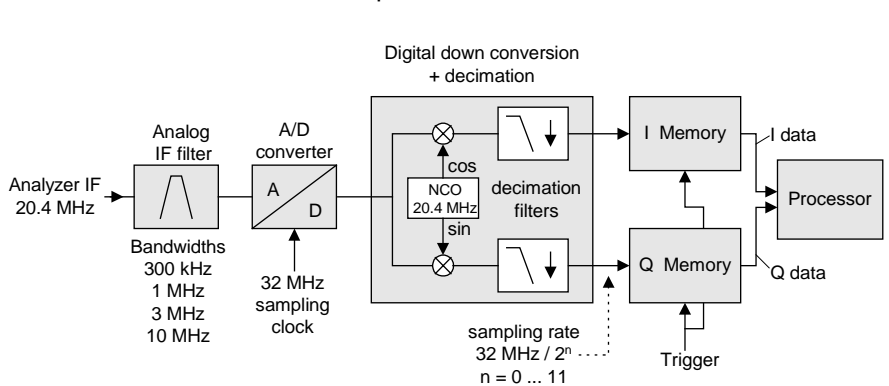

#### Data aquisition hardware

Bild 1-1 Blockschaltbild der Signalverarbeitung des Analyzers

Der Software-Demodulator läuft auf dem Hauptprozessor des Analysators. Alle Berechnungen werden parallel mit demselben I/Q-Datensatz ausgeführt.

# **Weitere Eigenschaften**

### **Bandbreiten**

Die Bluetooth RF Spezifikation schreibt eine minimale Bandbreite von 3 MHz vor. Diese Vorschrift bezieht sich auf die in Spektrumanalysatoren üblichen Gaußfilter. Deren Amplitudenverlauf ist nicht flach, weshalb eine Bandbreite gewählt werden muß, die deutlich größer ist, als die des zu messenden Signals. Das 3 MHz Filter verursacht jedoch bei einer 0101 Symbolfolge ca. 4% Fehler beim Frequenzhub. Daher wird die Messung mit ZF Bandbreite = 10 MHz Filter empfohlen (Defaulteinstellung). Die digitale Bandbreite ist kleiner und hängt vom gewählten Oversampling Faktor = Points / Symbol ab. Mit der Defaulteinstellung 4 ist die digitale Bandbreite 3 MHz. Dieses digitale Filter hat einen flachen Amplitudenverlauf und verfälscht den Frequenzhub nicht.

# **Zuschaltbares Filter (Meas Filter On)**

Die RF Spezifikation erlaubt hohe Störleistung in den ersten Nachbarkanälen. Das 3 MHz Filter läßt diese passieren, so daß nach dem Demodulator eine starke Störmodulation auftritt. Dies macht genaue Hubmessungen unmöglich.

Um dennoch korrekt den Hub messen zu können, verfügt der Analysator über ein zuschaltbares Filter, das nur den zu messenden Kanal passieren läßt. Das Bluetooth Spektrum ist nur 1 MHz breit. Das Filter ist innerhalb von 1,04 MHz flach (Welligkeit nur 0,02dB) und fällt dann steil ab. Dieses Filter hängt nicht von der Einstellung Points / Symbol ab. Dadurch steigt die Hubanzeige um +3,2%. Ohne das Filter kann die Hubanzeige bei starken Nachbarkanalstörungen jedoch drastisch ansteigen. Grundsätzlich ist das Meßergebnis mit Filter dann genauer, wenn die Hubanzeige mit Filter niedriger ist als ohne Filter. In diesen Fällen ist der durch die Nachbarkanalstörungen verursachte Fehler größer als der systematische Fehler, der durch das Filter entsteht.

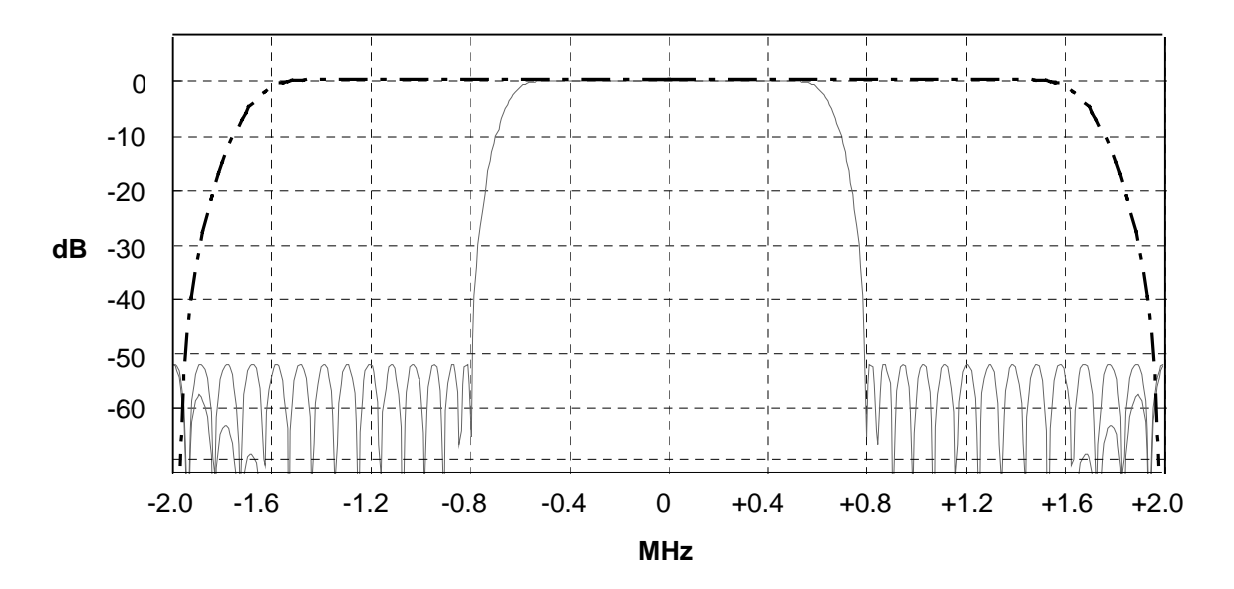

#### Bild 1-3 Selektion der Digitalfilter Strichpunktierte Kurve: Standardfilter bei 4 Points / Symbol Durchgezogene Kurve: Zuschaltbares Filter, fix für alle Points / Symbol Einstellungen

# **Oversampling**

Die Anzahl der Samples pro Symbol ist gleich der Abtastrate in MHz (wegen Symboldauer = 1 µs).

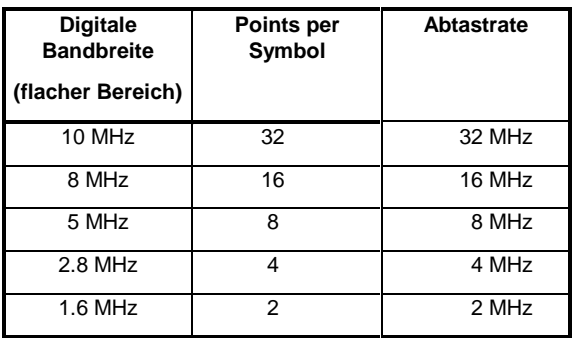

Gemäß RF Test Spezifikation ist ist ein Oversampling Faktor von mindestens 4 erforderlich. Am Gerät ist dieser Faktor als "Points per Symbol" einstellbar von 2 bis 32, Defaulteinstellung 4.

Es ist nicht empfehlenswert, den Wert >4 einzustellen. Dies verlangsamt die Meßzeit wegen des erhöhten Rechenaufwands und die Bandbreite wird größer als erforderlich, was zu größeren Meßunsicherheiten führt. Die Bandbreite kann allerdings durch Zuschalten des o.g. Filters (Meas Filter On) konstant gehalten werden.

Im Analysator werden die Samples (Abtastzeitpunkte) mittels eines Phase Shifters so verschoben, daß immer ein Sample im Nulldurchgang liegt und damit jeweils ein Sample genau zum Symbolzeitpunkt vorliegt. Dies ist speziell bei einer 0101 Symbolfolge wichtig, da sonst der Spitzenhub nicht exakt bestimmt werden kann.

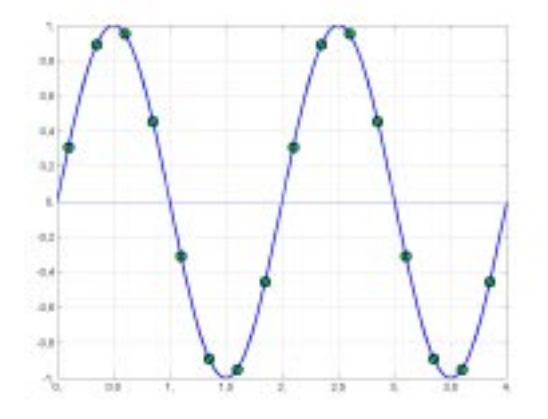

Bild 1-4 Funktionsweise das Phase-Shifters

Abtastzeitpunkte vor Phase Shifter **Abtastzeitpunkte nach Phase Shifter** Abtastzeitpunkte nach Phase Shifter

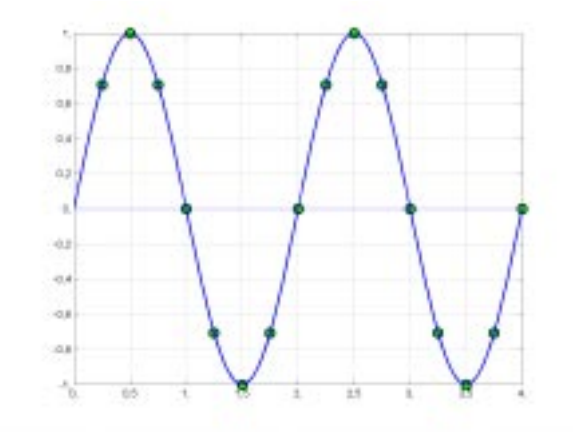

Vorteile des Phase Shifters:

- Kein Jitter (Zeit) bei niedrigen Abtastraten.
- Mit einem Sample im Nulldurchgang liegt auch immer ein Sample in der Mitte der Bitdauer, womit Maxima im Frequenzhub bei 0101 Bitfolgen auch mit niedrigen Abtastraten exakt erfasst werden können.
- Störempfindlichkeit bei der Bestimmung der Datenbits wird verbessert.
- Bessere Störunterdrückung als bei Maximumbestimmung.

# **Mittel- oder Extremwertbildung über mehrere Sweeps (= Bursts)**

Diese Funktionen sind sehr nützlich, um stabilere Meßergebnisse zu erhalten oder Ausreisser zu finden, die nicht in jedem Burst enthalten sind. Häufig schreibt die RF Spezifikation Messungen über 10 Bursts vor.

Die Anzahl kann über die Funktion **Sweep Count** eingestellt und damit den jeweiligen Bedürfnissen angepaßt werden.

In Vebindung mit **Single Sweep** erfolgt die Mittelwert- bzw. Extremwertbildung über eine genau definierte Anzahl ( = Sweepcount) Sweeps.

**Continuous Sweep** hingegen liefert eine fortlaufende Mittelwertbildung und Extremwertbildung über die gesamte Meßzeit.

Modulationsmessungen erfolgen im Trace Mode **Clear Write**.

Mit Continuous Sweep erhält man eine "lebende" Darstellung, so daß Änderungen z.B. beim Abgleichen, in Echtzeit sichtbar werden.

Mit Single Sweep und Sweepcount 10 werden, wie in der RF Test Spezifikation gefordert, 10 Bursts ausgewertet, d.h. man erhält nach genau 10 Bursts ein Ergebnis.

Leistungsmessungen erfolgen im Trace Mode **Maxhold** , in Verbindung mit einer vorgeschriebenen Meßzeit, die so gewählt ist, daß immer ein ganzer Burst erfaßt wird. In diesem Fall werden zuerst mehrere Sweeps zu einem Trace zusammengefaßt und dieser dann ausgewertet.

### **Auswirkung des Sweep Counters auf die Messergebnisse**

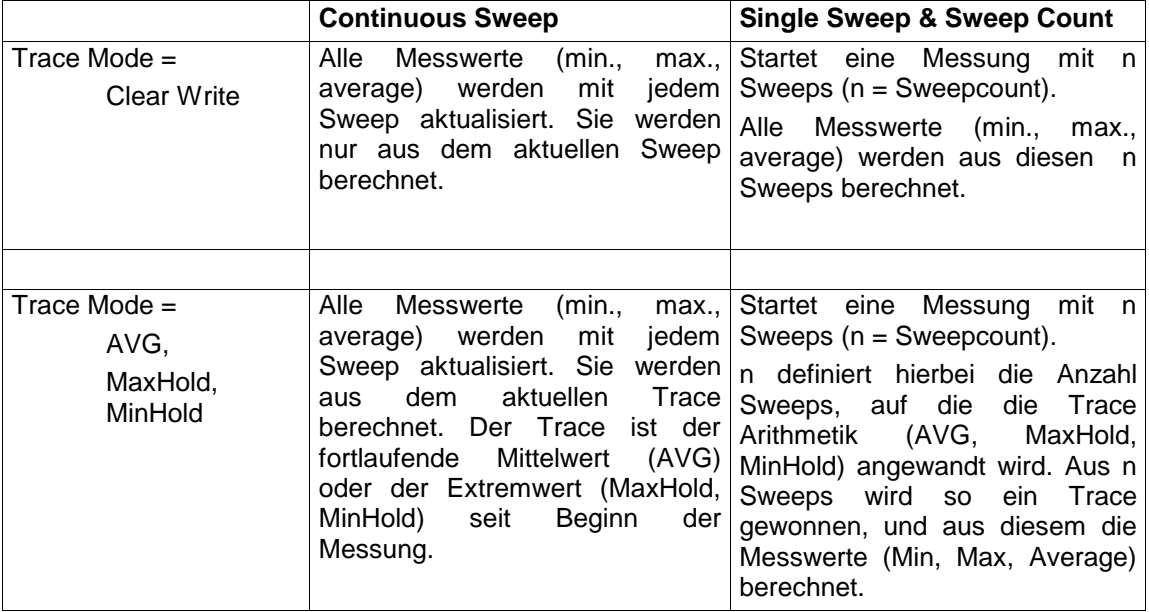

Die genannten Funktionen dürfen nicht mit den Detektoren verwechselt werden:

- Detektoren fassen die durch Überabtastung gewonnenen Messwerte zu einem Bildpunkt zusammen, wobei die Art der Zusammenfassung (Max Peak, Min Peak, Average, RMS) eingestellt werden kann.
- Die Trace-Funktionen arbeiten auf ganze Messkurven: Aus mehreren aufeinanderfolgenden Messdurchläufen wird eine Ergebniskurve ermittelt, wobei die Art der Zusammenfassung (Average, Maxhold, Minhold) gewählt werden kann.

Bei der ACP Messung ist z.B. der Average Detektor vorgeschrieben.

Der Detektor (Beispiele: AVG, RMS, MAXPEAK) ist die arithmetische Vorschrift, nach der die mit hoher Datenrate anfallenden Abtastwerte zusammengefaßt und auf die in einem Trace verfügbaren Bildpunkte abgebildet werden.

Der Trace Mode (Beispiele: AVG, MaxHold) faßt die jeweils gleichen Samples aus mehreren Sweeps zu einem neuen Trace zusammen.

# **Triggerung**

Das DUT (Device Under Test) arbeitet im Frequenzsprungverfahren (Frequency Hopping). Eine Triggerung ist damit in zweierlei Hinsicht notwendig:

Zum einen kann nur gemessen werden, solange der Sender auf der zu untersuchenden Frequenz sendet (Burst). Zum anderen muß zur korrekten Bestimmung der Modulation Characteristics eine Synchronisation auf die Präambel hergestellt werden.

Die Synchronisation erfolgt bei der Einstellung Find Sync = On auf das 64 Bit Sync Wort. Zunächst wird automatisch im HF-Signal ein Burst gesucht. Alternativ kann dazu auch der externe Trigger oder IF Power Trigger verwendet werden.

Anschließend erfolgt die Sync Word - Suche durch Korrelation des Signals mit dem in der Initialisierungsphase berechneten Sync Word. Die Korrelation erfolgt direkt mit der FM und nicht mit den Datenbits, die erst nach dem Phase Shifter berechnet werden. Wird das Sync Word nicht gefunden, so wird die Burst Suche fortgesetzt.

Nach der Bestimmung der Position des Sync Words wird - wie in der RF Test Spezifikation beschrieben - die Position des Bits p0 aus dem Mittelwert aller Nulldurchgänge (lineare Interpolation) berechnet. Anschließend werden die Samples so verschoben, daß immer ein Sample im Nulldurchgang liegt.

Ohne Synchronisation ist nur die Output Power Messung möglich. Die vorgeschriebene Messzeit beträgt 20% bis 80% vom Burst. Ohne Synchronisation ist die Burstdauer über die –3dB Punkte der Leistung definiert, mit Synchronisation beginnt der Burst mit dem p0 Bit. Deshalb sind abweichende Messergebnisse möglich, falls die Leistung des EUT innerhalb des Bursts nicht konstant ist.

Für die Synchronisation muß das EUT im reduced hopping mode betrieben werden, wobei das EUT nur zwischen zwei Frequenzen wechseln darf, da sonst die Wiederholzeit derselben Frequenz größer als die Aufzeichnungslänge würde.

Sofern die Testumgebung einen externen Trigger bereitstellt, der den zu vermessenden Kanal markiert, ist die Synchronisation auch im normalen hopping Betrieb möglich.

# **2 Getting Started - Einführung in die Bluetooth-Bedienung**

# **Freischalten der Bluetooth-Option**

Zur Aktivierung der Bluetooth-Option auf Ihrem Spektrum-Analyzer ist die Eingabe eines Freischaltcodes notwendig. Dieser Freischaltcode ist im Lieferumfang der Option enthalten.

#### **Hinweis:**

Bei Lieferung der Option ab Werk ist die Eingabe des Freischaltcodes bereits im Werk erfolgt. Die nachfolgend beschriebene Eingabe des Freischaltcodes entfällt daher.

Um zur Eingabe des Freischaltcodes zu gelangen verwenden Sie bitte folgende Tastensequenz:

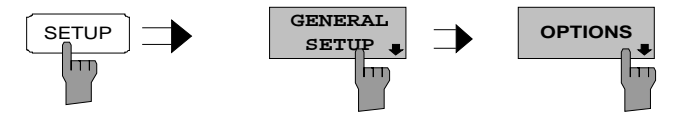

Der Softkey OPTIONS öffnet ein Untermenü, in die Lizenznummer für die Bluetooth-Option eingegeben werden kann. Bereits vorhandene Optionen werden in einer Tabelle angezeigt, die beim Eintritt in das Untermenü geöffnet wird.

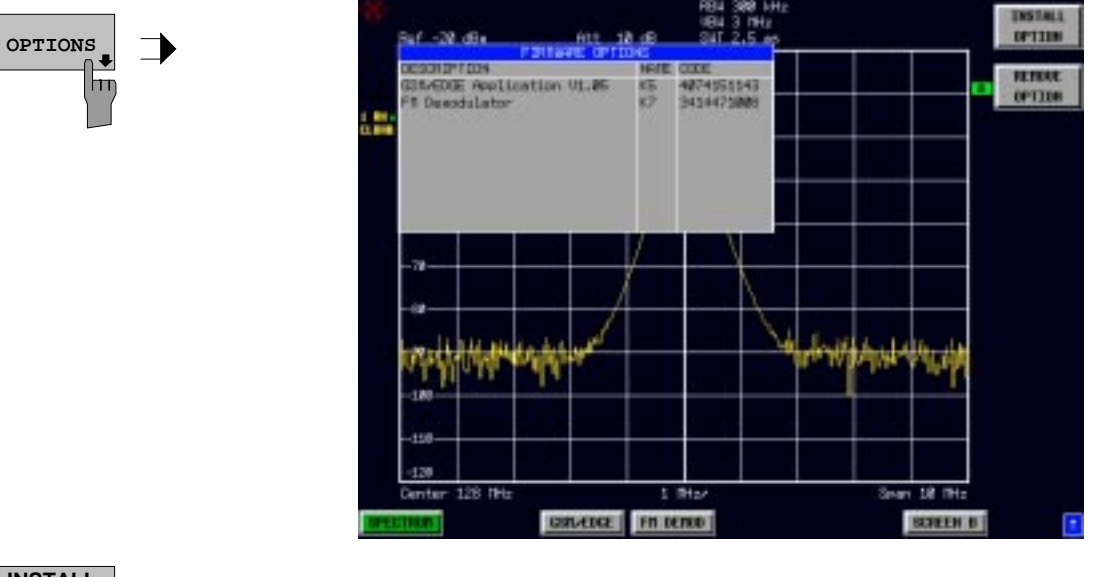

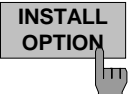

**OPTION** Der Softkey INSTALL OPTION aktiviert die Eingabe des Freischalt-Codes für eine Firmware Option.

> Bei der Eingabe eines gültigen Schlüsselworts erscheint in der Meldungszeile OPTION KEY OK und die Option wird in die Tabelle FIRMWARE OPTIONS eingetragen.

> Bei ungültigen Schlüsselwörtern erscheint in der Meldungszeile OPTION KEY INVALID.

IEC-Bus-Befehl:

Diese Seite ist absichtlich leer.

# **Erste Bedienschritte**

Bevor mit den Messungen gemäß RF Test Spezifikation begonnen werden kann, muß die Einstellung des Analysators an die Eigenschaften des Messobjekts angepaßt werden. Dazu wird folgende Vorgehensweise empfohlen:

#### **1. Spektrumanalysator in den Grundzustand setzen.**

> Taste PRESET drücken. Das Gerät befindet sich im Grundzustand.

#### **2. Betriebsart Bluetooth auswählen.**

> Hotkey BLUETOOTH drücken. Die Bluetooth-Messoption wird aktiviert und das Menü SETTINGS geöffnet.

#### **3. Länderauswahl einstellen.**

- ½ Softkey GEOGRAPHY drücken. Die Liste der verfügbaren Ländereinstellungen wird geöffnet.
- Mit den Cursortasten das gewünschte Land auswählen und Auswahl mit ENTER bestätigen. Die Auswahl des Landes legt den Frequenzbereich und die zulässigen Kanalnummern für die Übertragungskanäle fest: USA, Europa:  $f = 2402 + k \text{ MHz}$  mit  $k = 0.78$ 
	- Frankreich:  $f = 2454 + k \text{ MHz}$  mit  $k = 0.22$

#### **4. Übertragungskanal auswählen**

Softkey CHANNEL drücken und gewünschte Kanalnummer eingeben. Die zulässigen Kanalnummern hängen ab von den länderspezifisch verfügbaren Frequenzbändern: USA, Europa: 0 bis 78 Frankreich: 0 bis 22

#### **5. Paketlänge einstellen**

- ½ Softkey PACKET TYPE drücken. Die Liste der verfügbaren Pakettypen öffnet sich.
- ½ Die gewünschte Paketlänge DH1, DH3, DH5 oder AUTO (empfohlen) mit den Cursortasten auswählen und mit ENTER bestätigen. Die Auswahl bestimmt die Länge des Speicherbereichs, in dem nach der Synchronisierungsinformation gesucht wird. Kürzere Pakettypen beschleunigen die Sync-Suche, erhöhen aber das Risiko, im vorgegebenen Bereich keine Synchronisierungsinformation zu finden.

### **6. Leistungsklasse des Messobjekts einstellen**

½ Softkey POWER CLASS drücken und Leistungsklasse 1...3 eingeben.

#### **7. Synchronisierungseinstellungen (LAP) konfigurieren**

- > Hotkey FIND SYNC drücken. Das Menü zum Einstellen der Synchronisierungskonfiguration wird geöffnet.
- ½ Softkey LAP drücken und den Lower Address Part der Bluetooth Device Address des Messobjekts eingeben. Das Sync Word für die Synchronisierungssuche wird berechnet.

#### **8. Messung auswählen**

- **EX** Taste MEAS drücken und im Softkey-Menü die gewünschte Messung auswählen.
- Im messungsspezifischen Untermenü Messzeit, Messablauf (CONTINUOUS oder SINGLE) und Anzahl der Messungen (SWEEP COUNT) konfigurieren.

Über diesen Ablauf hinausgehende Einstellmöglichkeiten sind im nachfolgenden Referenzteil des Handbuchs enthalten.

Diese Seite ist absichtlich leer.

# **3 Einstellungen der Bluetooth-Option**

# **Bluetooth-Menüübersicht**

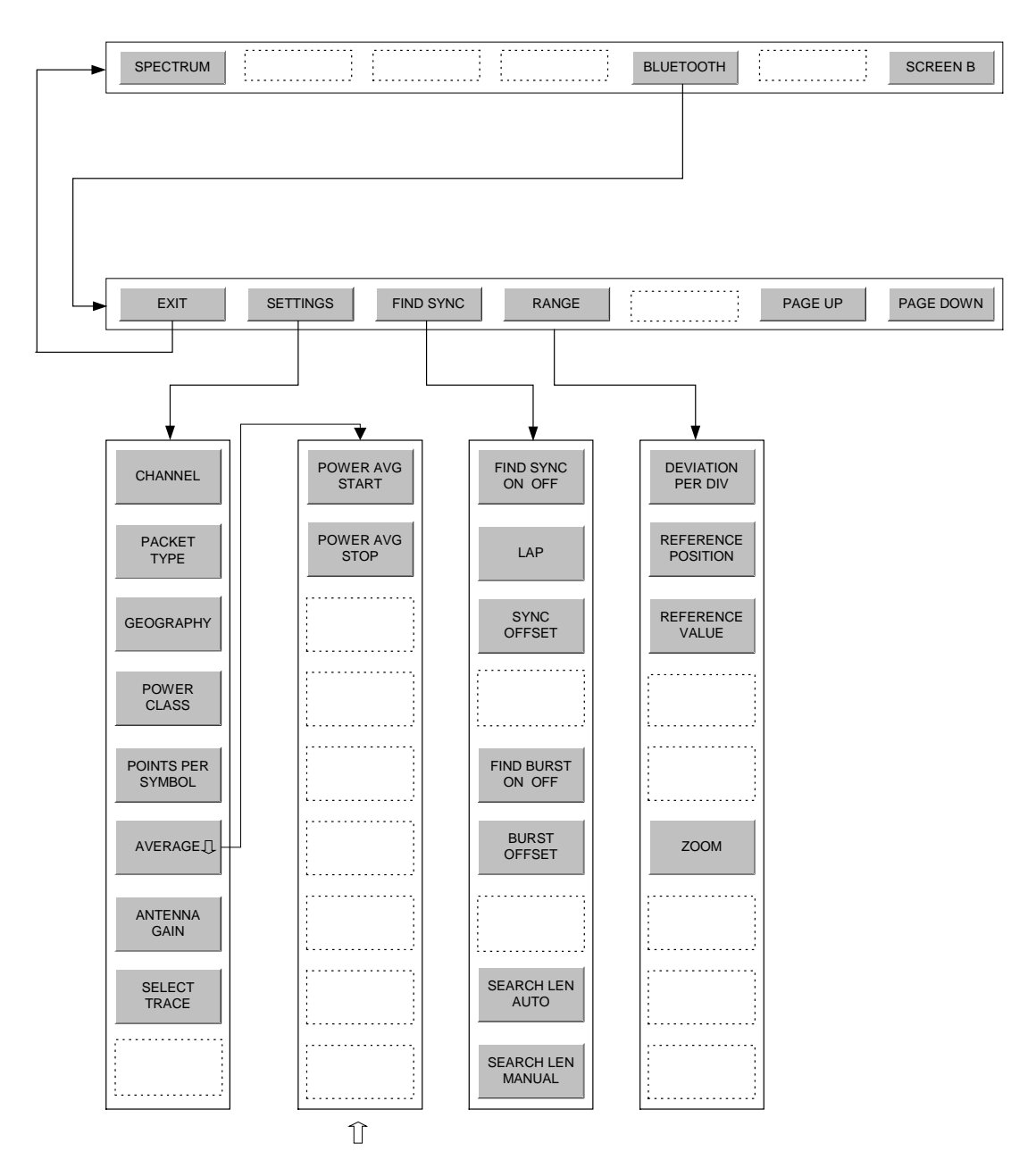

# **Hotkey BLUETOOTH**

### BLUETOOTH

Mit dem Hotkey BLUETOOTH in der Menüleiste unterhalb des Bildschirms wird die Bluetooth-Option aktiviert und der Bluetooth-Messdemodulator eingeschaltet. Gleichzeitig wird das Hauptmenü der Bluetooth-Option geöffnet.

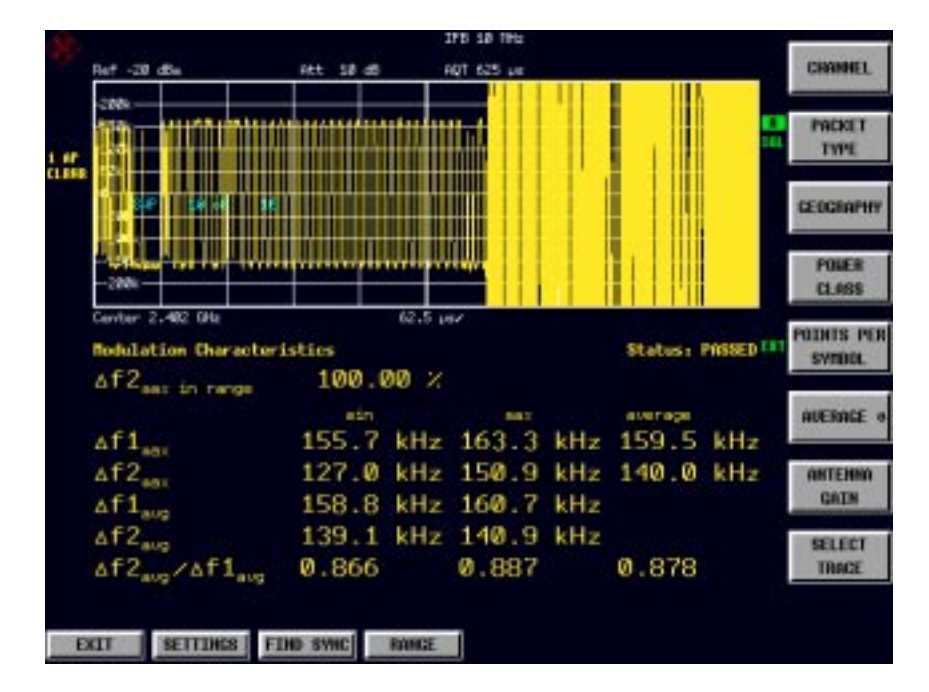

Bild 3-1 Bluetooth Hauptmenü

Dieses enthält die Eintrittspunkte für die wesentlichen Konfigurationen des Bluetooth-Messdemodulators:

• **SETTINGS:**

In diesem Softkey-Menü werden allgemeine, für alle Messungen gültige Einstellungen des Meßdemodulators vorgenommen.

• **FIND SYNC:**

In diesem Menü werden die Synchronisierungsparameter für das zu messende Bluetooth-Signal festgelegt.

• **RANGE:**

In diesem Menü kann die Skalierung der x- und y-Achse des Diagramms bei Messung der Modulationseigenschaften (Modulation Characteristics, Initial Carrier Frequency Tolerance, Carrier Frequency Drift) verändert werden.

Mit dem Hotkey **EXIT** wird die Bluetooth-Option wieder verlassen. Die Hotkeys **PAGE UP / PAGE DOWN** dienen zum Blättern in Ergebnislisten der einzelnen Messungen.

IEC-Bus-Befehl: INST:SEL BTOoth INST:NSEL 12

# **Bluetooth Hauptmenü**

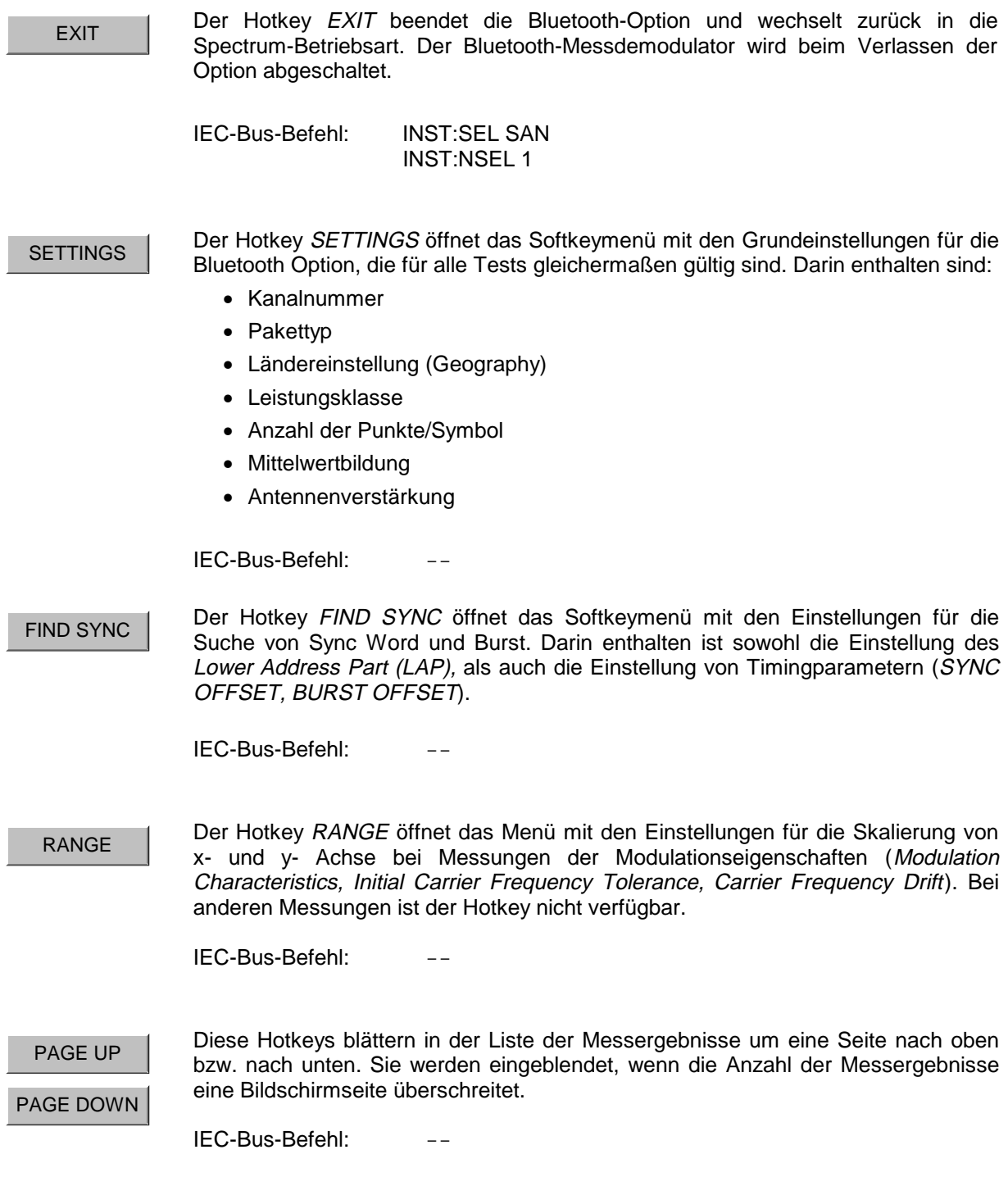

# **Allgemeine Einstellungen - Menü SETTINGS**

CHANNEL | Der Softkey CHANNEL aktiviert die Eingabe der Nummer des Übertragungskanals. Der zulässige Wertebereich ist abhängig vom regional verfügbaren Frequenzband.

> Die Eingabe der Kanalnummer ist prinzipiell gleichwertig zur Eingabe der Mittenfrequenz. Bei der Eingabe der Mittenfrequenz ist die Eingabe jedoch nicht auf das zulässige Frequenzband begrenzt, d.h. es können auch Werte außerhalb des Frequenzbandes und Frequenzen zwischen den diskreten Kanälen eingegeben werden.

> Wird die Eingabe der Kanalnummer nach der Eingabe der Mittenfrequenz aufgerufen, so wird die Mittenfrequenz passend zur nächsten Kanalnummer gerundet.

Die Kanalnummer bestimmt die Mittenfrequenz für die folgenden Messungen:

- **Output Power**
- Modulation Characteristics
- **Initial Carrier Frequency Tolerance**
- Carrier Frequency Drift

Die Mittenfrequenzen der restlichen Messungen sind unabhängig vom aktiven Frequenzkanal (siehe Menü FREQ).

Der zulässige Wertebereich für die Kanalnummer ist länderabhängig wie folgt definiert:

USA, Europa (ohne Frankreich): 0..78 Frankreich: 0..22

Die Umrechnung in die Frequenzeinstellung erfolgt nach folgenden Formeln:

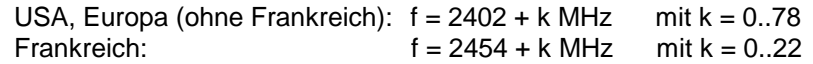

In der Grundeinstellung ist Kanalnummer 0 ausgewählt.

IEC-Bus-Befehl: CONF:BTO:CHAN 0

PACKET TYPE

Der Softkey PACKET TYPE öffnet eine Liste zur Auswahl des Pakettyps, der gemessen werden soll. Folgende Pakettypen stehen zur Auswahl:

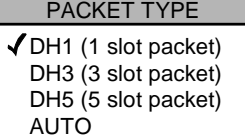

Die Auswahl des Pakettyps wird für die automatische Berechnung der Sweepzeit (SWEEP TIME AUTO) und der Suchlänge des Synchronisierungswortes (SEARCH LEN AUTO) verwendet. Ausschlaggebend ist dafür die Anzahl der belegten Slots.

Der tatsächlich gesendete Pakettyp wird während der Messungen vom Bluetooth-Demodulator automatisch erkannt. D.h. der ausgewählte Pakettyp muß nicht unbedingt mit dem tatsächlich gesendeten übereinstimmen, jedoch beeinflußt die Auswahl wie beschrieben die Einstellung von Sweepzeit und Suchlänge.

In der Grundeinstellung ist Pakettyp DH1 ausgewählt.

IEC-Bus-Befehl: CONF:BTO:PTYP DH1 | DH3 | DH5 | AUTO

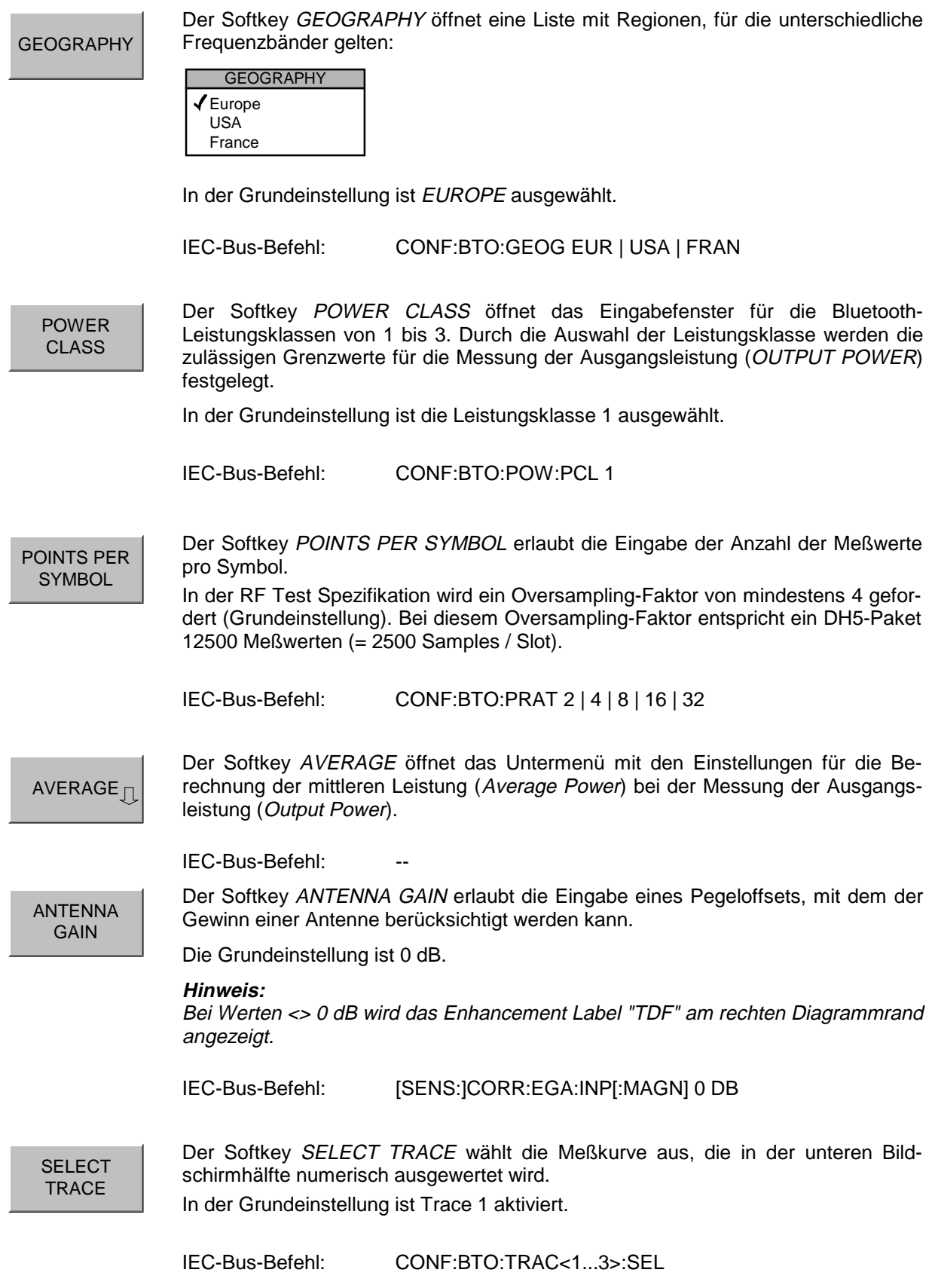

# **Konfiguration der Mittelwertbildung - Untermenü AVERAGE**

Die Bestimmung der mittleren Leistung eines Bluetooth-Bursts erfolgt gemäß RF Test Spezifikation in einem einstellbaren Bereich des Bursts. Zur Festlegung des Mittelungsbereichs werden die Startposition und die Stopposition in Prozent der Burstlänge angegeben.

Die RF Test Spezifikation erlaubt unterschiedliche Methoden zur Bestimmung der Position eines Bluetooth-Bursts:

- Mit FIND SYNC ON ist der Burst durch das p0-Bit und die automatisch erkannte Paketlänge definiert.
- Mit FIND SYNC OFF und FIND BURST ON ist der Burst durch die beiden 3dB Punkte definiert. Die Suche der 3dB Punkte ist in der RF Test Spezifikation als alternative Methode zur p0-Bit Bestimmung beschrieben.

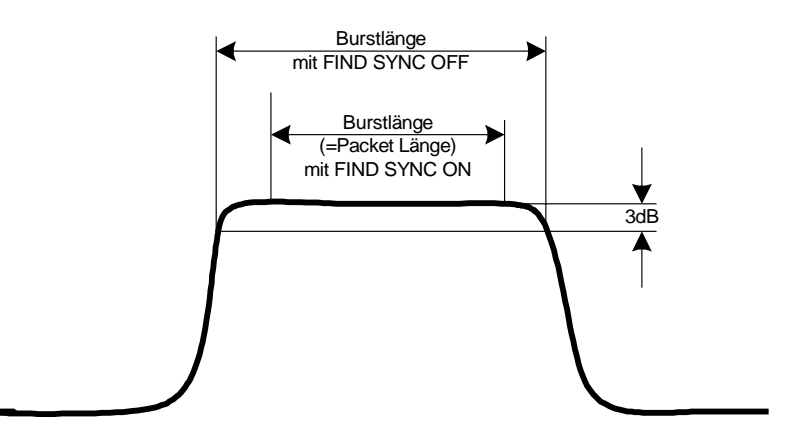

Bild 3-2 Definition des Bluetooth-Bursts

Damit ergeben sich abhängig von der gewählten Methode zur Bestimmung des Bursts unterschiedliche Bereiche für die Ermittlung der mittleren Leistung:

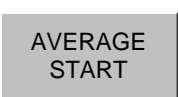

Der Softkey AVERAGE START aktiviert die Eingabe der Startposition für die Berechnung der mittleren Leistung eines Bursts.

Der zulässige Einstellbereich ist 0 bis 100%, die Grundeinstellung 20%.

IEC-Bus-Befehl: CONF:BTO:POW:AVER:STAR 20PCT

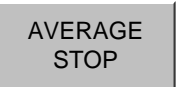

Der Softkey AVERAGE STOP aktiviert die Eingabe der Stopposition für die Berechnung der mittleren Leistung eines Bursts. Der zulässige Einstellbereich ist 0 bis 100%, die Grundeinstellung 80%.

IEC-Bus-Befehl: CONF:BTO:POW:AVER:STOP 80PCT

# **Einstellung der Synchronisierungsparameter - Menü FIND SYNC**

Bei eingeschalteter Sync-Suche wird von der Signalverarbeitung des Analyzers die Position des ersten Preamble Bits p0 durch Korrelation mit dem Sync Word bestimmt. Zu diesem Zweck ist eine ausreichende Aufzeichnungslänge des FM-demodulierten Signals nötig.

Die Aufzeichnungslänge kann über die beiden Softkeys SEARCH LEN AUTO und SEARCH LEN MANUAL eingestellt werden. Wird das Sync Word nicht gefunden, so wird im Diagramm die Meldung "SYNC NOT FOUND" angezeigt, sowie bei Fernsteuerung das entsprechende Bit im STATus:QUEStionable:SYNC-Register gesetzt.

Die Sync-Suche ist nur bei den folgenden Messungen aktiv:

- **Output Power**
- Modulation Characteristics
- **Initial Carrier Frequency Tolerance**
- **Carrier Frequency Drift**

Mit dem Softkey SYNC OFFSET wird die Anzahl der Bits festgelegt, die vor dem Access Code (p0-Bit) dargestellt werden sollen.

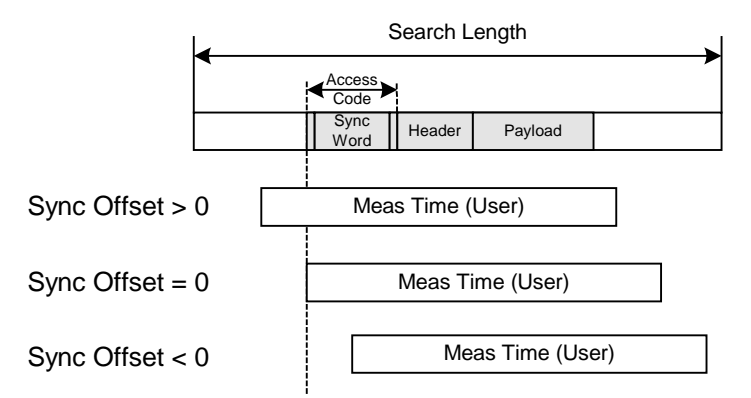

Falls zusätzlich zur Sync-Suche auch die Burst-Suche aktiv ist, so wird das Sync Word nur in dem erkannten Burst gesucht. Falls die Burst Suche nicht aktiv ist oder kein Burst gefunden wird, so wird die komplette Aufzeichnungslänge (Search Length) nach dem Sync Word durchsucht.

Die Burst Suche kann auch ohne aktive Sync-Suche aktiviert werden. Wird in diesem Falls kein Burst gefunden, so wird im Diagramm die Meldung "BURST NOT FOUND" angezeigt, sowie bei aktiver Fernsteuerung das entsprechende Bit im STATus:QUEStionable:SYNC-Register gesetzt.

Mit dem Softkey BURST OFFSET wird die Zeit festgelegt, die vor dem erkannten Burst dargestellt werden soll.

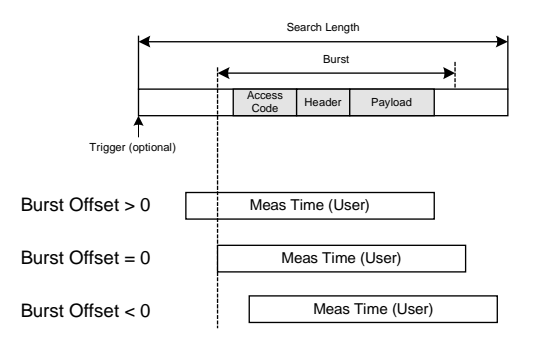

### **R&S FS-K8 Einstellung der Synchronisierungsparameter - Menü FIND SYNC**

Die Ergebnisse der drei Modulationsmessungen

- Modulation Characteristics
- **Initial Carrier Frequency Tolerance**
- Carrier Frequency Drift

können nur mit aktiver Sync-Suche berechnet werden.

Die Messungen der Ausgangsleistung (Output Power) können sowohl mit aktiver Sync-Suche und/oder Burst-Suche durchgeführt werden.

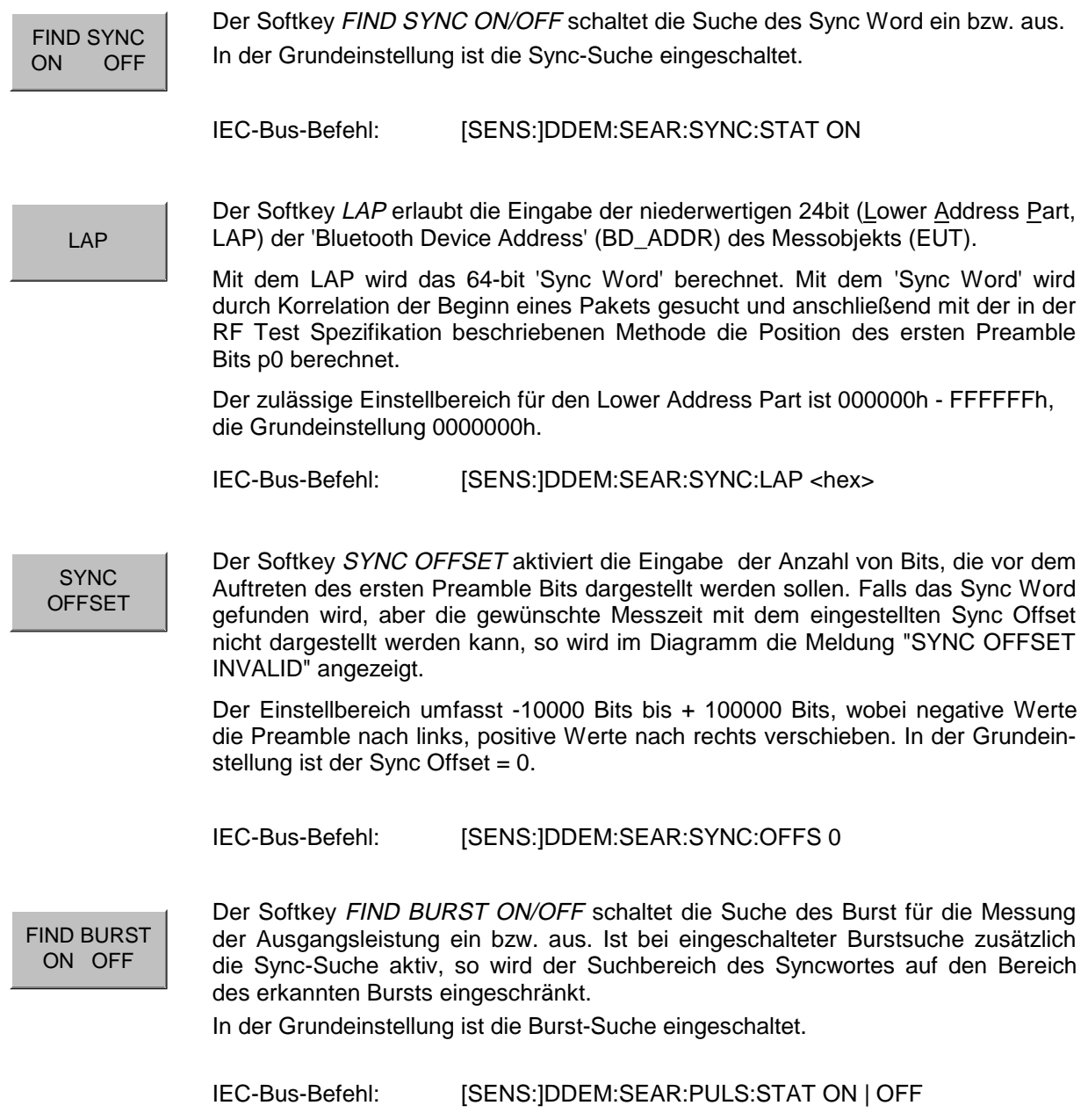

### **R&S FS-K8 Einstellung der Synchronisierungsparameter - Menü FIND SYNC**

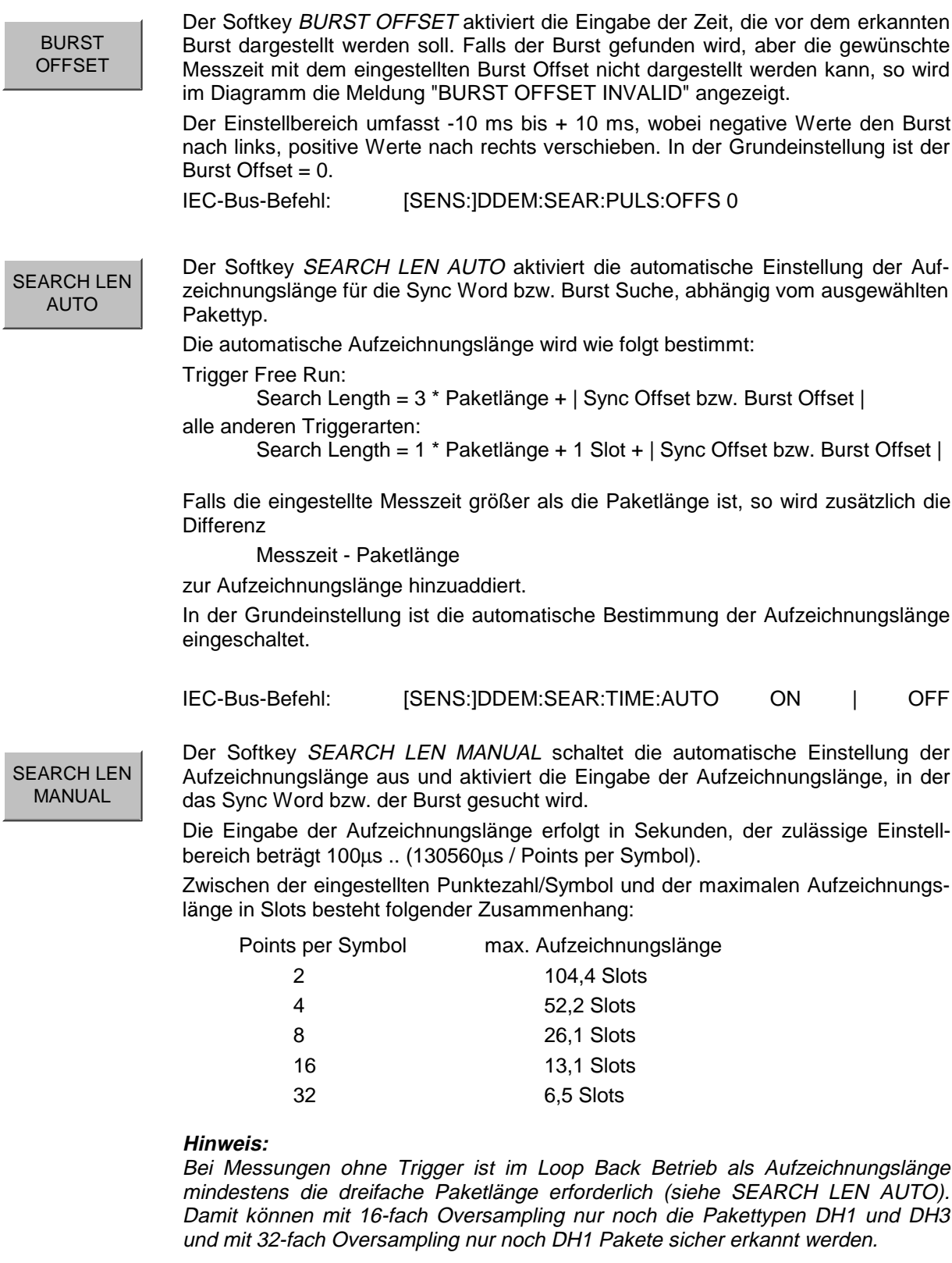

In der Grundeinstellung werden 1875µs eingestellt. Dies entspricht dem Wert von Search Len Auto ( $3 * \overline{DH1-P}$ aket =  $3 * 625 \mu s$ .

IEC-Bus-Befehl: [SENS:]DDEM:SEAR:TIME 1875US

# **Einstellung des Darstellbereichs - Menü RANGE**

Der Hotkey RANGE ist nur verfügbar, wenn ein Test mit Darstellung des FM-modulierten Signals ausgewählt ist. Neben der Skalierung der Y-Achse wird in diesem Menü auch die Zoom-Funktion der x-Achse aktiviert.

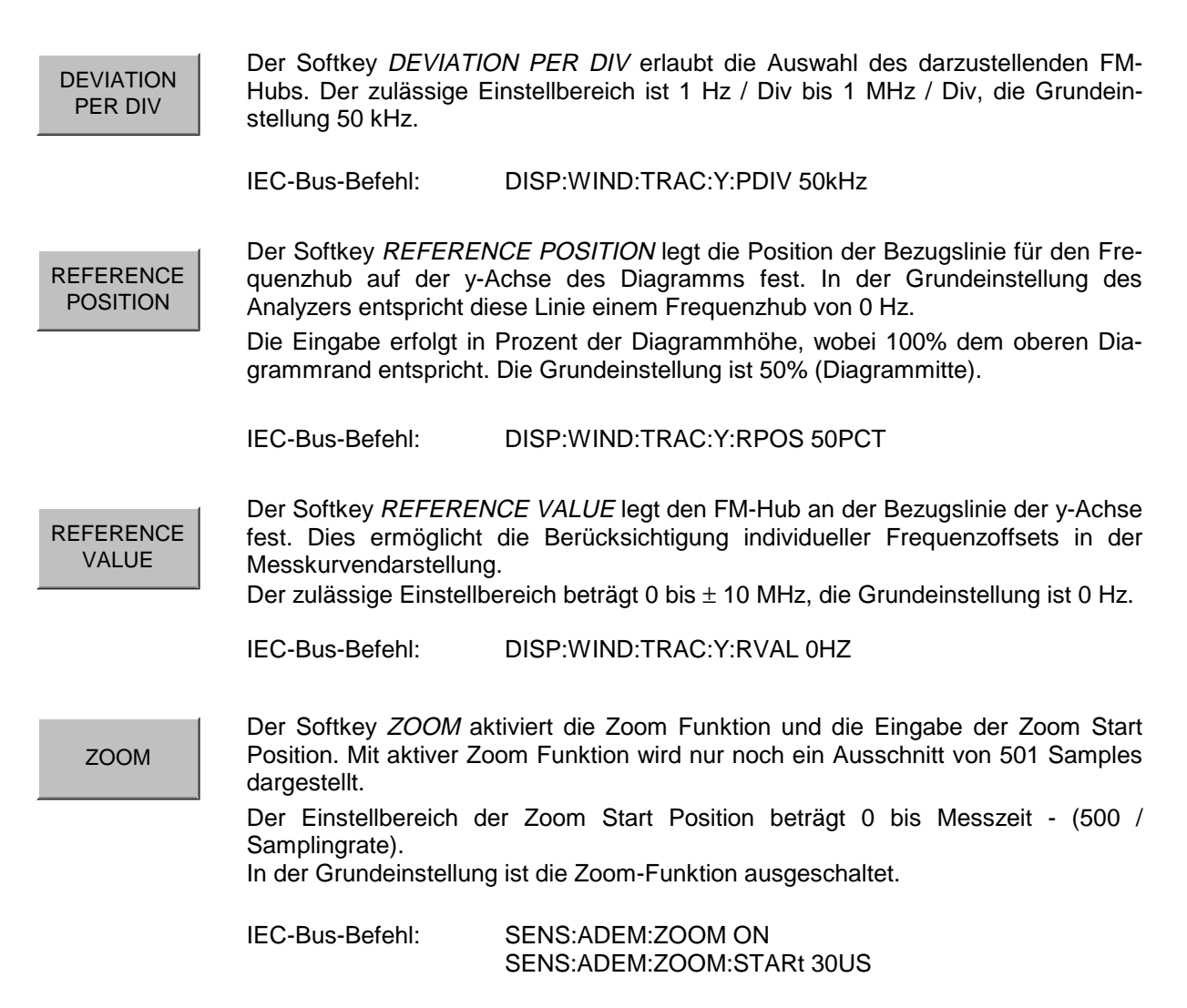

# **Auswahl der Messungen - Taste MEAS**

Die Taste MEAS wechselt in das Auswahlmenü für die Bluetooth-Messungen:

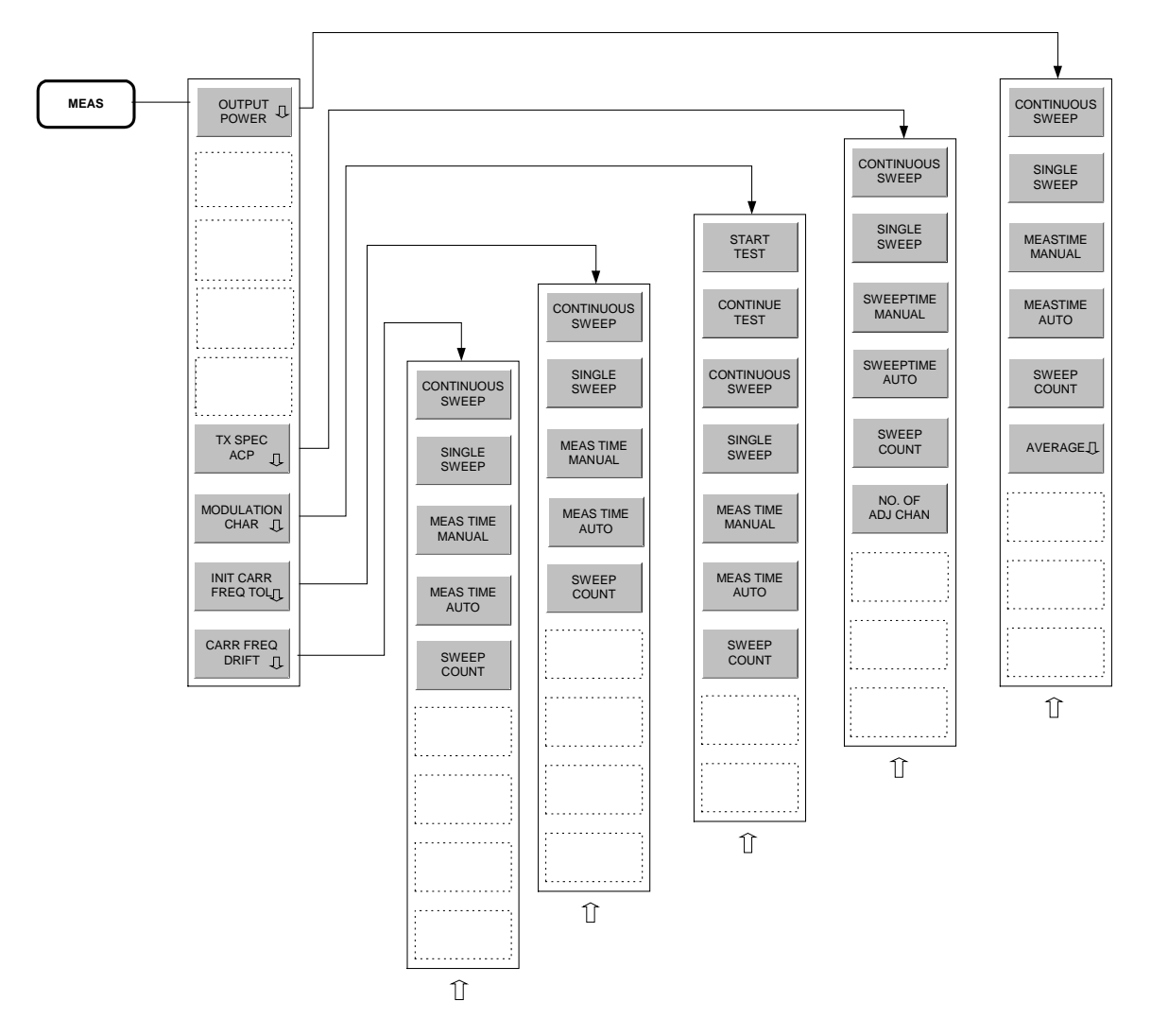

Die folgenden Einstellungen können für jede Messung getrennt eingestellt werden:

- RBW (die bei Modulationsmessungen eingestellte ZF-Bandbreite gilt für alle Messungen)
- VBW
- RBW Auto Kopplung
- VBW Auto Kopplung
- Trace Mode
- **Detektor**
- Sweep Count
- Sweepzeit Auto Kopplung
- **Sweepzeit**

Die für jede Messung spezifischen Einstellungen werden bei der Auswahl der Messung aktiv. Die Änderungen der genannten Einstellungen in den Menüs der Tasten BW, TRACE und SWEEP beziehen sich immer auf die ausgewählte Messung.

Die in der RF Test Spezifikation vorgeschriebenen Einstellungen können somit beispielsweise für Entwicklung oder Produktion beliebig angepasst werden.

Die individuelle Konfiguration der verschiedenen Tests kann mit der *STARTUP RECALL* Funktion auch über einen Preset hinaus abgespeichert werden.

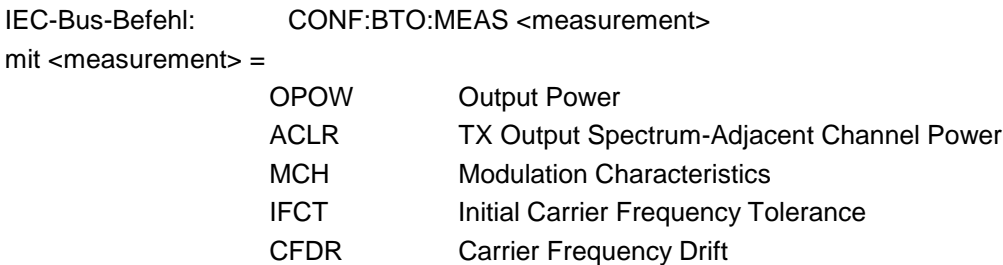

# **Messung der Ausgangsleistung - Softkey OUTPUT POWER**

Die Output Power - Messung bestimmt die maximale und mittlere Ausgangsleistung des Messobjekts (EUT) während eines Bursts. Hierzu wird im Zeitbereich ein komplettes Paket aufgezeichnet.

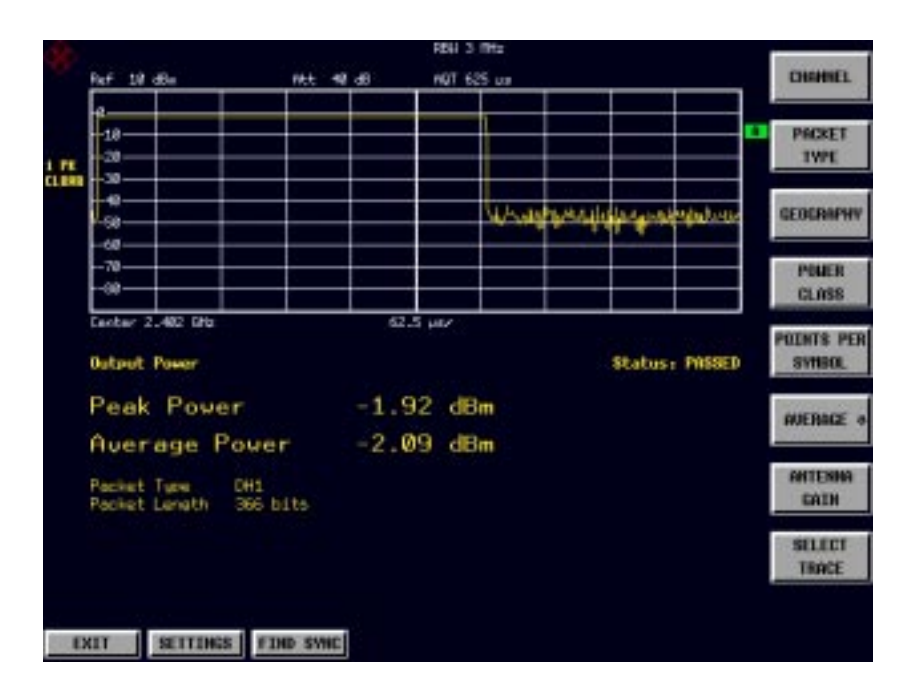

Bild 3-3 Output Power Messbildschirm

Der Spitzenwert wird aus dem gesamten Inhalt der Messkurve bestimmt, die mittlere Leistung hingegen aus mindestens 20% - 80% des Bursts bestimmt.

Bei der Messung der Ausgangsleistung ist der Bluetooth-Demodulator aktiv, um das Sync Word im Signal zu bestimmen und als Triggerbasis zu verwenden. Da sich der Bluetooth-Demodulator in einem Signalpfad ohne Videofilter befindet, kann bei der Output Power Messung kein Videofilter aktiviert werden.

Das Messobjekt muß bei diesem Test gemäß RF Test Spezifikation folgende Grenzwerte einhalten:

1.  $P_{AV}$  < 100 mW (20 dBm) EIRP 2.  $P_{PK}$  < 200 mW (23 dBm) EIRP 3. Entspricht das Messobjekt (EUT) Power Class 1:  $P_{AV} > 1$  mW (0 dBm) 4. Entspricht das Messobjekt (EUT) Power Class 2: 0.25 mW (-6 dBm) < P<sub>AV</sub> < 2.5 mW (4 dBm) 5. Entspricht das Messobjekt (EUT) Power Class 3:  $P_{AV}$  < 1 mW (0 dBm) Eine Verletzung dieser Grenzwerte wird auf dem Bildschirm rot markiert. ' **CONTINUOUS** SWEEP Der Softkey CONTINUOUS SWEEP wählt den fortlaufenden Messbetrieb aus. Dies ist gleichzeitig die Grundeinstellung des Gerätes. IEC-Bus-Befehl: INIT:CONT ON SINGLE SWEEP Der Softkey SINGLE SWEEP wählt die Einzelmessungs-Betriebsart aus und startet eine Messung. IEC-Bus-Befehl: INIT:CONT OFF MEASTIME MANUAL Der Softkey MEASTIME MANUAL öffnet das Eingabefeld für die Sweepzeit der Output Power - Messung. Der zulässige Wertebereich ist 1 µs bis (130560 µs / Points per Symbol), die Grundeinstellung 625 µs. IEC-Bus-Befehl: CONF:BTO:SWE:TIME 625us MEASTIME AUTO Der Softkey MEASTIME AUTO aktiviert die automatische Berechnung der Sweepzeit für die Output Power - Messung. Die automatisch berechnete Sweepzeit entspricht bei der Output Power Messung der Dauer eines kompletten Pakets. Beispiel: DH1 625us DH3 1875us DH5 3125us In der Grundeinstellung ist die automatische Sweepzeitberechnung eingeschaltet. IEC-Bus-Befehl: CONF:BTO:SWE:TIME:AUTO ON SWEEP COUNT Der Softkey SWEEP COUNT aktiviert die Eingabe der Anzahl der Sweeps; die mit dem Softkey SINGLE SWEEP ausgelöst werden. Der zulässige Wertebereich ist 0..32767, die Grundeinstellung 0. **Hinweis:** Bei Sweep Count - Werten  $\ll$  0 wird auf dem Bildschirm für den  $P_{AV}$  - Wert der aus den Einzelmessungen ermittelte Maximal- und Minimalwert dargestellt. Bei Sweep Count = 0 wird nur der  $P_{AV}$ - Wert der aktuellen Messung dargestellt.

IEC-Bus-Befehl: CONF:BTO:SWE:COUN 0

AVERAGE $\Box$ Der Softkey AVERAGE ruft das Untermenü mit den Einstellungen für die Berechnung der mittleren Leistung bei der Messung der Ausgangsleistung auf (siehe Menü SETTINGS).

IEC-Bus-Befehl: --

# **Messung der Nachbarkanalleistung - Softkey TX SPEC ACP**

Mit der TX Output Spectrum - Adjacent Channel Power Messung wird die Leistung aller Nachbarkanäle gemessen.

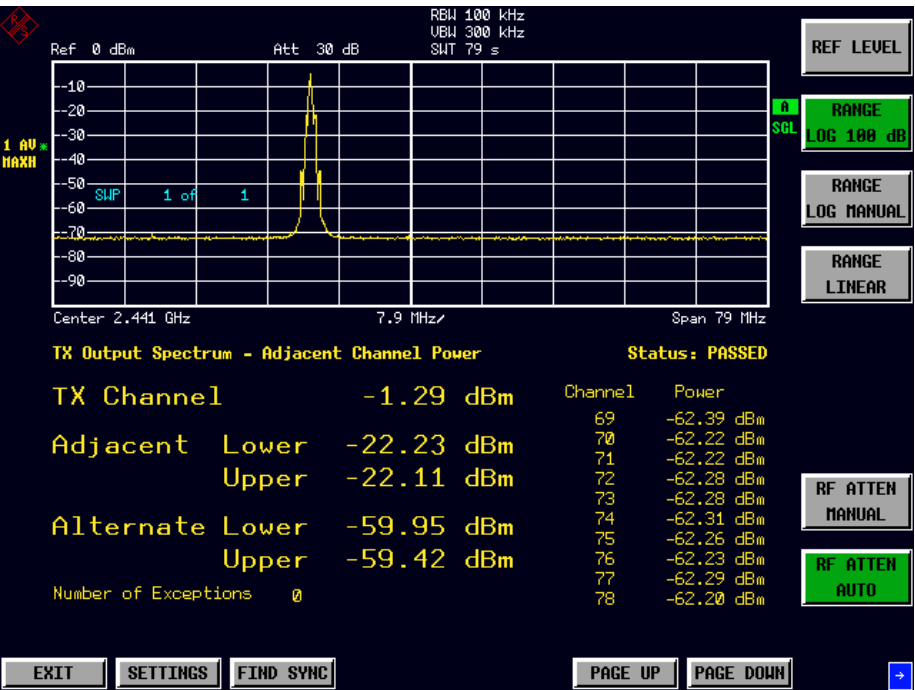

#### Bild 3-4 TX Spectrum ACP Messbildschirm

Dabei müssen gemäß RF Test Spezifikation die folgenden Bedingungen eingehalten werden:

1)  $P_{TX}$  (f)  $\le -20$  dBm für  $|M-N| = 2$ 

```
2) P_{TX} (f) ≤ – 40 dBm für |M-N| ≥ 3
```
wobei

M = Sendekanal des Messobjekts

N = zu messender Nachbarkanal

Eine Verletzung dieser Bedingungen wird durch einen Stern (\*) gekennzeichnet und rot markiert.

**CONTINUOUS** SWEEP Der Softkey CONTINUOUS SWEEP wählt den fortlaufenden Messbetrieb aus. Dies ist gleichzeitig die Grundeinstellung des Gerätes. IEC-Bus-Befehl: INIT:CONT ON SINGLE SWEEP Der Softkey SINGLE SWEEP wählt die Einzelmessungs-Betriebsart aus und startet eine Messung. IEC-Bus-Befehl: INIT:CONT OFF SWEEPTIME MANUAL Der Softkey SWEEPTIME MANUAL öffnet das Eingabefeld für die Sweepzeit der TX Output Spectrum - Adjacent Channel Power Messung. Der Einstellbereich reicht von 10 µs (minimale Meßzeit für einen Kanal) bis 16000 s, die Grundeinstellung beträgt 79 s. IEC-Bus-Befehl: CONF:BTO:SWE:TIME 79s SWEEPTIME AUTO Der Softkey SWEEPTIME AUTO aktiviert die automatische Berechnung der Sweepzeit für die TX Output Spectrum - Adjacent Channel Power Messung. Die automatische Sweepzeit entspricht der Einstellung der RF Test Spezifikation. In der Grundeinstellung ist diese Funktion eingeschaltet. IEC-Bus-Befehl: CONF:BTO:SWE:TIME:AUTO ON SWEEP COUNT Der Softkey SWEEP COUNT aktiviert die Eingabe der Anzahl der Messungen für die TX Output Spectrum - Adjacent Channel Power Messung, die nach dem Start eines Single Sweeps durchführt werden. Der zulässige Wertebereich ist 0 bis 32767, die Grundeinstellung 10. IEC-Bus-Befehl: CONF:BTO:SWE:COUN 10 NO. OF ACP CHAN Der Softkey NO. OF ACP CHAN aktiviert die Eingabe der Anzahl an Nachbarkanälen, deren Leistung gemessen werden soll. Der Wert bezieht sich wie beim Grundgerät auf die Anzahl der einseitigen Nachbarkanäle, d.h. mit dem Wert 10 werden insgesamt 21 Kanäle gemessen (10 Lower Channels + TX Channel + 10 Upper Channels). Der für die Messung benötigte Frequenzbereich wird automatisch eingestellt. Die Mittenfrequenz wird in Abhängigkeit vom eingestellten TX Channel ebenso automatisch angepasst. Die Messung der Nachbarkanäle wird auf das vorhandene Bluetooth Frequenzband beschränkt, so daß maximal 79 Kanäle (23 in Frankreich) gemessen werden. Einstellbereich: 0..78 (Europa/USA), 0..22 (Frankreich). Die Grundeinstellung ist 78 IEC-Bus-Befehl: CONF:BTO:ACLR:ACPairs 78

### **Messung der Modulationseigenschaften - Softkey MODULATION CHAR**

Mit der Messung der Modulationseigenschaften werden die maximalen Frequenzhübe aller 8 Bit-Sequenzen der Payload gemessen.

Zusätzlich wird der Mittelwert der maximalen Frequenzhübe für ein Paket berechnet. Dabei ist das Messobjekt so zu konfigurieren, daß abwechselnd Pakete mit dem Bitmuster "11110000" und "10101010" gesendet werden. Diese Sequenz muss laut RF Test Spezifikation 10 mal wiederholt werden.

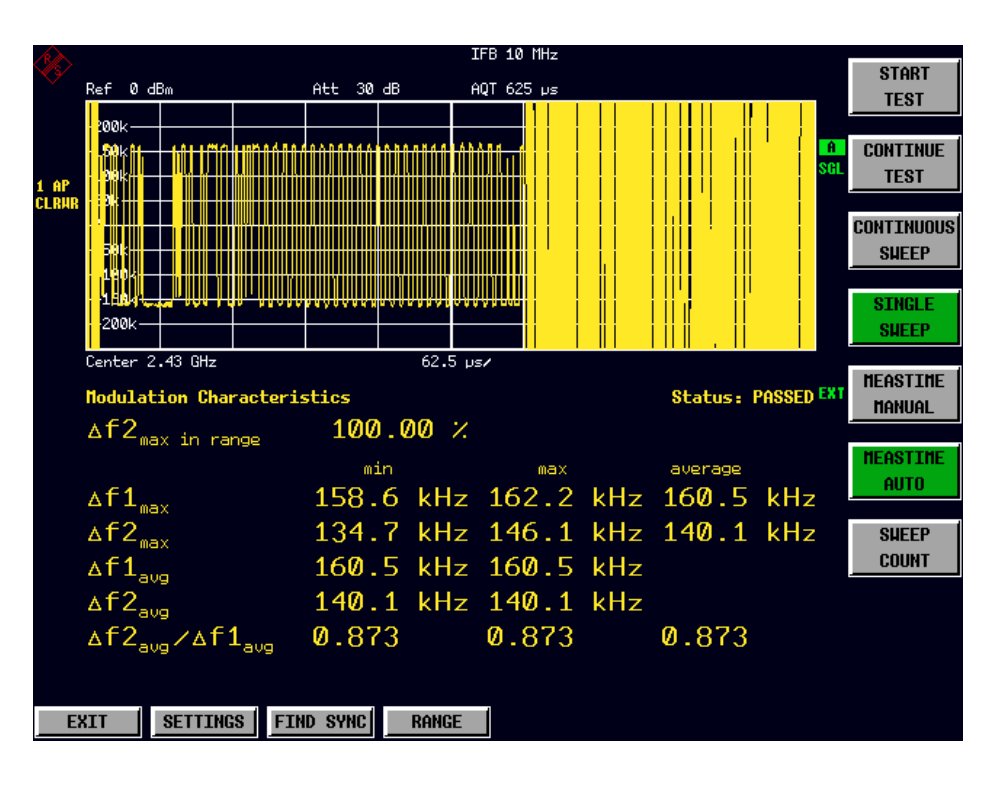

Bild 3-5 Modulation Characteristics Messbildschirm

**START TEST** Mit dem Softkey START TEST wird eine neue Messung gestartet. Alle vorher gemessenen Frequenzhubwerte werden verworfen. Das Bit Pattern in der Payload wird automatisch erkannt. Die Frequenzhübe eines Pakets werden nach dem in der RF Test Spezifikation beschriebenen Verfahren bestimmt. IEC-Bus-Befehl: INIT;\*WAI **CONTINUE** TEST Nachdem das Bit Pattern am Messobjekt umgestellt worden ist, werden mit dem Softkey CONTINUE TEST analog zum Softkey START TEST die Frequenzhübe weiterer Pakete gemessen. Die Ergebnisse einer ggf. vorangegangenen Messung bleiben erhalten und werden mit den neuen Messungen verrechnet. IEC-Bus-Befehl: INIT:CONM

**CONTINUOUS** SWEEP Der Softkey CONTINUOUS SWEEP schaltet auf kontinuierlichen Messbetrieb um. Die Menge der angezeigten Messergebnisse hängt vom erkannten Bit-Pattern ab. In der Grundeinstellung ist dieser Messbetrieb aktiv. IEC-Bus-Befehl: INIT:CONT ON SINGLE SWEEP Der Softkey SINGLE SWEEP schaltet auf Einzelmessungen um und startet eine Messung. Die Menge der angezeigten Messergebnisse hängt vom erkannten Bit-Pattern ab. IEC-Bus-Befehl: INIT:CONT OFF INIT;\*WAI MEAS TIME MANUAL Der Softkey MEASTIME MANUAL öffnet das Eingabefeld für die Messzeit der Modulationseigenschaften-Messung. Der zulässige Wertebereich ist 1 µs bis (130560 µs / Points per Symbol), die Grundeinstellung 625 µs. IEC-Bus-Befehl: CONF:BTO:SWE:TIME 625us MEAS TIME AUTO Der Softkey MEASTIME AUTO aktiviert die automatische Berechnung der Sweepzeit für die Messung der Modulationseigenschaften. Die automatische Sweepzeit entspricht der Einstellung der RF Test Spezifikation. In der Grundeinstellung ist diese Funktion eingeschaltet. IEC-Bus-Befehl: CONF:BTO:SWE:TIME:AUTO ON SWEEP COUNT Der Softkey SWEEP COUNT aktiviert die Eingabe der Anzahl an Messungen für die Anzeige der Modulationseigenschaften, die nach dem Start einer Einzelmessung durchführt werden. Der Einstellbereich beträgt 0 bis 32767, die Grundeinstellung ist 0. IEC-Bus-Befehl: CONF:BTO:SWE:COUN 0

# **Messung der Initial Carrier Frequency Tolerance - Softkey INIT CARR FREQ TOL**

Mit der Messung der Initial Carrier Frequency Tolerance wird der Trägeroffset (Carrier Offset) der vier Preamble Bits bestimmt. Die Berechnung des Trägeroffsets erfolgt gemäß der RF Test Spezifikation von der Mitte des ersten Preamble Bits bis zur Mitte des auf die Preamble folgenden Bits.

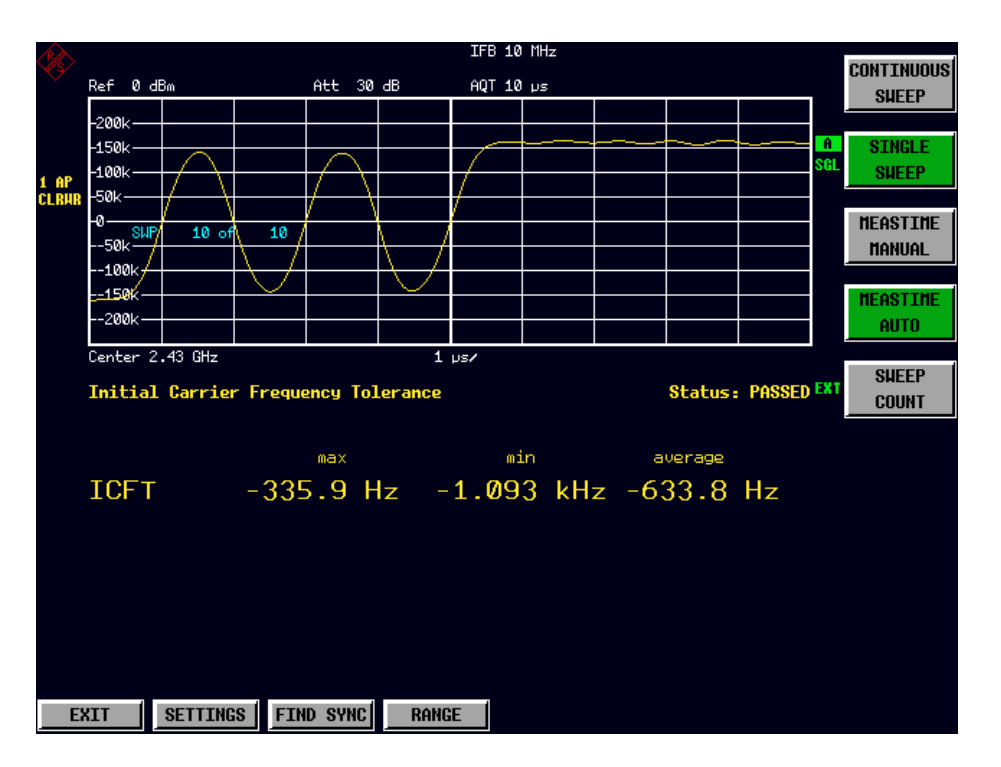

Bild 3-6 Initial Carrier Frequency Tolerance Messbildschirm

**CONTINUOUS** SWEEP

Der Softkey CONTINUOUS SWEEP schaltet auf kontinuierlichen Messbetrieb um. In der Grundeinstellung ist dieser Messbetrieb aktiv.

IEC-Bus-Befehl: INIT:CONT ON

SINGLE SWEEP Der Softkey SINGLE SWEEP schaltet auf Einzelmessungen um und startet eine Messung.

IEC-Bus-Befehl: INIT:CONT OFF INIT;\*WAI

MEASTIME MANUAL Der Softkey MEASTIME MANUAL öffnet das Eingabefeld für die Sweepzeit der Initial Carrier Frequency Tolerance - Messung. Der zulässige Wertebereich ist 1 µs bis (130560 µs / Points per Symbol), die Grundeinstellung 10 µs. IEC-Bus-Befehl: CONF:BTO:SWE:TIME 625us MEAS TIME AUTO Der Softkey MEASTIME AUTO aktiviert die automatische Berechnung der Sweepzeit für die Messung der Modulationseigenschaften. Die automatische Sweepzeit entspricht der Einstellung der RF Test Spezifikation. In der Grundeinstellung ist diese Funktion eingeschaltet. IEC-Bus-Befehl: CONF:BTO:SWE:TIME:AUTO ON SWEEP COUNT Der Softkey SWEEP COUNT aktiviert die Eingabe der Anzahl an Messungen für die Initial Carrier Frequency Tolerance, die nach dem Start einer Einzelmessung durchführt werden. Der Einstellbereich beträgt 0 bis 32767, die Grundeinstellung ist 10. **Hinweis:**

Mit dem Trace Mode Clear Write und Single Sweep Betrieb wird die eingestellte Anzahl an Sweeps durchgeführt und gemäß der RF Test Spezifikation werden die Ergebnisse aller Sweeps mit der vorgeschriebenen Toleranz verglichen.

Ist ein anderer Trace Mode eingestellt, so kann der Analyzer alternativ mehrere Traces zusammenfassen und anschließend die Ergebnisse aus dem Ergebnis-Trace berechnen.

IEC-Bus-Befehl: CONF:BTO:SWE:COUN 10

# **Messung der Carrier Frequency Drift - Softkey CARRIER FREQ DRIFT**

Mit der Messung der Carrier Frequency Drift wird die maximale Frequenzdrift zwischen dem Mittelwert der Preamble Bits und einer beliebigen 10-bit Gruppe in der Payload ermittelt. Zusätzlich wird die maximale Driftrate zwischen allen 10-bit Gruppen im Abstand von 50µs in der Payload bestimmt.

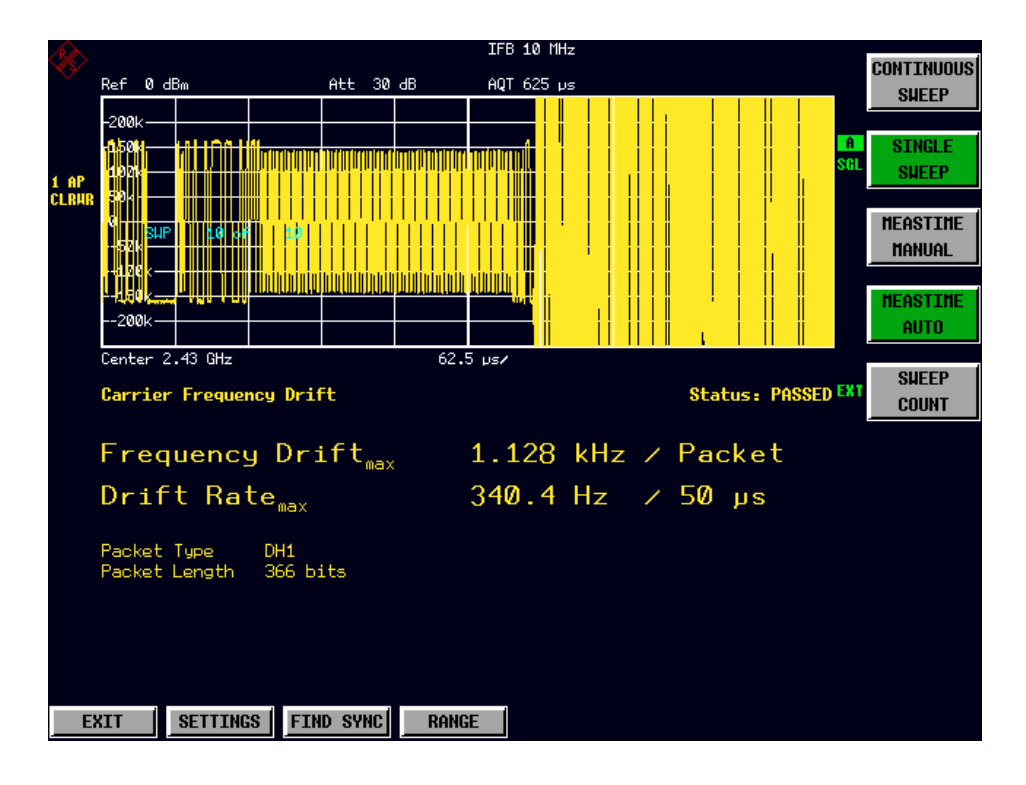

Bild 3-7 Carrier Frequency Drift Messbildschirm

**CONTINUOUS** SWEEP Der Softkey CONTINUOUS SWEEP schaltet auf kontinuierlichen Messbetrieb um. In der Grundeinstellung ist dieser Messbetrieb aktiv. IEC-Bus-Befehl: INIT:CONT ON SINGLE<sub></sub> SWEEP Der Softkey SINGLE SWEEP schaltet auf Einzelmessungen um und startet eine Messung. IEC-Bus-Befehl: INIT:CONT OFF INIT;\*WAI
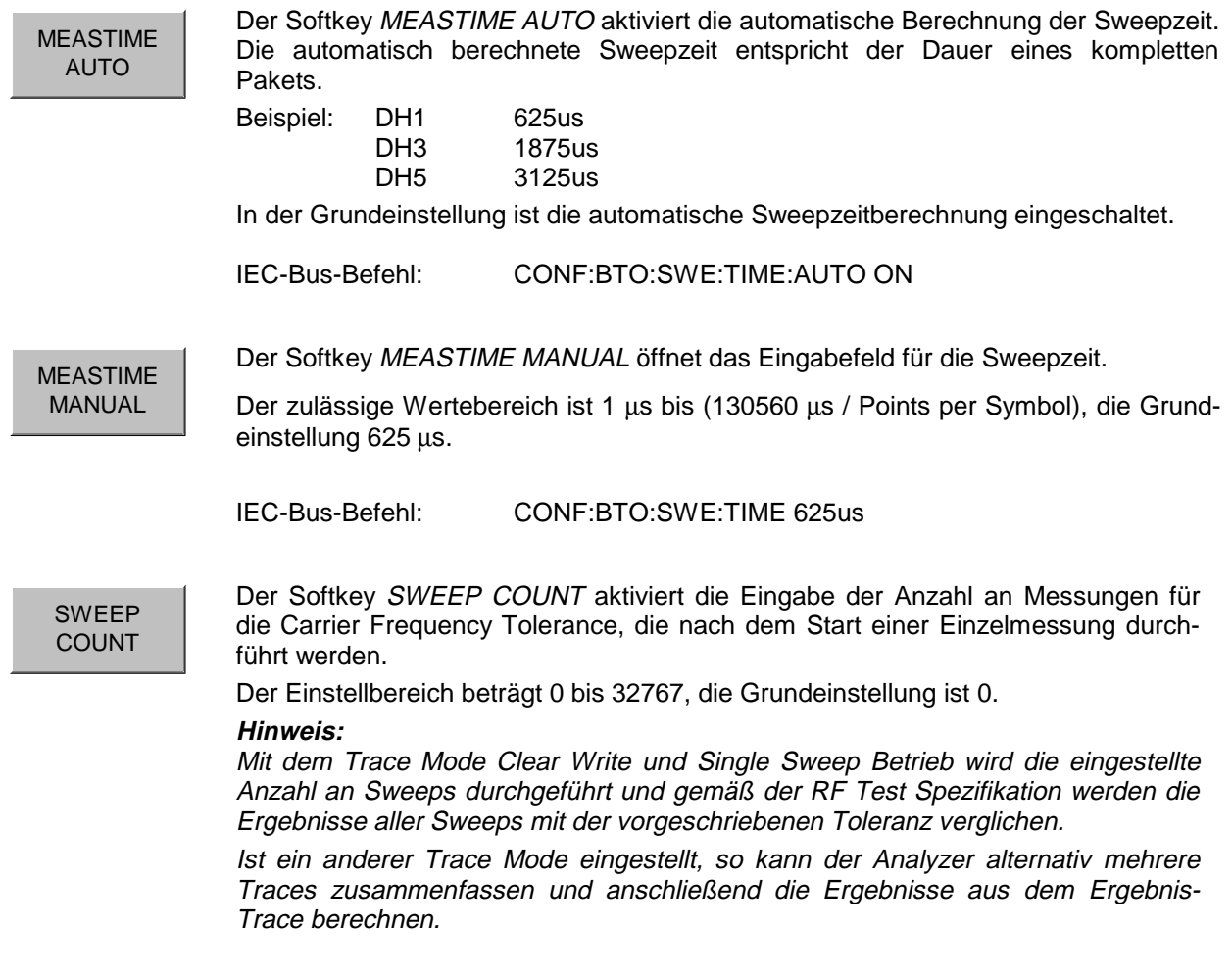

IEC-Bus-Befehl: CONF:BTO:SWE:COUN 10

### **Einstellung der Mittenfrequenz - Taste FREQ**

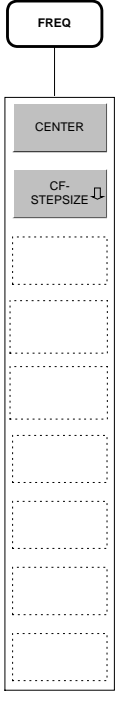

Bei den Messungen

- Output Power
- **TX Spectrum ACP**
- Modulation Characteristics
- Initial Carrier Frequency Tolerance
- **Carrier Frequency Drift**

ist für korrekte Funktionsweise gemäß RF Test Spezifikation die Auswahl eines Frequenzkanals mittels Softkey CHANNEL im Menü SETTINGS nötig. Die Veränderung der Mittenfrequenz über das Menü FREQ ist zwar auch bei diesen Messungen möglich, jedoch wird damit die Kopplung an einen Frequenzkanal aufgehoben, d.h. die Eingabe ist nicht auf Frequenzen innerhalb der zulässigen Frequenzkanäle beschränkt.

Die Rückkehr zur Kopplung an die Bluetooth-Frequenzkanäle erfolgt in dem Moment, in dem der Softkey CHANNEL gedrückt oder die Messung gewechselt wird: Hier wird die Frequenz passend zum nächstliegenden Frequenzkanal gerundet.

# **Einstellung des Frequenzbereichs - Taste SPAN**

Die Taste SPAN ist in der Betriebsart BLUETOOTH nicht bedienbar.

## **Pegeleinstellungen - Taste AMPT**

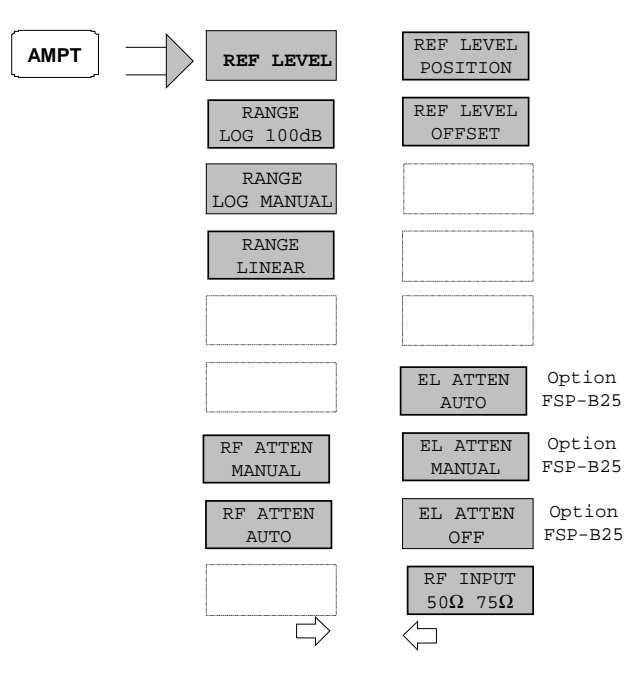

Die Funktionen des Menüs AMPT sind mit denen des Grundgerätes identisch.

Die Funktionen

RANGE LOG 100 dB, RANGE LOG MANUAL und RANGE LINEAR

sind nur bei den Messungen OUTPUT POWER und TX SPECTRUM ACP verfügbar.

### **Hinweis:**

Der Wert des REF LEVEL legt die Aussteuergrenze des A/D-Wandlers fest und muss daher größer oder gleich der maximalen Leistung des zu analysierenden Signals eingestellt werden.

## **Einstellung der Bandbreiten - Taste BW**

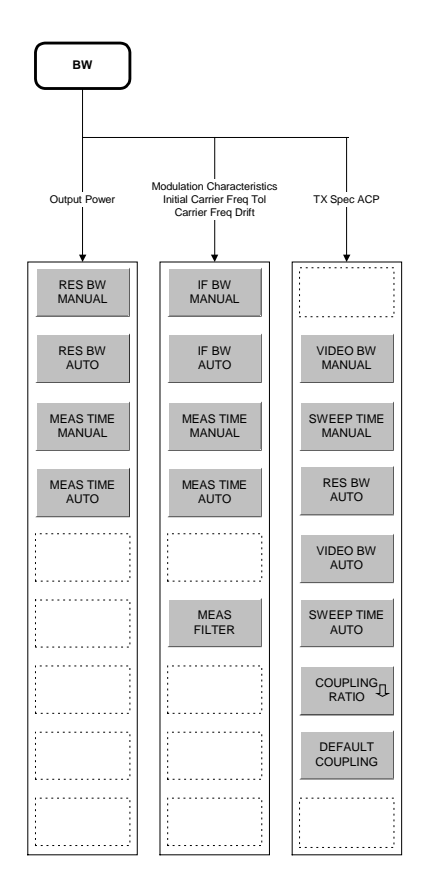

Die Einstellfunktionen der Bandbreiten unterscheiden sich gemäß folgenden 3 Gruppen von Messungen:

- 1. Output Power Hier ist nur die Einstellung der Auflösebandbreite (RES BW) und Messzeit (MEAS TIME) möglich.
- 2. Modulation Characteristics, Initial Carrier Frequency Tolerance, Carrier Frequency Drift: Hier kann zusätzlich zur ZF-Bandbreite (IF BW, entspricht der Auflösebandbreite des Analysators) und Messzeit auch ein Messfilter (MEAS FILTER) ein- bzw. ausgeschaltet werden.

Zu beachten ist, daß die hier gewählten Einstellungen für alle betroffenen Messungen gemeinsam gelten.

- 3. TX Spectrum ACP: Hier können die Videobandbreite (VIDEO BW) und die zugehörigen Kopplungen eingestellt werden. Auflösebandbreite und Filtertyp können bei dieser Messung nicht verändert werden.
- Für alle Messfunktionsgruppen gilt gleichermaßen:

Mit den Softkeys RES BW AUTO bzw. IF BW AUTO werden die Bandbreiten gemäß den in der RF Test Spezifikation vorgeschriebenen Werten eingestellt.

Einstellbereich und Grundeinstellung von Messzeit / Sweepzeit sind im Kapitel "Taste: MEAS" bei den zugehörigen Softkeys MEAS TIME / SWEEP TIME beschrieben.

Die Funktionsweise der Softkeys VIDEO BW MANUAL / AUTO, COUPLING RATIO und DEFAULT COUPLING ist identisch zum Grundgerät. Hier wird bezüglich Einstellbereich und Grundeinstellung auf die betreffenden Kapitel des Bedienhandbuchs Grundgerät verwiesen.

Bitte beachten Sie, daß die IEC-BUS-Befehle bei der Bluetooth-Option dem Subsystem CONF:BTO zugeordnet sind.

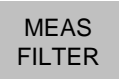

Der Softkey MEAS FILTER aktiviert ein Filter mit dem die Bandbreite für die Modulationsmessungen begrenzt wird.

Das Filter ist innerhalb 1.04 MHz flach (Welligkeit nur 0.02dB) und fällt dann steil ab.In der Grundeinstellung ist das Filter ausgeschaltet.

IEC-Bus-Befehl: [SENS:]DDEM:FILT:MEAS OFF | BTO

## **Start der Messungen - Taste SWEEP**

In der Betriebsart BLUETOOTH dient die Taste SWEEP zum direkten Einstieg in das Messmenü der aktuell ausgewählten Messung, d.h. der Umweg über die Tastenfolge MEAS + Untermenü-Auswahl ist in diesem Fall nicht notwendig.

Die Funktionen der einzelnen Softkeys sind im betreffenden Kapitel zum Untermenü der Taste MEAS beschrieben.

Bitte beachten Sie, daß die IEC-BUS-Befehle bei der Bluetooth-Option dem Subsystem CONF:BTO zugeordnet sind.

## **Einstellung des Triggersignals - Taste TRIG**

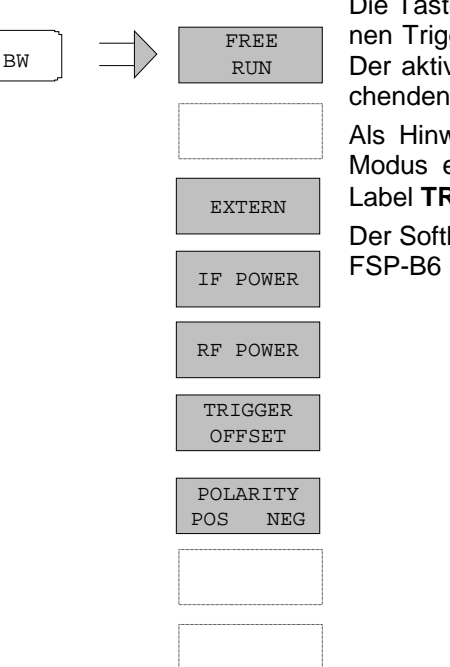

Die Taste TRIG öffnet ein Menü zum Einstellen der verschiedenen Triggerquellen und zur Auswahl der Polarität des Triggers. Der aktive Trigger-Modus wird durch Hinterlegung der entsprechenden Softkeys angezeigt.

Als Hinweis, daß ein von FREE RUN verschiedener Trigger-Modus eingestellt ist, wird am Bildschirm das Enhancement-Label **TRG** angezeigt.

Der Softkey RF POWER ist nur beim R&S FSP mit Option R&S FSP-B6 (TV- und RF-Trigger) verfügbar.

 $F_{\text{RERR-RIM}}$  Der Softkey FREE RUN aktiviert den freilaufenden Messablauf, d.h. es erfolgt keine explizite Triggerung des Messanfangs. Nach einer abgelaufenen Messung wird sofort eine neue gestartet. FREE RUN ist die Grundeinstellung. IEC-Bus-Befehl: TRIG:SOUR IMM  $E_{\text{EXTERN}}$  Der Softkey EXTERN aktiviert die Triggerung durch ein TTL-Signal an der Eingangsbuchse EXT TRIGGER/GATE an der Geräterückwand. IEC-Bus-Befehl: TRIG:SOUR EXT

IF POWER Der Softkey IF POWER aktiviert die Triggerung der Messung durch Signale, die sich außerhalb des Meßkanals befinden.

> Der R&S FSP verwendet dazu einen Pegeldetektor auf der zweiten Zwischenfrequenz. Dessen Schwelle ist wählbar zwischen –30 dBm und -10 dBm am Eingangsmischer.

> Der R&S FSU verwendet dazu ebenfalls einen Pegeldetektor auf der zweiten Zwischenfrequenz. Dessen Schwelle ist wählbar zwischen –50 dBm und -10 dBm am Eingangsmischer.

> Das heißt, der Bereich des Eingangssignals, in dem der Trigger anspricht, berechnet sich daraus über die Formel

> *Mixerlevel*min + *RFAtt* −Pr *eampGain* ≤ *Input Signal* ≤ *Mixerlevel*max + *RFAtt* −Pr *eampGain*

Die Bandbreite auf der Zwischenfrequenz beträgt 10 MHz beim R&S FSP und 50 MHz beim R&S FSU. Die Triggerung erfolgt dann, wenn in einem 5- MHz-Bereich (R&S FSU: 25 MHz-Bereich) um die eingestellte Frequenz die Triggerschwelle überschritten wird. Damit ist die Messung von Störaussendungen z.B. bei gepulsten Trägern möglich, auch wenn der Träger selbst nicht im Frequenzdarstellbereich liegt.

IEC-Bus-Befehl: TRIG:SOUR IFP

RF POWER Der Softkey RF POWER aktiviert die Triggerung der Messung durch Signale, die sich außerhalb des Meßkanals befinden.

> Der R&S FSP verwendet bei dieser Triggerart einen Pegeldetektor auf der ersten Zwischenfrequenz. Dessen Schwelle ist wählbar zwischen –50 dBm und -10 dBm am Eingangsmischer. Das heißt, der Bereich des Eingangssignals, in dem der Trigger anspricht, berechnet sich daraus über die Formel

> *Mixerlevel*min + *RFAtt* −Pr *eampGain* ≤ *Input Signal* ≤ *Mixerlevel*max + *RFAtt* −Pr *eampGain*

Die Bandbreite auf der Zwischenfrequenz beträgt 80 MHz. Die Triggerung erfolgt dann, wenn in einem 40-MHz-Bereich um die eingestellte Frequenz die Triggerschwelle überschritten wird. Damit ist die Messung von Störaussendungen z.B. bei gepulsten Trägern möglich, auch wenn der Träger selbst nicht im Frequenzdarstellbereich liegt wird.

#### **Hinweis:**

Die Funktion ist nur beim R&S FSP und nur mit Option TV- und RF-Trigger R&S FSP-B6 verfügbar.

IEC-Bus-Befehl: TRIG:SOUR RFP

TRIGGER OFFSET

Der Softkey TRIGGER OFFSET aktiviert die Eingabe einer Zeitverschiebung zwischen dem Triggersignal und dem Start der Messwertaufnahme.

Die Triggerung wird um die eingegebene Zeit gegenüber dem Triggersignal verzögert (Eingabewert > 0) oder vorgezogen (Eingabewert < 0).

Die Grundeinstellung ist 0 s.

IEC-Bus-Befehl TRIG:HOLD 10US

POLARITY<br>POS NEC  $NFG$  Der Softkey POLARITY POS/NEG legt die Polarität der Triggerflanke fest. Der Messablauf startet nach einer positiven oder negativen Flanke des Triggersignals. Die gültige Einstellung ist entsprechend hinterlegt. Die Einstellung ist für alle Triggerarten außer FREE RUN gültig. Die Grundeinstellung ist POLARITY POS.

**Hinweis:** Die Funktion ist nur verfügbar für Detektor Boards mit Model Index ≥ 3. Bei älteren Boards wird die Einstellung ignoriert.

IEC-Bus-Befehl: TRIG:SLOP POS

## **Messwertanzeige - Taste MKR**

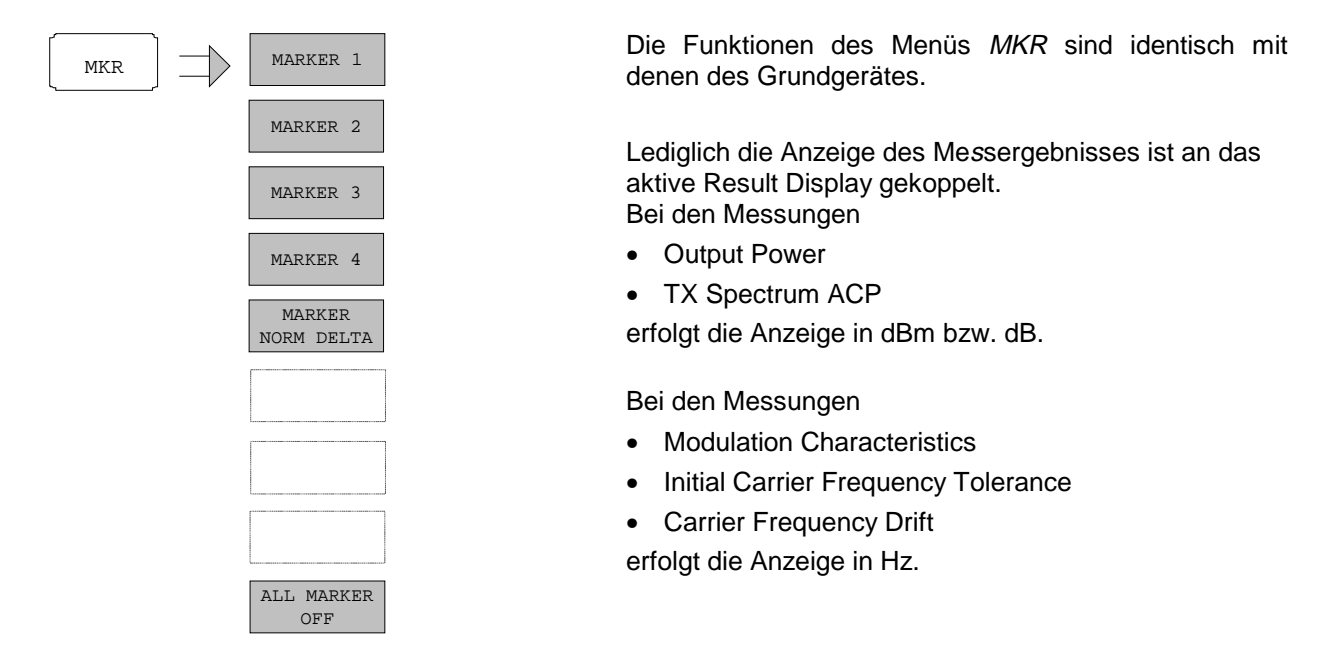

# **Marker-Suchfunktionen - Taste MKR** ⇒

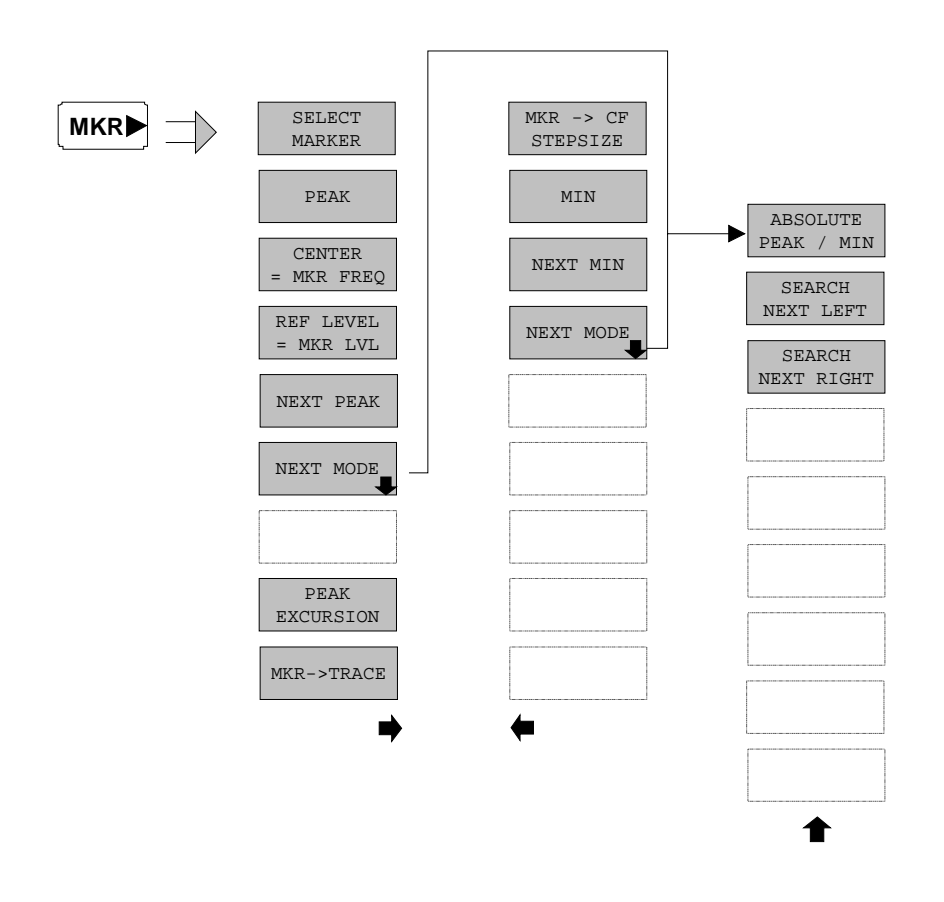

Die Funktionen des Menüs  $MKR \Rightarrow$  sind identisch mit denen des Grundgerätes.

Die Funktionen

- $\triangleright$  CENTER = MKR FREQ
- $\triangleright$  REF LEVEL = MKR LVL

sind nur bei den Messungen OUTPUT POWER und TX SPECTRUM ACP verfügbar.

# **Markerfunktionen - Taste MKR FCTN**

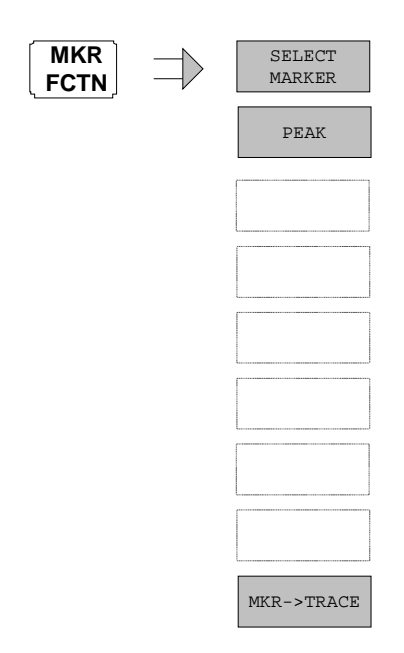

Die verfügbaren Funktionen des Menüs MKR FCTN sind identisch mit denen des Grundgerätes.

# **Sonstige Tasten**

Die Funktionen der übrigen Tasten sind identisch mit denen des Grundgerätes. Daher sei an dieser Stelle auf die betreffenden Kapitel des Grundgerät-Bedienhandbuches verwiesen.

Bitte beachten Sie, daß einige IEC-BUS-Befehle der Grundgerätefunktionen bei der Bluetooth-Option dem Subsystem CONF:BTO zugeordnet sind.

Diese Seite ist absichtlich leer.

# **4 Fernbedienung - Beschreibung der Befehle**

Die folgenden Abschnitte ergänzen und aktualisieren Kapitel 5 und 6 der Beschreibung des Analyzer-Grundgerätes.

Der Abschnitt "Beschreibung der Befehle" enthält die neuen Befehle, die speziell für die Applikation R&S FS-K8 gelten, sowie geänderte Befehle des Grundgeräts, soweit sie von der R&S FS-K8 verwendet werden. Befehle, die gleichermaßen in Grundgerät und Applikation Verwendung finden, sind im Bedienhandbuch des Grundgerätes entsprechend gekennzeichnet.

Bei der Beschreibung der Menübedienung in Kapitel 3 werden zu jedem Softkey die dazugehörigen IEC-Bus-Befehle angegeben.

**Hinweis:** Die Messungen der Betriebsart BLUETOOTH werden immer im Screen A durchgeführt. Daher müssen die Befehle, bei denen das numerische Suffix den Bildschirm auswählt, entweder mit dem numerischen Suffix 1 (also CALCulate1) oder ohne numerisches Suffix (also CALCulate) beginnen.

# **Übersicht der Statusregister**

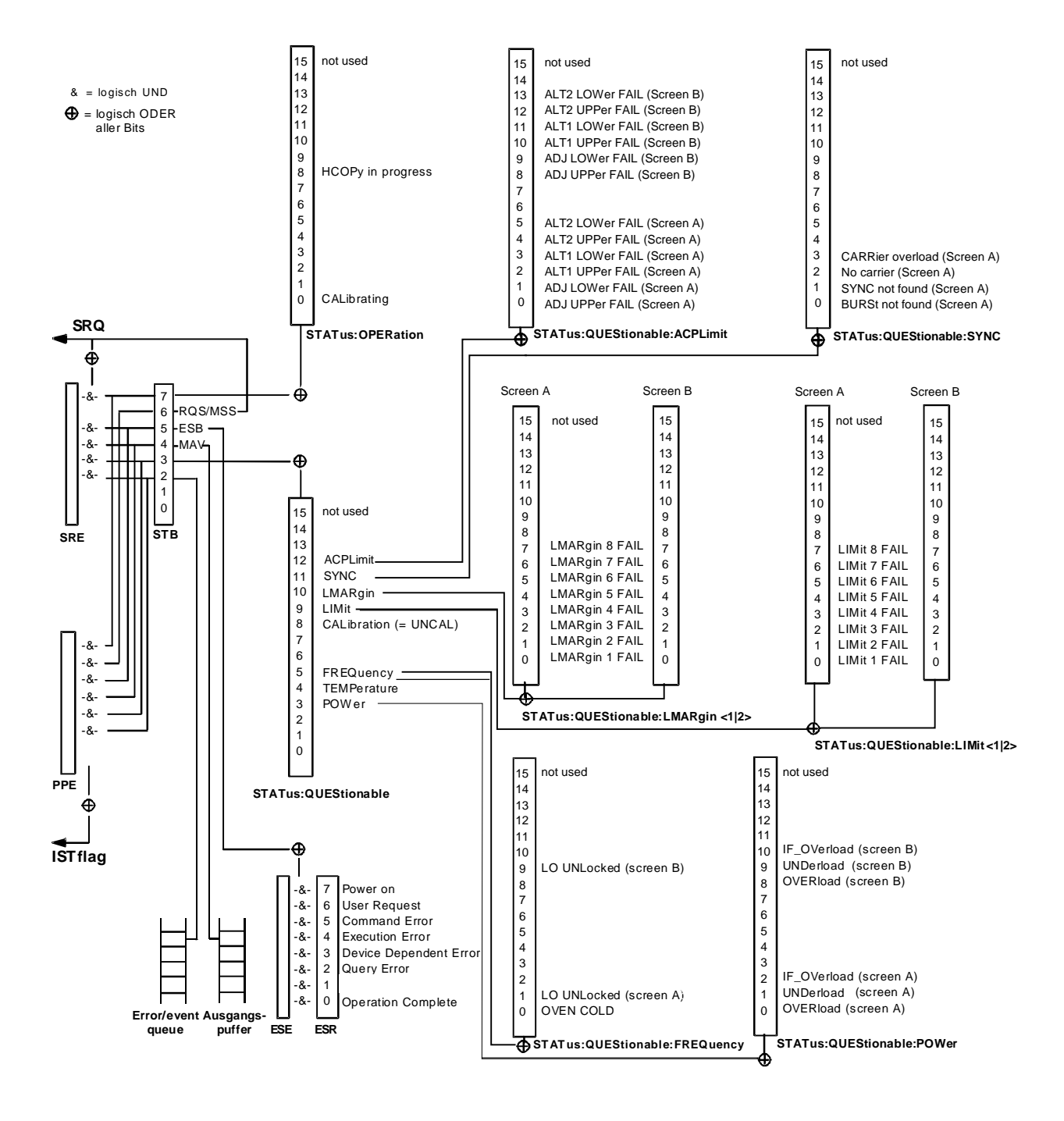

**Bild 4-1 Übersicht der Statusregister**

### **STATus-QUEStionable:SYNC-Register**

Dieses Register enthält Informationen über die Synchronisierungs- bzw. Burstsuche, sowie über- bzw. unterschrittene Erwartungswerte bei Vormessungen.

Sie können mit den Befehlen "STATus:QUEStionable:SYNC:CONDition?" bzw.

"STATus:QUEStionable:SYNC[:EVENt]?" abgefragt werden.

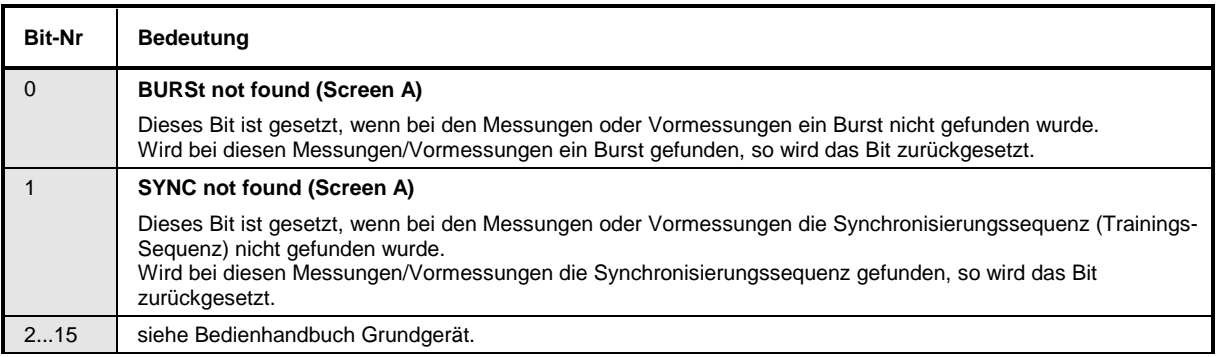

## **Common Commands**

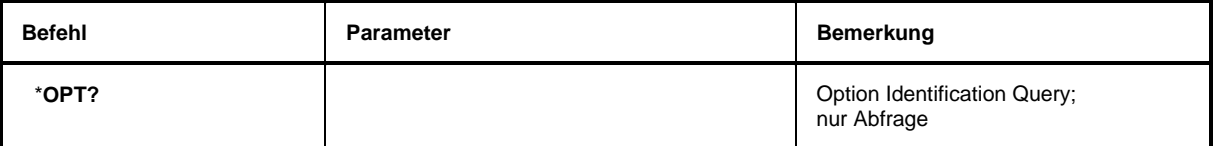

### \***OPT?**

**OPTION IDENTIFICATION QUERY** frägt die im Gerät enthaltenen Optionen ab und gibt eine Liste der installierten Optionen zurück. Die Optionen sind durch Kommata voneinander getrennt. Die Kennung der Option R&S FS-K8 ist im Antwortstring an Position 33 enthalten:

### **Beispiel:**

0,0,0,0,0,0,0,0,0,0,0,0,0,0,0,0,0,0,0,0,0,0,0,0,0,0,0,0,0,0,0,K8,0,0,0,0,0,0,0,0,0,0,0,0,0,0,0,0,0

# **Calculate – Subsystem**

### **CALCulate:BTOoth – Subsystem**

Die folgenden Befehle dienen der Konfiguration der Betriebsart BLUETOOTH Analyzer (Option R&S FS-K8).

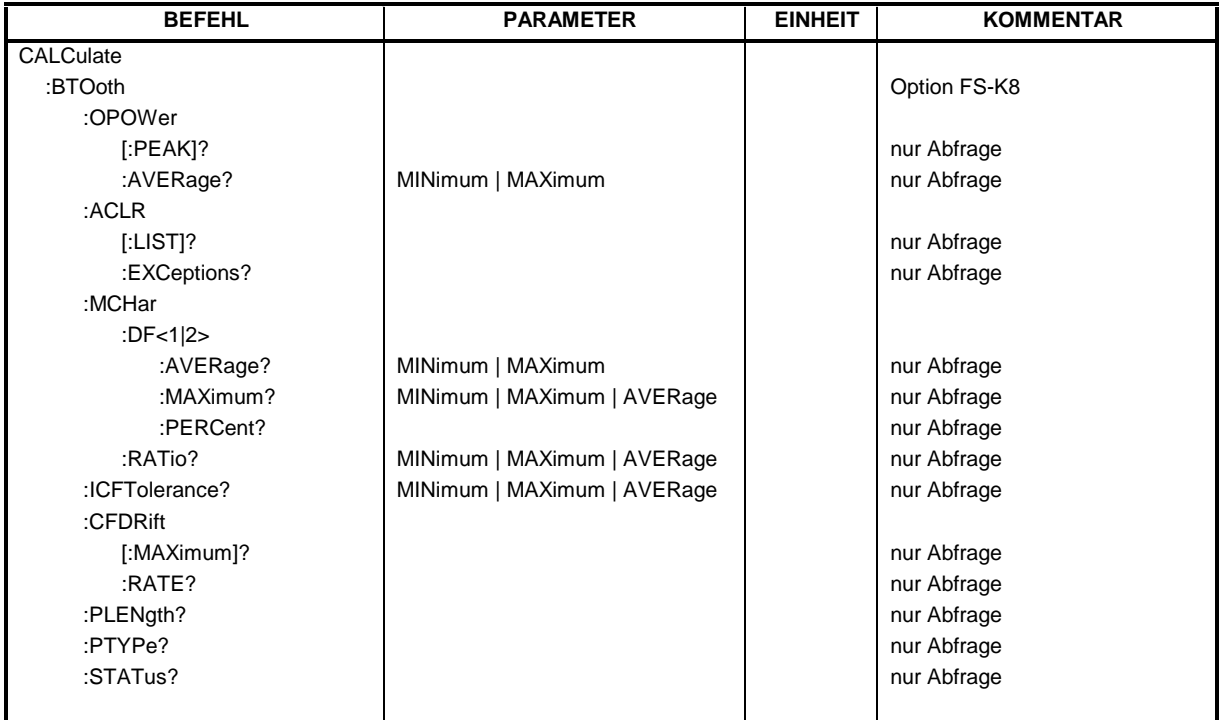

### **CALCulate:BTOoth:OPOWer[:PEAK]?**

Dieser Befehl liest den Spitzenwert der Output Power Messung nach BLUETOOTH-Standard aus.

**Hinweis:** Der Befehl ist nur bei aktiver Output Power Messung (Befehl CONF:BTO:MEAS OPOW) verfügbar. Bei allen anderen Messungen führt er zum Query Error.

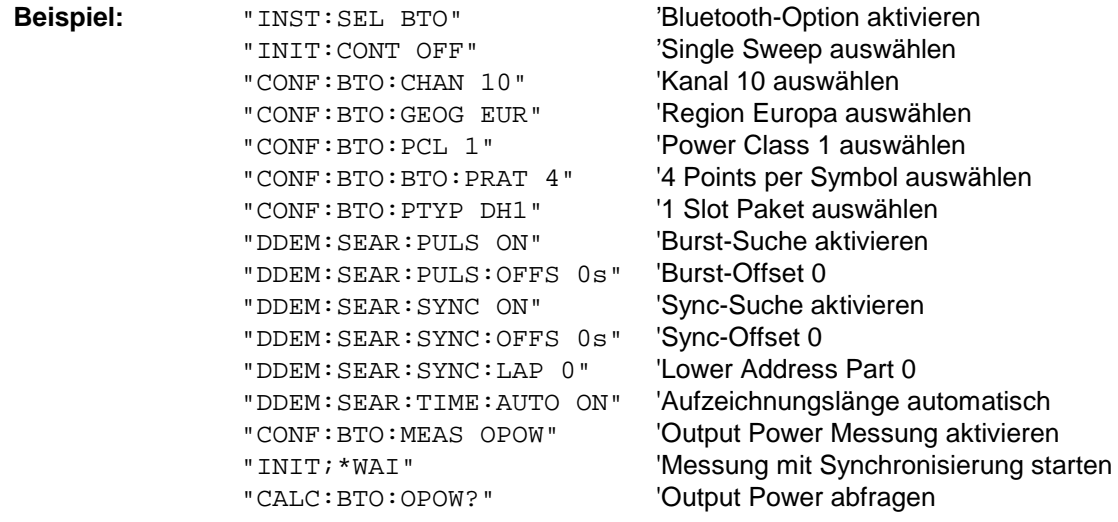

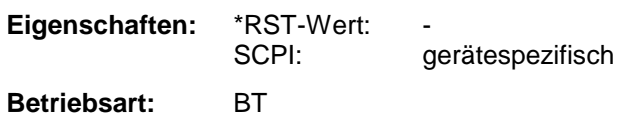

### **CALCulate:BTOoth:OPOWer:AVERage?** MINimum | MAXimum

Dieser Befehl liest den Mittelwert der Output Power Messung nach BLUETOOTH-Standard aus.

Mit einem Sweepzählers ≥ 1 (CONF:BTO:SWE:COUN) und einem Clear/Write Trace (DISP:WIND:TRAC:MODE WRIT) werden beim Start eines Single Sweeps (INIT:IMM) mehrere Messungen durchgeführt, wobei Minimal- und Maximalwerte über mehrere Messungen berechnet werden. Wurde nur eine Messung durchgeführt, sind der Maximal- und Minimalwert sind gleich.

### **Hinweis:** Der Befehl ist nur bei aktiver Output Power Messung (Befehl CONF:BTO:MEAS OPOW) verfügbar. Bei allen anderen Messungen führt er zum Query Error.

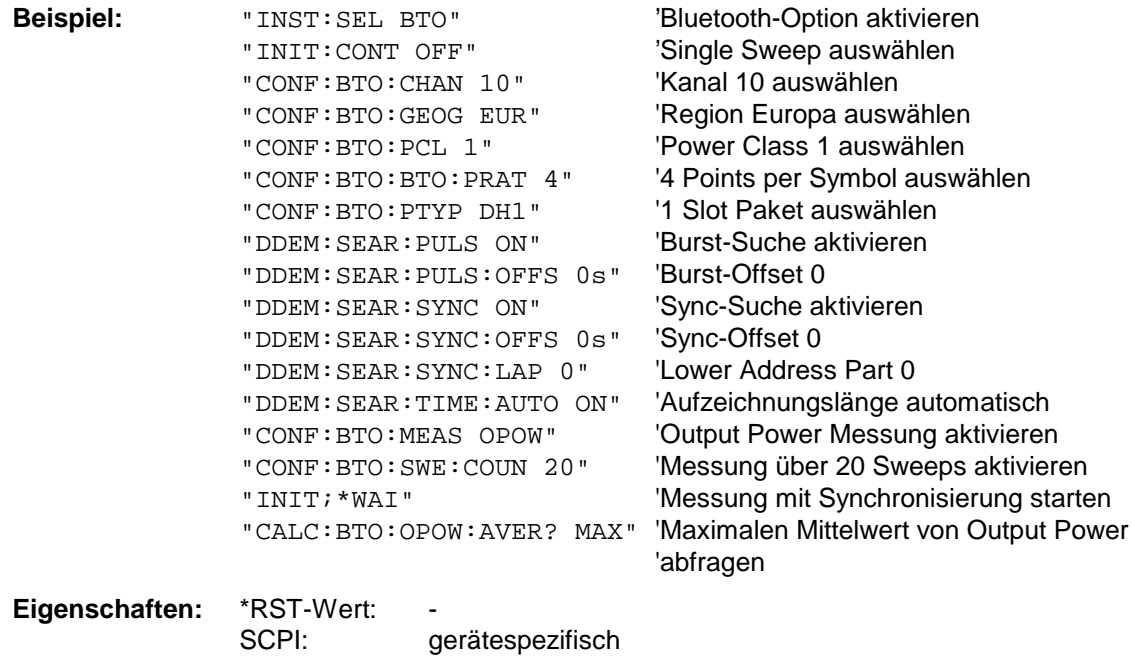

# **CALCulate:BTOoth:ACLR[:LIST]?**

**Betriebsart:** BT

Dieser Befehl ermittelt die Leistung der ausgewählten Nachbarkanäle. Die Anzahl der Nachbarkanalpaare wird mit CONF:BTO:ACLR:ACP festgelegt.

Die Ergebnisse werden als Pegelliste zurückgegeben. Die Liste ist dabei wie folgt aufgebaut:

 $\langle$  <TX channel – n>... $\langle$ TX channel – 1>  $\langle$ TX channel>  $\langle$ TX channel + 1>... $\langle$ TX channel + n>

wobei die Anzahl der Nachbarkanäle bei Erreichen der Bluetooth-Bandgrenzen begrenzt wird.

**Hinweis:** Der Befehl ist nur bei aktiver Adjacent Channel Power Messung (Befehl CONF:BTO:MEAS ACLR) verfügbar. Bei allen anderen Messungen führt er zum Query Error.

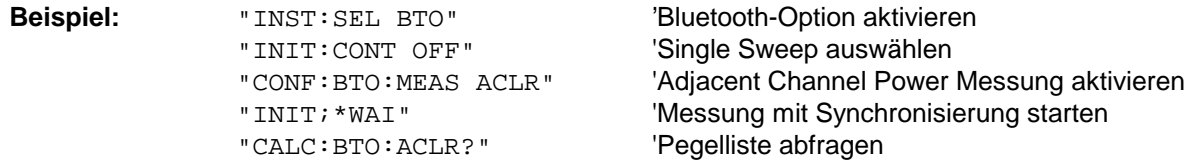

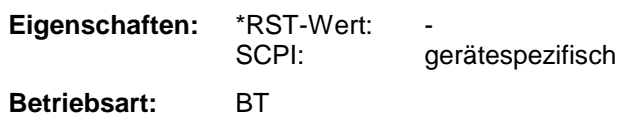

### **CALCulate:BTOoth:ACLR:EXCeptions?**

Dieser Befehl ermittelt die Anzahl der bei der Messung der Nachbarkanalleistung aufgetretenen Ausnahmen gemäß Bluetooth-Spezifikation.

**Hinweis:** Der Befehl ist nur bei aktiver Adjacent Channel Power Messung (Befehl CONF:BTO:MEAS ACLR) verfügbar. Bei allen anderen Messungen führt er zum Query Error.

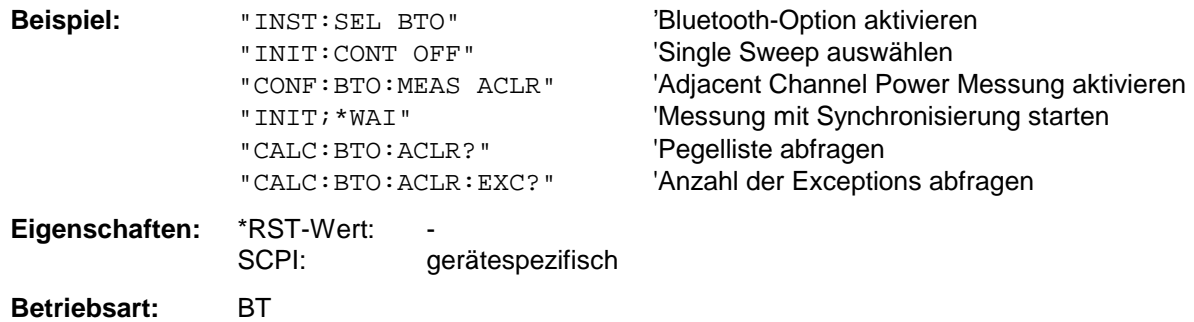

### **CALCulate:BTOoth:MCHar:DF2:PERCent?**

Dieser Befehl ermittelt den Prozentsatz der Hubmessungen, bei denen der Wert von ∆f2<sub>max</sub> im erlaubten Bereich ist.

**Hinweise:** Das numeric Suffix 1 (...:DF1:Percent?) ist bei diesem Befehl nicht zulässig.

Die Befehle sind nur bei aktiver Modulation Characteristics Messung (Befehl CONF:BTO:MEAS MCH) verfügbar. Bei allen anderen Messungen führt er zum Query Error.

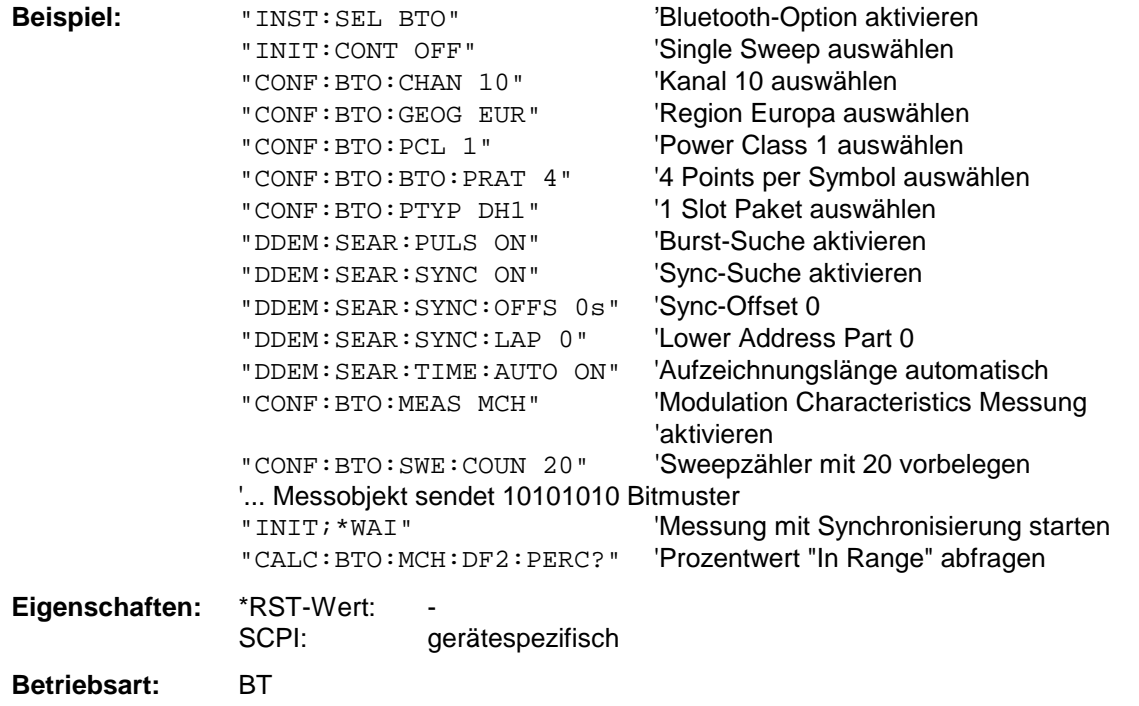

### **CALCulate:BTOoth:MCHar:DF<1|2>:AVERage?** MINimum | MAXimum

Dieser Befehl ermittelt den mittleren Frequenzhub für unterschiedliche Bitmuster der Nutzlast. Die Zuordnung von Befehl zu Frequenzhub bzw. Bitmuster ist wie folgt:

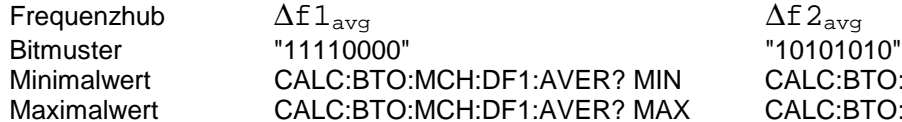

TO:MCH:DF2:AVER? MIN TO:MCH:DF2:AVER? MAX

Mit dem Kommando INIT:IMM wird eine Messung gestartet und die vorherigen Ergebnisse werden gelöscht. Mit dem Kommando INIT:CONM können weitere Messungen durchgeführt werden, wobei Minimal- und Maximalwerte über mehrere Messungen berechnet werden. Wurde nur eine Messung durchgeführt, sind der Maximal- und Minimalwert sind gleich.

Mit einem Sweepzählers ≥ 1 (CONF:BTO:SWE:COUN) und einem Clear/Write Trace (DISP:WIND:TRAC:MODE WRIT) werden mit einem Kommando (INIT:IMM oder INIT:CONM) ebenfalls mehrere Messungen durchgeführt, die für die Ermittlung des Minimalwerts/Maximalwerts herangezogen werden

#### **Hinweis:** Die Befehle sind nur bei aktiver Modulation Characteristics Messung (Befehl CONF:BTO:MEAS MCH) verfügbar. Bei allen anderen Messungen führt er zum Query Error.

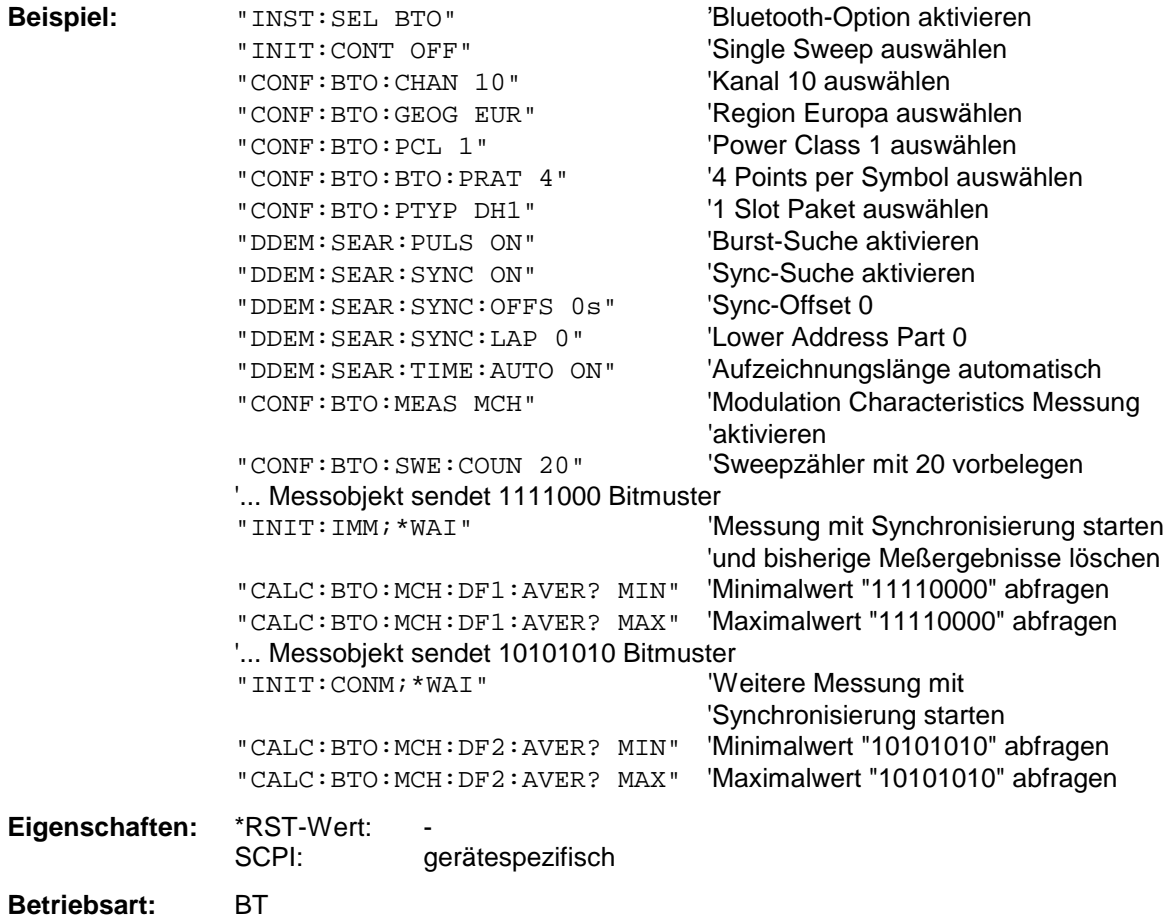

### **CALCulate:BTOoth:MCHar:DF<1|2>:MAXimum?** MINimum | MAXimum | AVERage

Diese Befehle ermitteln den maximalen Frequenzhub für unterschiedliche Bitmuster der Nutzlast. Die Zuordnung von Befehl zu Frequenzhub bzw. Bitmuster ist wie folgt:

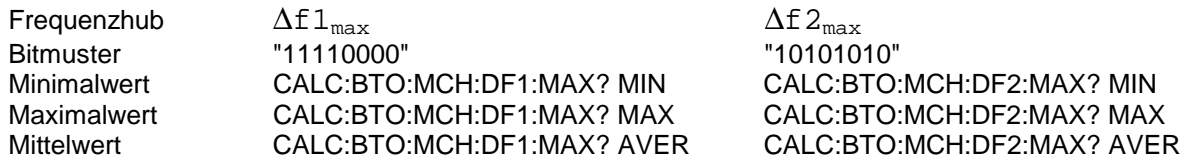

1. Mit dem Kommando INIT:IMM wird eine Messung gestartet und die vorherigen Ergebnisse werden gelöscht. Mit dem Kommando INIT:CONM können weitere Messungen durchgeführt werden, wobei Minimal-, Maximal- und Mittelwert über mehrere Messungen berechnet werden. Mit einem Sweepzählers ≥ 1 (CONF:BTO:SWE:COUN) und einem Clear/Write Trace (DISP:WIND:TRAC:MODE WRIT) werden mit einem Kommando (INIT:IMM oder INIT:CONM) ebenfalls mehrere Messungen durchgeführt, die für die Ermittlung des Minimal-, Maximal- und Mittelwerts herangezogen werden

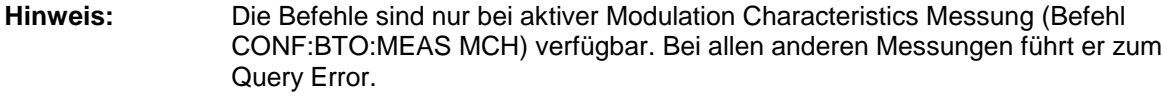

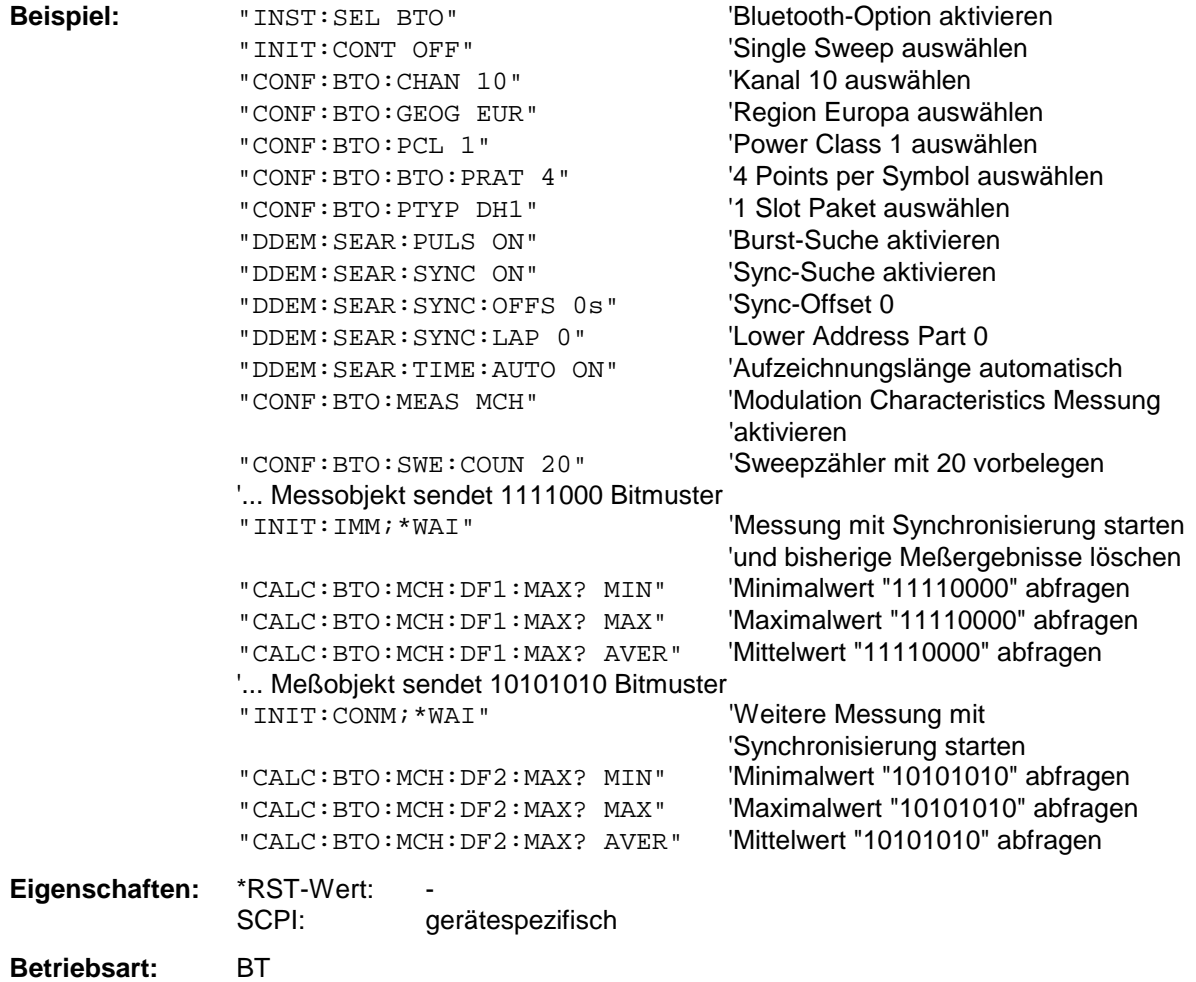

### **CALCulate:BTOoth:MCHar:RATio?** MINimum | MAXimum | AVERage

Dieser Befehl ermittelt das Verhältnis der mittleren Frequenzhübe für unterschiedliche Bitmuster der Nutzlast. Die Zuordnung der Befehle ist wie folgt:

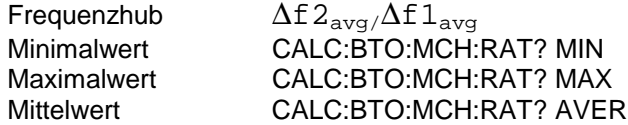

Mit dem Kommando INIT:IMM wird eine Messung gestartet und die vorherigen Ergebnisse werden gelöscht. Mit dem Kommando INIT:CONM können weitere Messungen durchgeführt werden, wobei Minimal-, Maximal- und Mittelwert über mehrere Messungen berechnet werden. Mit einem Sweepzählers ≥ 1 (CONF:BTO:SWE:COUN) und einem Clear/Write Trace (DISP:WIND:TRAC:MODE WRIT) werden mit einem Kommando (INIT:IMM oder INIT:CONM) ebenfalls mehrere Messungen durchgeführt, die für die Ermittlung des Minimal-, Maximal- und Mittelwerts herangezogen werden

### **Hinweis:** Die Befehle sind nur bei aktiver Modulation Characteristics Messung (Befehl CONF:BTO:MEAS MCH) verfügbar. Bei allen anderen Messungen führt er zum Query Error.

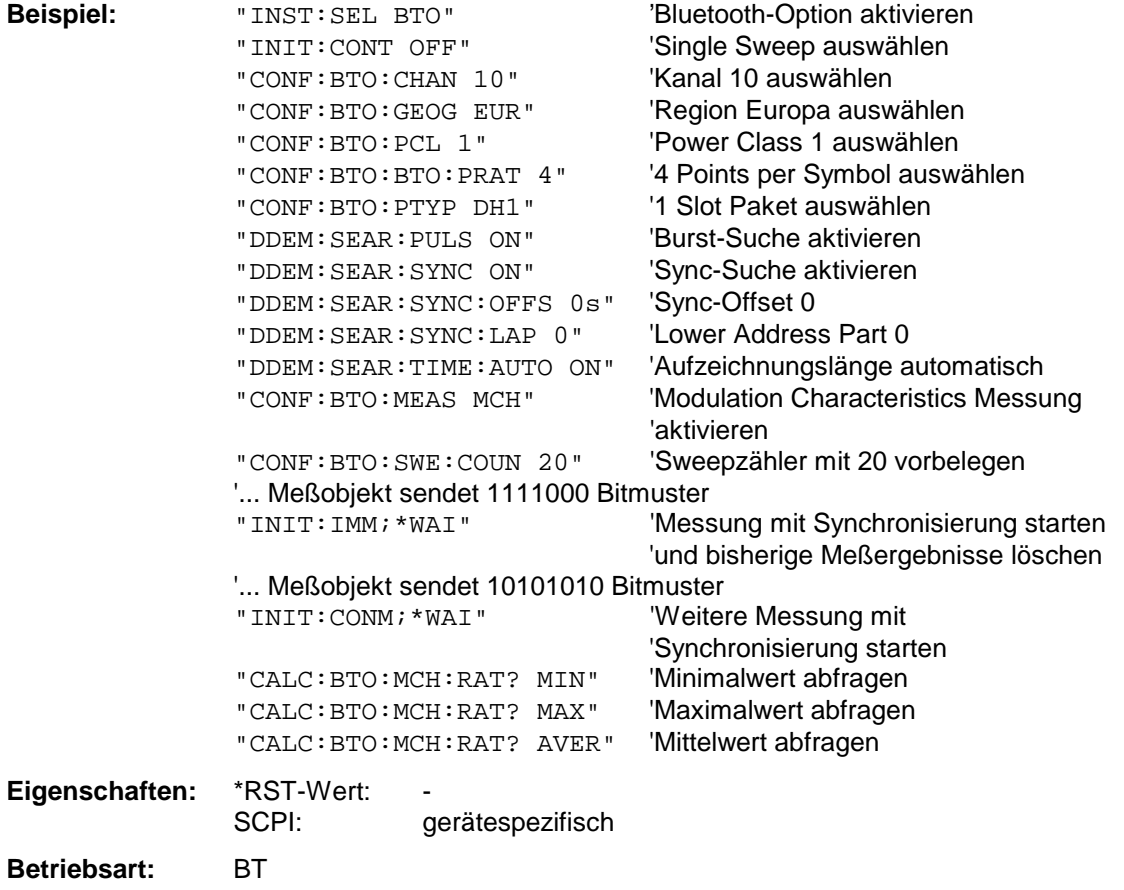

### **CALCulate:BTOoth:ICFTolerance?** MINimum | MAXimum | AVERage

Dieser Befehl ermittelt die Initial Carrier Frequency Tolerance.

Mit einem Sweepzählers ≥ 1 (CONF:BTO:SWE:COUN) und einem Clear/Write Trace (DISP:WIND:TRAC:MODE WRIT) werden beim Start eines Single Sweeps (INIT:IMM) mehrere Messungen durchgeführt, wobei Mittel-, Minimal- und Maximalwerte über mehrere Messungen berechnet werden. Wurde nur eine Messung durchgeführt, sind der Mittel-, Maximal- und Minimalwert sind gleich.

### **Hinweis:** Der Befehl ist nur bei aktiver Initial Carrier Frequency Tolerance Messung (Befehl CONF:BTO:MEAS ICFT) verfügbar. Bei allen anderen Messungen führt er zum Query Error.

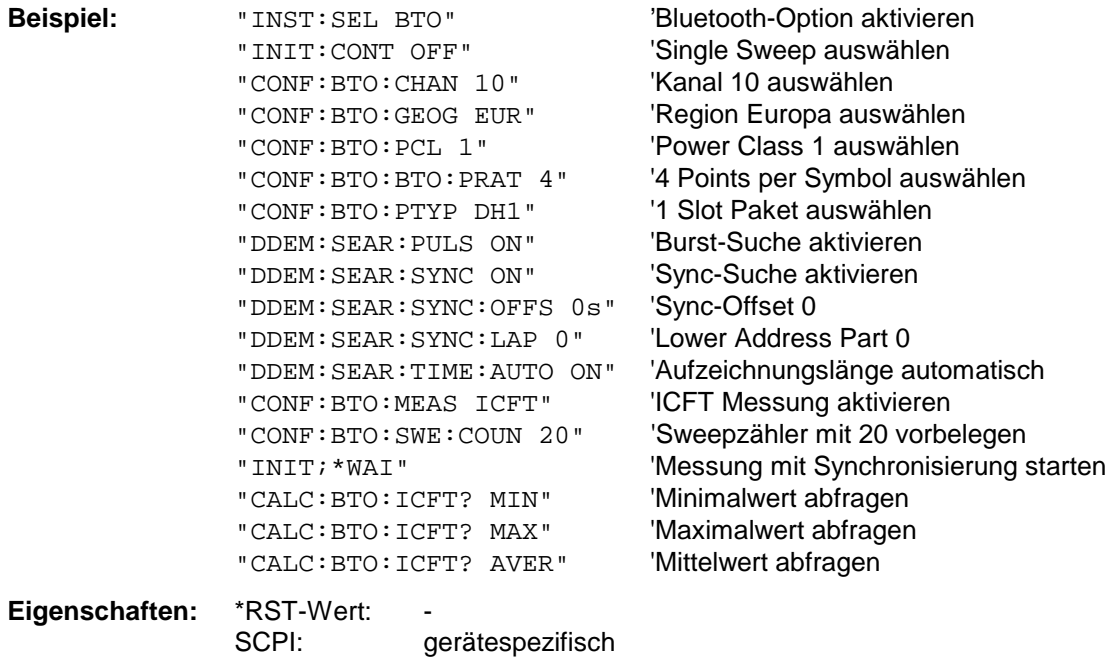

**Betriebsart:** BT

### **CALCulate:BTOoth:CFDRift[:MAXimum]?**

Dieser Befehl ermittelt die maximale Carrier Frequency Drift.

**Hinweis:** Der Befehl ist nur bei aktiver Carrier Frequency Drift Messung (Befehl CONF:BTO:MEAS CFDR) verfügbar. Bei allen anderen Messungen führt er zum Query Error.

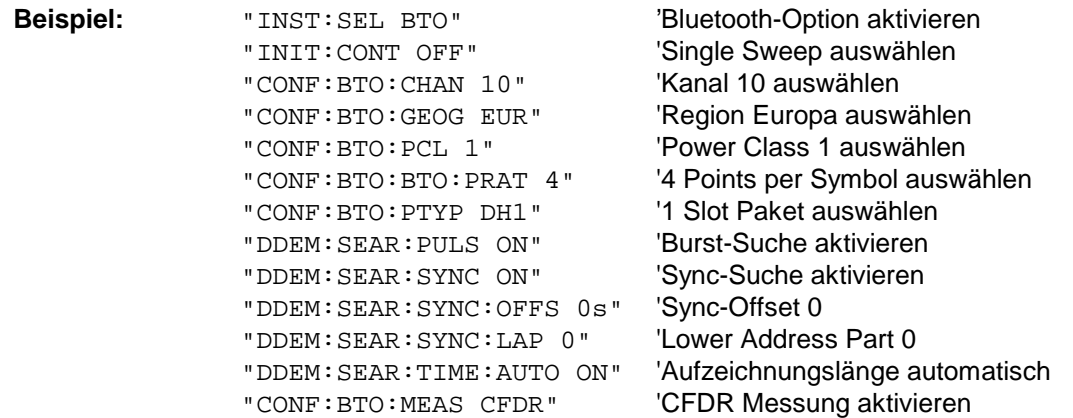

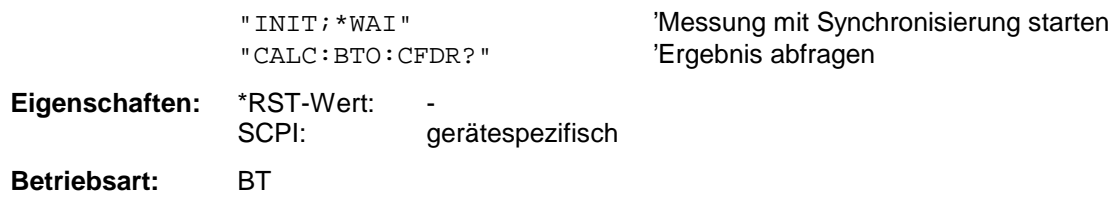

### **CALCulate:BTOoth:CFDRift:RATE?**

Dieser Befehl ermittelt die maximale Carrier Frequency Drift pro 50 µs.

**Hinweis:** Der Befehl ist nur bei aktiver Carrier Frequency Drift Messung (Befehl CONF:BTO:MEAS CFDR) verfügbar. Bei allen anderen Messungen führt er zum Query Error.

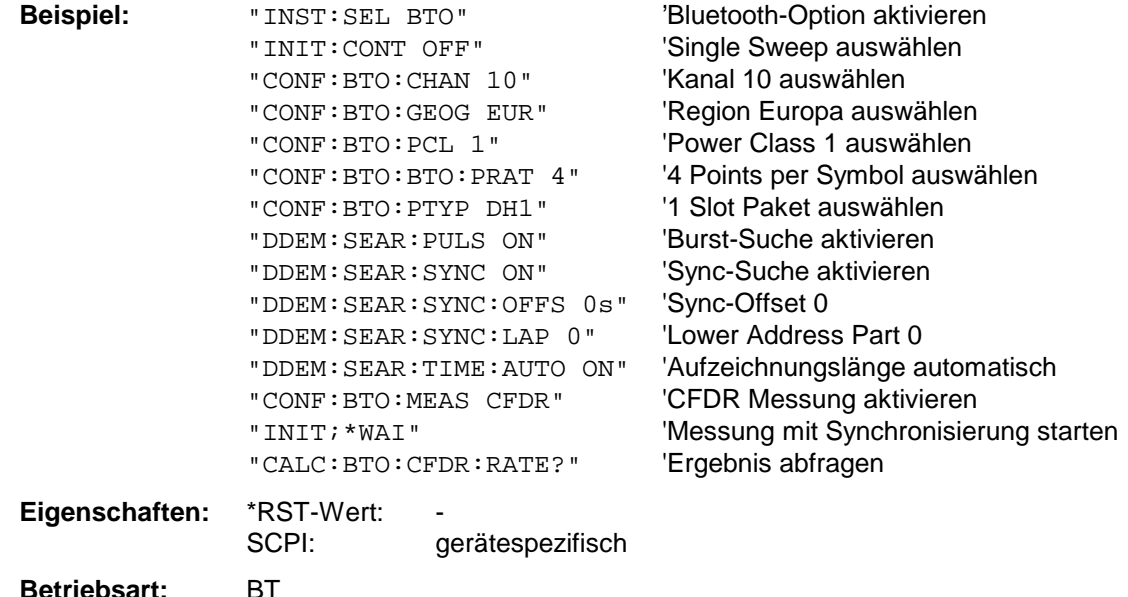

#### **CALCulate:BTOoth:PLENgth?**

Dieser Befehl liest die Länge des in der vorangegangenen Messung analysierten Pakets aus.

**Hinweis:** Der Befehl ist nur verfügbar, wenn vorher eine Messung mit INIT:IMMediate gestartet wurde und die Messung abgeschlossen ist. Bei fehlender bzw. noch nicht abgeschlossener Messung führt er zum Query Error.

> Der Befehl ist nur bei den Messungen Output Power ((CONF:BTO:MEAS OPOW), Power Control (CONF:BTO:MEAS PCON), Modulation Characteristics (CONF:BTO:MEAS MCH), Initial Carrier Frequency Tolerance (CONF:BTO:MEAS ICFT) und Carrier Frequency Drift (CONF:BTO:MEAS CFDR) verfügbar.

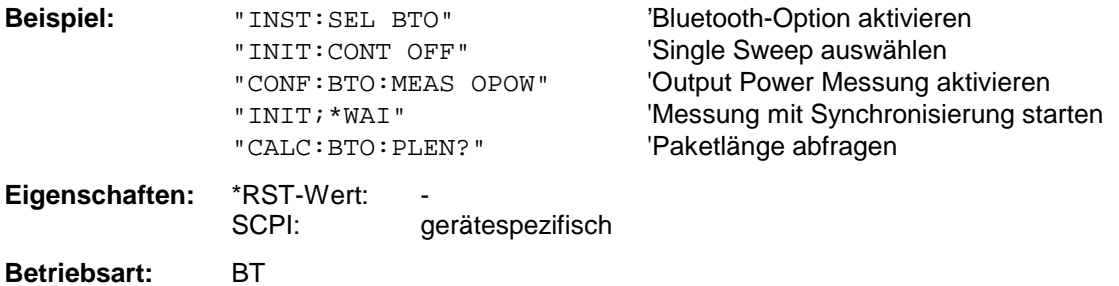

### **CALCulate:BTOoth:PTYPe?**

Dieser Befehl bestimmt den Typ des in der vorangegangenen Messung analysierten Pakets.

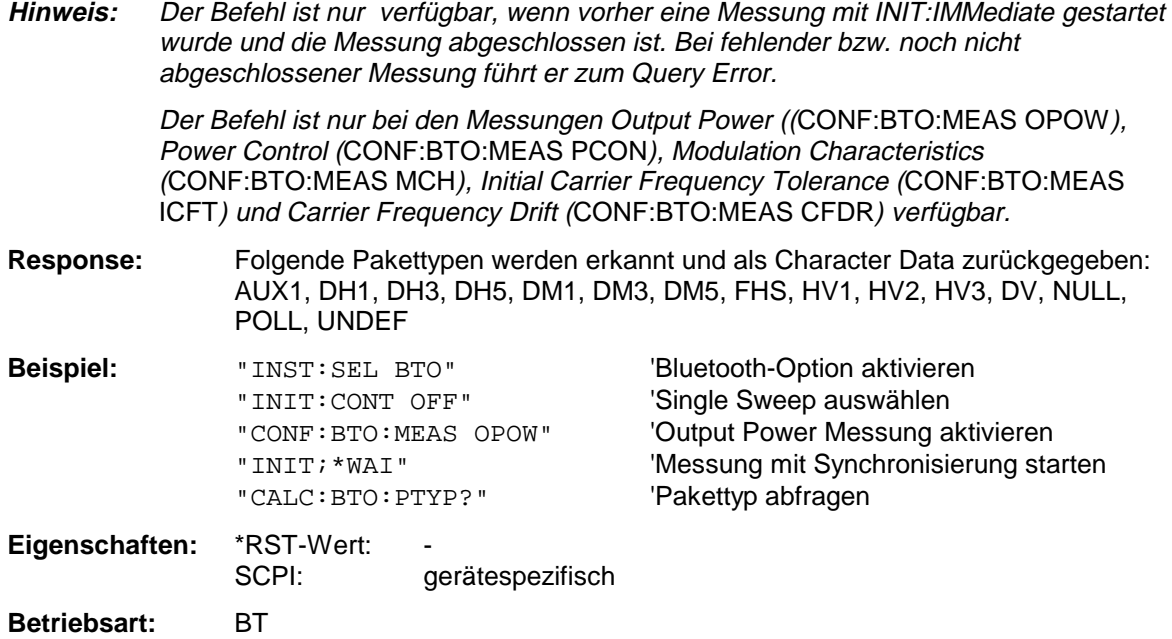

### **CALCulate:BTOoth:STATus?**

Dieser Befehl liest den Status einer vorangegangenen Messung aus.

Ergebnis:

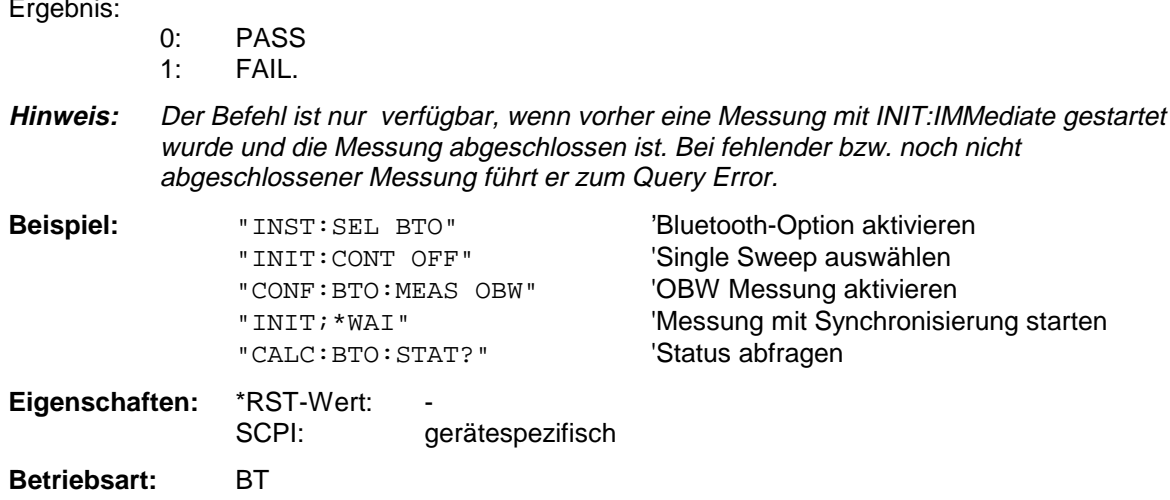

### **CALCulate:DELTamarker - Subsystem**

Das CALCulate:DELTamarker - Subsystem steuert die Deltamarker-Funktionen im Gerät. Die Auswahl des Meßfensters erfolgt über CALCulate1 (SCREEN A) bzw. CALCulate2 (SCREEN B).

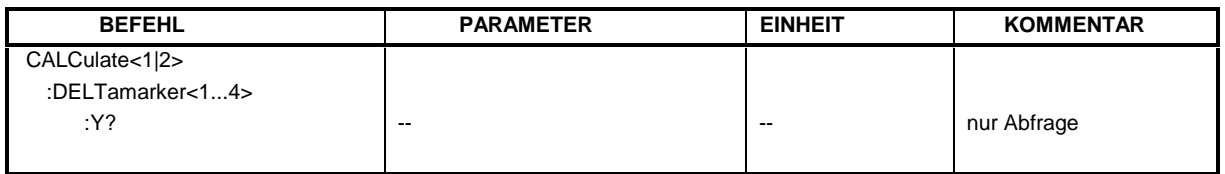

### **CALCulate<1|2>:DELTamarker<1...4>:Y?**

Dieser Befehl frägt den Meßwert des ausgewählten Deltamarkers im angegebenen Meßfenster ab. Sofern nötig, wird der betreffende Deltamarker vorher eingeschaltet. Die Ausgabe erfolgt stets als relativer Wert bezogen auf Marker 1 bzw. auf die Referenzposition (Reference Fixed aktiv).

Um ein gültiges Abfrageergebnis zu erhalten, muß zwischen Einschalten des Deltamarkers und Abfrage des y-Wertes ein kompletter Sweep mit Synchronisierung auf das Sweepende durchgeführt worden sein. Dies ist nur im Single Sweep-Betrieb möglich.

Abhängig von der mit CALC:UNIT festgelegten Einheit bzw. von den eingeschalteten Messfunktionen wird das Abfrageergebnis in folgenden Einheiten ausgegeben:

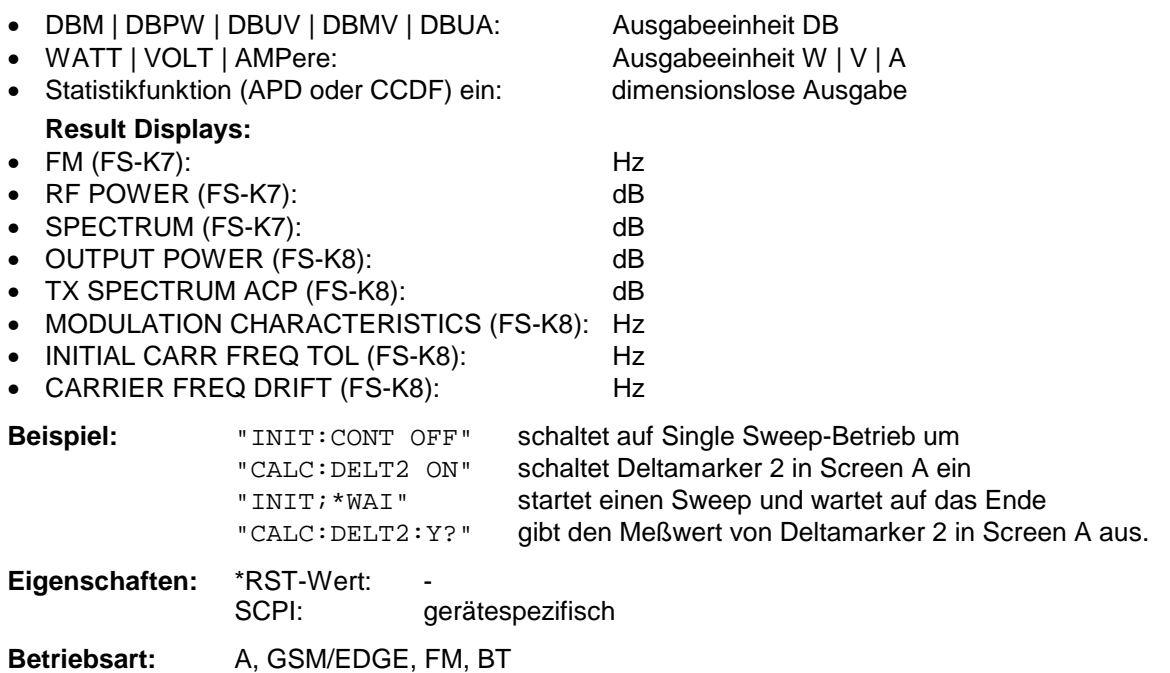

### **CALCulate:MARKer - Subsystem**

Das CALCulate:MARKer - Subsystem steuert die Markerfunktionen im Gerät. Die Auswahl des Meßfensters erfolgt über CALCulate1 (SCREEN A) bzw. CALCulate2 (SCREEN B).

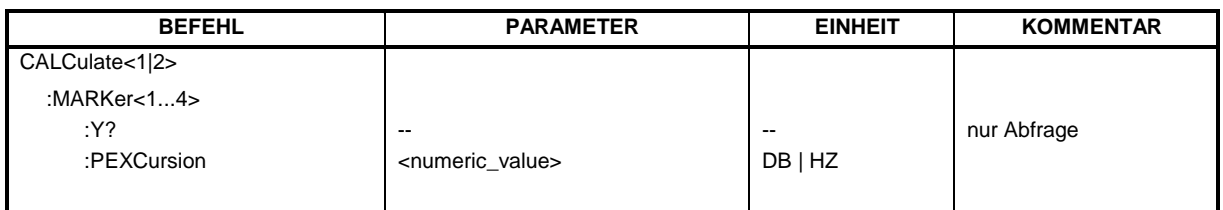

### **CALCulate<1|2>:MARKer<1...4>:Y?**

Dieser Befehl fragt den Meßwert des ausgewählten Markers im angegebenen Meßfenster ab. Sofern nötig, wird der betreffende Marker vorher eingeschaltet bzw. auf Markerbetrieb umgeschaltet.

Um ein gültiges Abfrageergebnis zu erhalten muß zwischen Einschalten des Markers und Abfrage des y-Wertes ein kompletter Sweep mit Synchronisierung auf das Sweepende durchgeführt worden sein. Dies ist nur im Single Sweep-Betrieb möglich.

Das Abfrageergebnis wird in der mit CALCulate:UNIT festgelegten Einheit ausgegeben.

In der Grundeinstellung erfolgt die Ausgabe abhängig von der mit CALC: UNIT festgelegten Einheit; lediglich bei linearer Pegelskalierung erfolgt die Ausgabe in %.

Bei aktivem FM-Demodulator (FS-K7) wird das Abfrageergebnis in folgenden Einheiten ausgegeben:

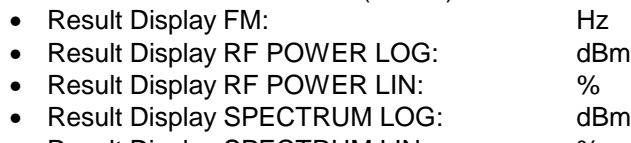

• Result Display SPECTRUM LIN:  $\%$ 

Bei aktivem BLUETOOTH-Demodulator (R&S FS-K8) wird das Abfrageergebnis in folgenden Einheiten ausgegeben:

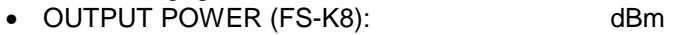

- TX SPECTRUM ACP (FS-K8): dBm
- MODULATION CHARACTERISTICS (FS-K8): Hz
- INITIAL CARR FREQ TOL (FS-K8): Hz
- CARRIER FREQ DRIFT (FS-K8): Hz

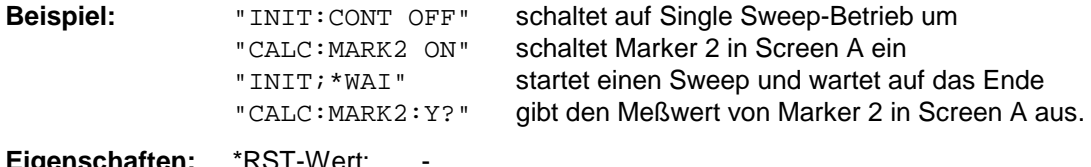

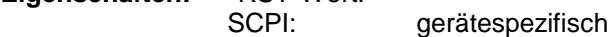

**Betriebsart:** A, GSM/EDGE, FM, BT

### **CALCulate<1|2>:MARKer<1...4>:PEXCursion** <numeric\_value>

Dieser Befehl definiert die Peak Excursion, d.h. den Abstand unterhalb eines MeßkurvenmaximuMS, der erreicht werden muß, bevor ein neues Maximum erkannt wird, bzw. den Abstand oberhalb eines MeßkurvenminimuMS, der erreicht werden muß, bevor ein neues Minimum erkannt wird. Der eingestellte Wert gilt für alle Marker und Deltamarker.

Die Einheit des Zahlenwerts hängt von der aktiven Betriebsart ab.

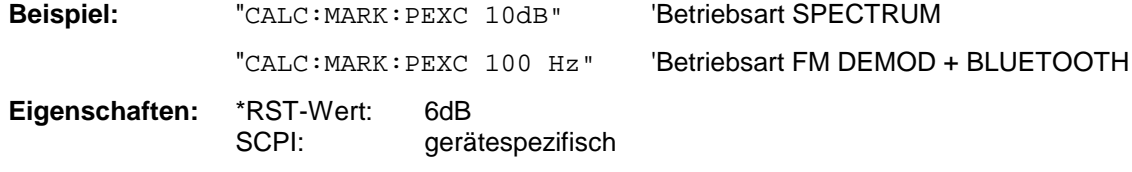

Das Numeric Suffix <1...4> bei MARKer ist ohne Bedeutung.

**Betriebsart:** A, GSM/EDGE, FM, BT

# **CONFigure – Subsystem**

### **CONFigure:BTOoth – Subsystem**

Die folgenden Befehle dienen der Konfiguration der Betriebsart BLUETOOTH Analyzer (Option R&S FS-K8).

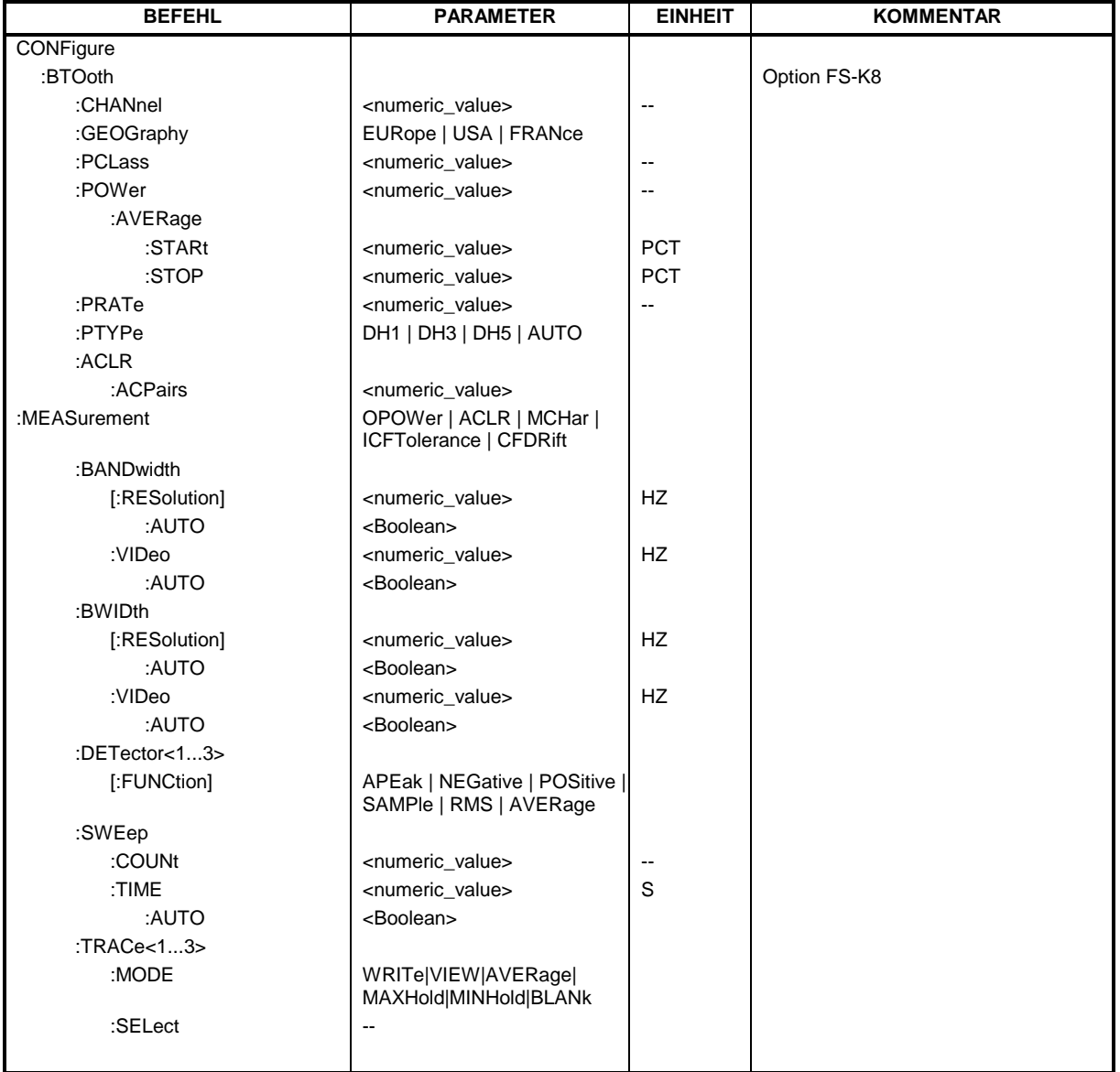

### **CONFigure:BTOoth:CHANnel** 0...78

Dieser Befehl wählt den Frequenzkanal für Messungen nach BLUETOOTH-Standard aus.

**Hinweis:** Der Wertebereich hängt von der ausgewählten Region ([SENSe:]BTOoth:GEOGraphy)

ab: EURope, USA: 0...78<br>FRANce: 0...22 FRANce: **Beispiel:** "CONF: BTO: CHAN 20" vählt Kanal 20 aus **Eigenschaften:** \*RST-Wert: 0 gerätespezifisch Betriebsart: BT

### **CONFigure:BTOoth:GEOGraphy** EURope | USA | FRANce

Dieser Befehl wählt die für die Messung zutreffende Region aus:

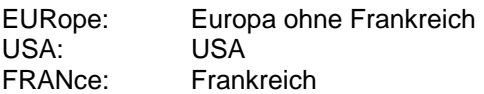

Die Region legt die Anzahl der verfügbaren Kanäle (Befehl: [SENSe:]BTOoth:CHANnel) fest. Zusätzlich wird die Norm für die Messung der Spurious Emissions festgelegt: ETS 300 328 (Europa incl. Frankreich) bzw. FCC Part 15.247,c (USA).

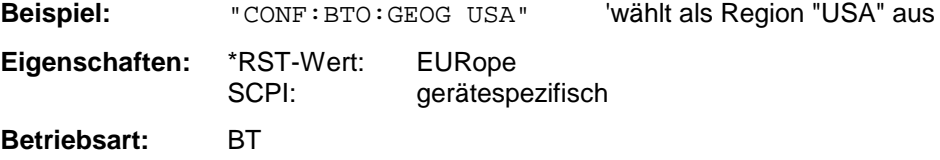

### **CONFigure:BTOoth:PCLass** 1...3

Dieser Befehl wählt die Leistungsklasse für die Messung der Ausgangsleistung (OUTPUT POWER) aus. Durch die Leistungsklasse sind die Grenzwerte für die Output Power Messung definiert.

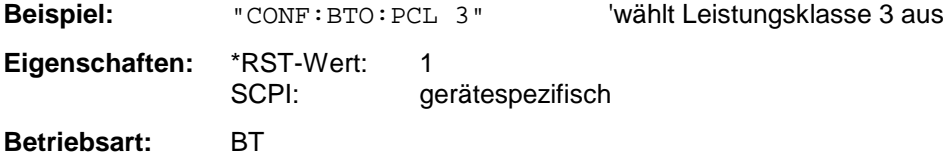

### **CONFigure:BTOoth:POWer:AVERage:STARt** 0...100PCT

Dieser Befehl definiert die Startposition für die Berechnung der mittleren Leistung eines Bursts.

**Hinweis:** Abhängig von der Einstellung FIND SYNC ON oder OFF (Befehl SENS:DDEM:SEAR: SYNC:STAT ON/ OFF) ist der Burst durch das p0-Bit und die Paketlänge oder durch die 3dB-Punkte gemäß RF Test Specification definiert. Dementsprechend ergeben sich für die Mittelwertbildung unterschiedliche Bereiche:

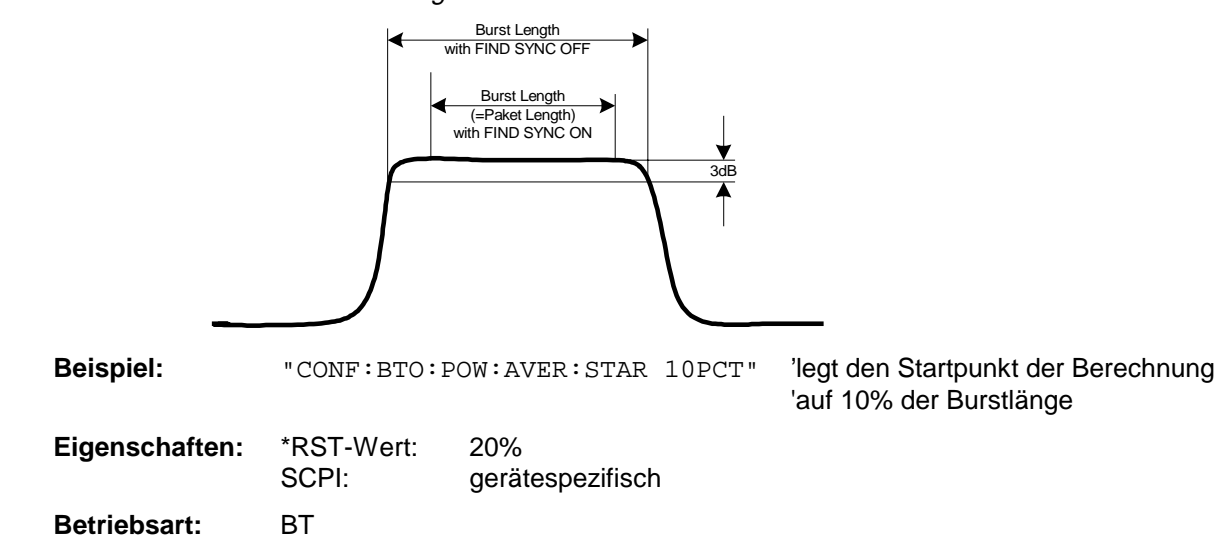

#### **CONFigure:BTOoth:POWer:AVERage:STOP** 0...100PCT

Dieser Befehl definiert die Endposition für die Berechnung der mittleren Leistung eines Bursts.

**Hinweis:** Abhängig von der Einstellung FIND SYNC ON oder OFF (Befehl SENS:DDEM:SEAR: SYNC:STAT ON/ OFF) ist der Burst durch das p0-Bit und die Paketlänge oder durch die 3dB-Punkte gemäß RF Test Specification definiert. Dementsprechend ergeben sich für die Mittelwertbildung unterschiedliche Bereiche (siehe Befehl SENS:BTO:POW:AVER:STARt).

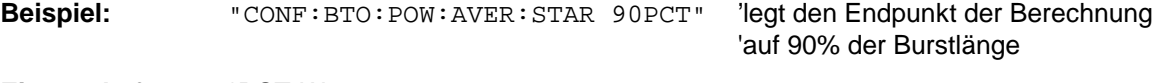

**Eigenschaften:** \*RST-Wert: 80% SCPI: gerätespezifisch **Betriebsart:** BT

### **CONFigure:BTOoth:PRATe** 2 | 4 | 8 | 16 | 32

Dieser Befehl wählt die für die Messung verwendete Anzahl von Meßwerten pro Symbol (Points per Symbol) aus.

**Hinweis:** Die RF Test Specification fordert einen Oversampling-Faktor von mindestens 4

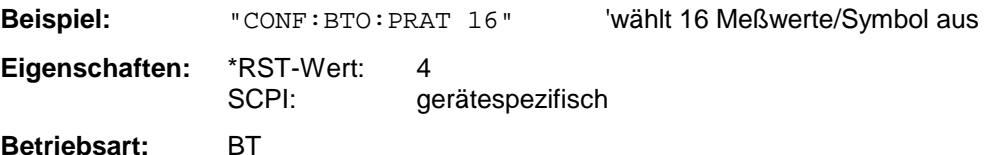

### **CONFigure:BTOoth:PTYPe** DH1 | DH3 | DH5 | AUTO

Dieser Befehl wählt den zu messenden Pakettyp aus:

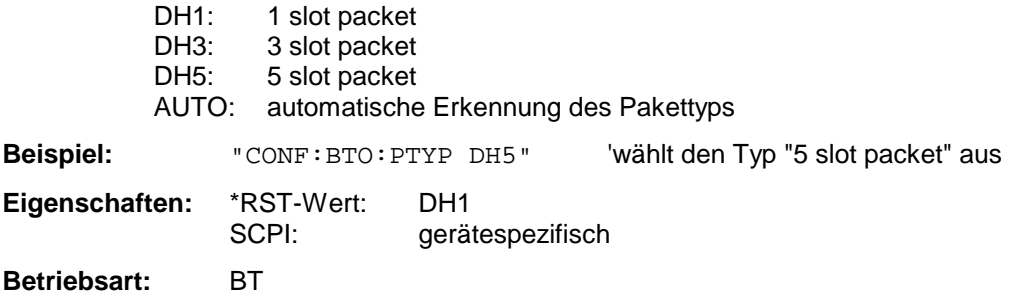

### **CONFigure:BTOoth:ACLR:ACPairs** <numeric value>

Dieser Befehl wählt bei der Messung des der Nachbarkanalleistung die Anzahl der Nachbarkanalpaare aus. Bei Erreichen der Bluetooth-Bandgrenzen wird die Anzahl der Nachbarkanäle begrenzt.

**Hinweise:** Der Befehl ist nur bei aktiver Nachbarkanalleistungsmessung (Befehl: CONF:BTO:MEAS ACLR) verfügbar.

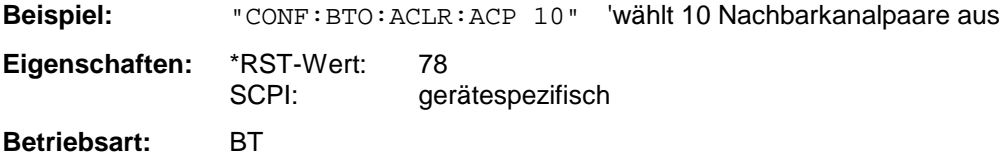

### **CONFigure:BTOoth:MEASurement** OPOWer | ACLR | MCHar | ICFTolerance | CFDRift

Dieser Befehl wählt die aktuelle Messung gemäß BLUETOOTH-Standard aus.

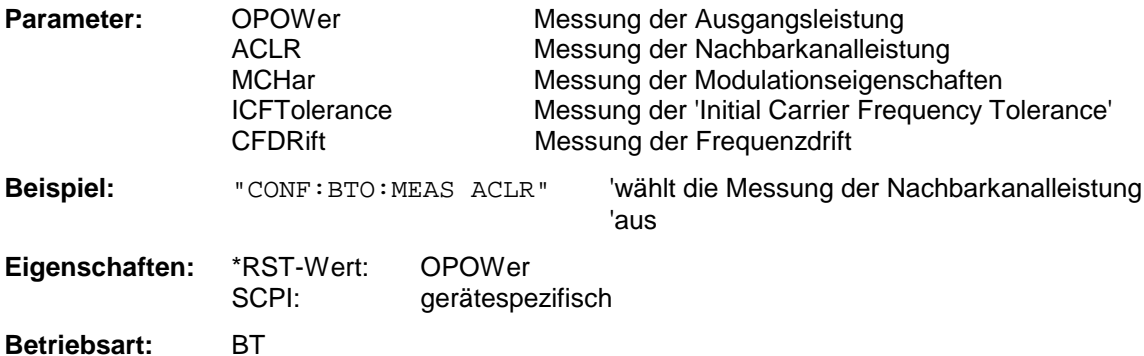

### **CONFigure:BTOoth:BANDwidth|BWIDth[:RESolution]** <numeric\_value>

Dieser Befehl stellt die Auflösebandbreite des Analysators für die aktuell ausgewählte Bluetooth-Messung ein (siehe Befehl [SENSe:]BAND:RES).

Bei den Messungen Modulation Characteristics (CONF:BTO:MEAS MCH), Initial Carrier Frequency Tolerance (CONF:BTO:MEAS ICFT) und Carrier Frequency Drift (CONF:BTO:MEAS CFDR) entspricht die Auflösebandbreite der ZF-Bandbreite des Signals (IF Bandwidth).

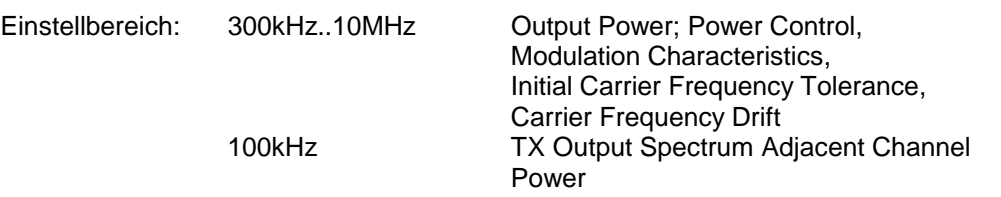

Bei Veränderung der Auflösebandbreite wird die Kopplung an die Einstellungen der RF Test Spezifikation aufgehoben.

**Hinweis:** Die Einstellung bei den Messungen Modulation Characteristics (CONF:BTO:MEAS MCH), Initial Carrier Frequency Tolerance (CONF:BTO:MEAS ICFT) und Carrier Frequency Drift (CONF:BTO:MEAS CFDR) gilt für alle drei Messungen gemeinsam. Bei den anderen Bluetooth-Messungen gilt die Einstellung nur für die gerade aktive Messung (siehe Befehl CONF:BTO:MEAS). Der Befehl ist bei aktiver Nachbarkanalleistungsmessung (Befehl: CONF:BTO:MEAS ACLR) nicht verfügbar.

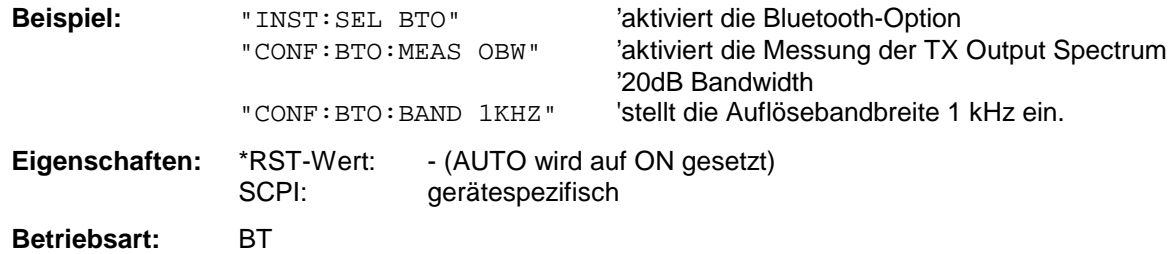

### **CONFigure:BTOoth:BANDwidth|BWIDth[:RESolution]:AUTO** ON | OFF

Dieser Befehl koppelt die Auflösebandbreite an die Einstellung gemäß der RF Test Spezifikation.

**Hinweis:** Die Einstellung bei den Messungen Modulation Characteristics (CONF:BTO:MEAS MCH), Initial Carrier Frequency Tolerance (CONF:BTO:MEAS ICFT) und Carrier Frequency Drift (CONF:BTO:MEAS CFDR) gilt für alle drei Messungen gemeinsam. Bei den anderen Bluetooth-Messungen gilt die Einstellung nur für die gerade aktive Messung (siehe Befehl CONF:BTO:MEAS).

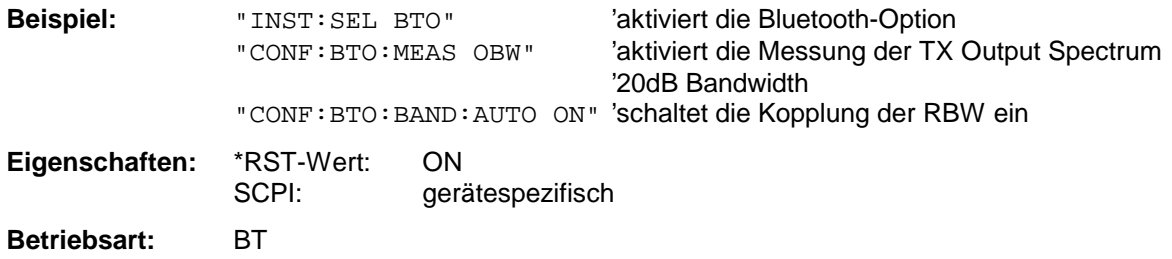

### **CONFigure:BTOoth:BANDwidth|BWIDth:VIDeo** 1 Hz ... 10 MHz

Dieser Befehl stellt die Videobandbreite des Analysators für die aktuell ausgewählte Bluetooth-Messung ein. Er ist nur bei den Messungen Power Density (CONF:BTO:MEAS PDEN), TX Output Spectrum Frequency Range (CONF:BTO:MEAS FRAN), TX Output Spectrum 20 dB Bandwidth (CONF:BTO:MEAS OBW) und TX Output Spectrum Adjacent Channel Power (CONF:BTO:MEAS ACLR) verfügbar.

Zur Verfügung stehen Videofilter von 1 Hz bis 10 MHz. Bei Veränderung der Videobandbreite wird die Kopplung an die Einstellung gemäß der RF Test Spezifikation abgeschaltet.

**Hinweis:** Die Einstellung gilt für die gerade aktive Messung (siehe Befehl CONF:BTO:MEAS) und ist von den anderen Bluetooth-Messungen unabhängig.

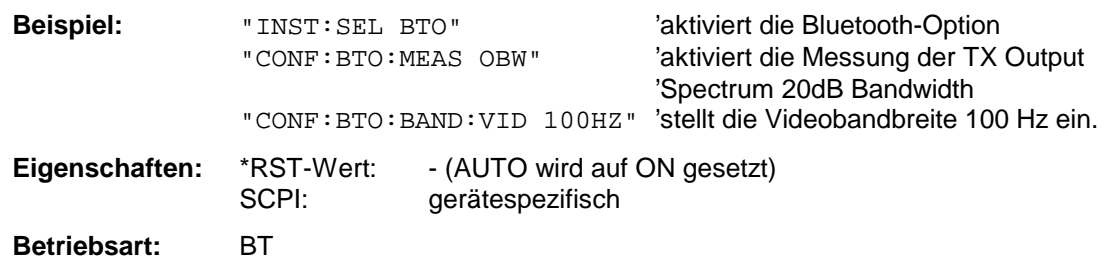

### **CONFigure:BTOoth:BANDwidth|BWIDth:VIDeo:AUTO** ON | OFF

Dieser Befehl koppelt die Videobandbreite an die Einstellung gemäß der RF Test Spezifikation. Er ist nur bei den Messungen Power Density (CONF:BTO:MEAS PDEN), TX Output Spectrum Frequency Range (CONF:BTO:MEAS FRAN), TX Output Spectrum 20 dB Bandwidth (CONF:BTO:MEAS OBW) und TX Output Spectrum Adjacent Channel Power (CONF:BTO:MEAS ACLR) verfügbar.

**Hinweis:** Die Einstellung gilt für die gerade aktive Messung (siehe Befehl CONF:BTO:MEAS) und ist von den anderen Bluetooth-Messungen unabhängig.

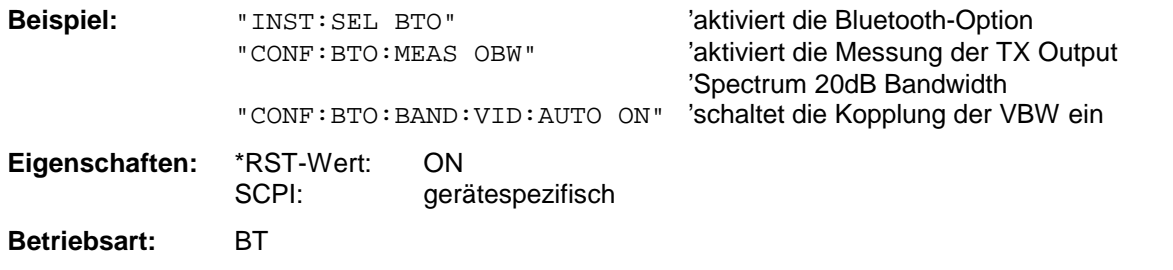

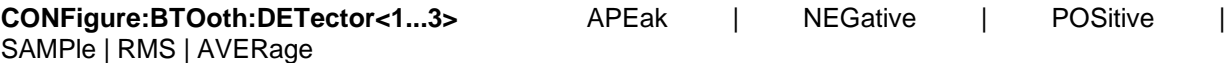

Dieser Befehl stellt den Detektor für die aktuell ausgewählte Bluetooth-Messung ein. Das numeric Suffix ordnet den Detektor einer Meßkurve (Trace 1...3) zu.

**Hinweis:** Der RMS-Detektor ist bei den Messungen Modulation Characteristics (CONF:BTO:MEAS MCH), Initial Carrier Frequency Tolerance (CONF:BTO:MEAS ICFT) und Carrier Frequency Drift (CONF:BTO:MEAS CFDR) nicht verfügbar.

> Die Einstellung gilt für die gerade aktive Messung (siehe Befehl CONF:BTO:MEAS) und ist von den anderen Bluetooth-Messungen unabhängig.

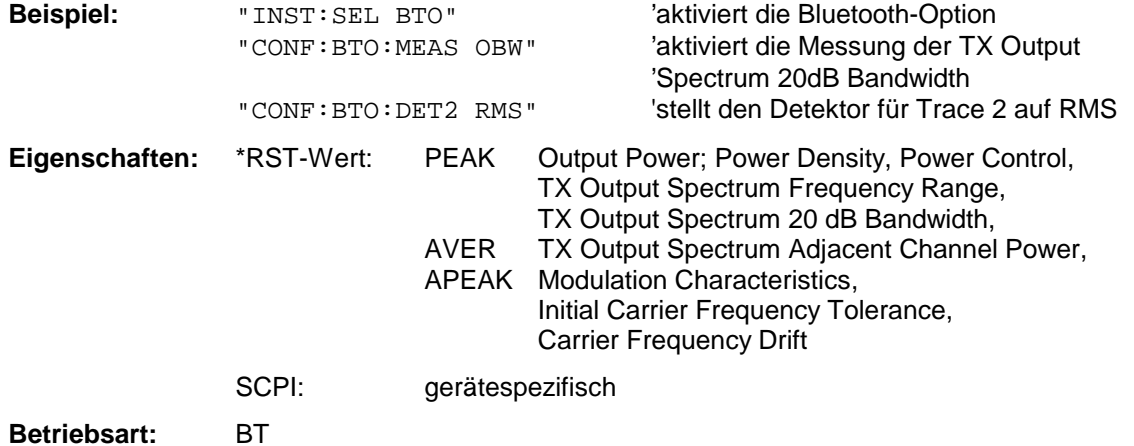

### **CONFigure:BTOoth:SWEep:COUNt** 0...32767

Der Befehl definiert die Anzahl von Sweepabläufen für die aktuell ausgewählte Bluetooth-Messung, die über "Single Sweep" gestartet werden. Mit der Trace Einstellung Clear/Write (CONF:BTO:TRAC:MODE WRIT) werden die Meßergebnisse für jeden Sweep (Trace) berechnet und zur Mittelwert-, Minimum- oder Maximumbildung herangezogen. Mit den restlichen Trace Einstellungen (AVER, MAXH, MINH) werden die Meßergebnisse aus dem resultierenden Trace berechnet. Der Wert 0 definiert im Average-Modus eine gleitende Mittelung der Meßdaten über 10 Sweeps.

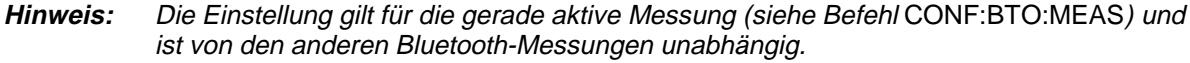

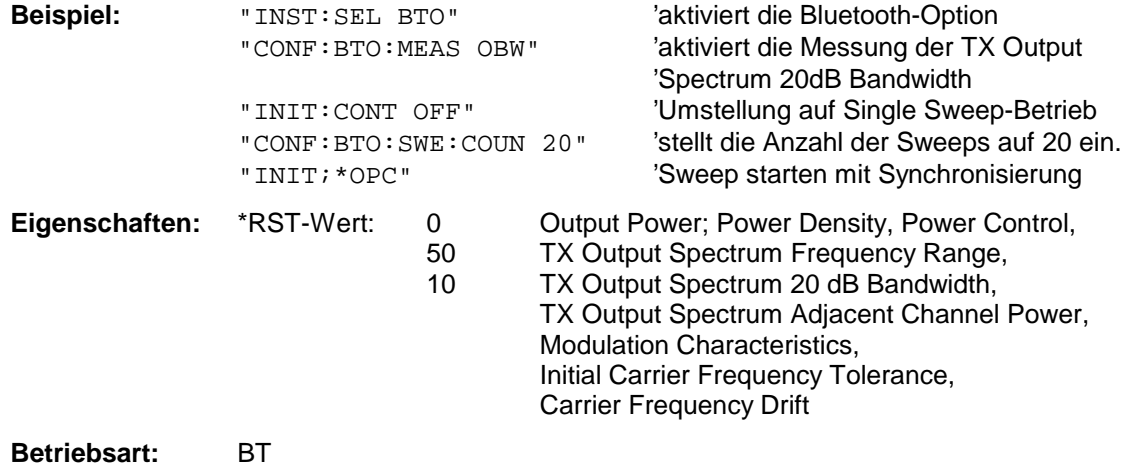

### **CONFigure:BTOoth:SWEep:TIME** <numeric\_value>

Dieser Befehl definiert die Dauer des Sweepablaufes für die aktive Bluetooth-Messung.

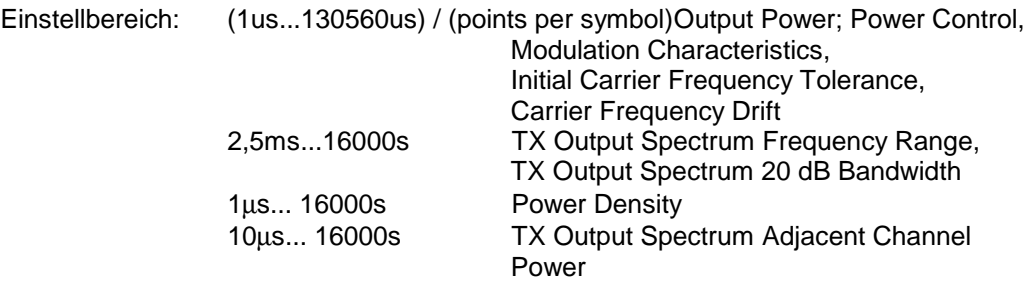

Bei direkter Programmierung von SWEep:TIME wird die Kopplung an die Einstellung gemäß der RF Test Spezifikation ausgeschaltet.

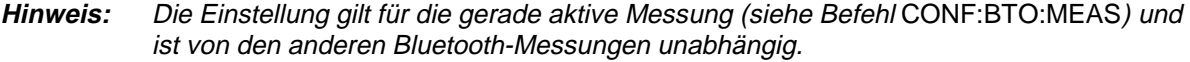

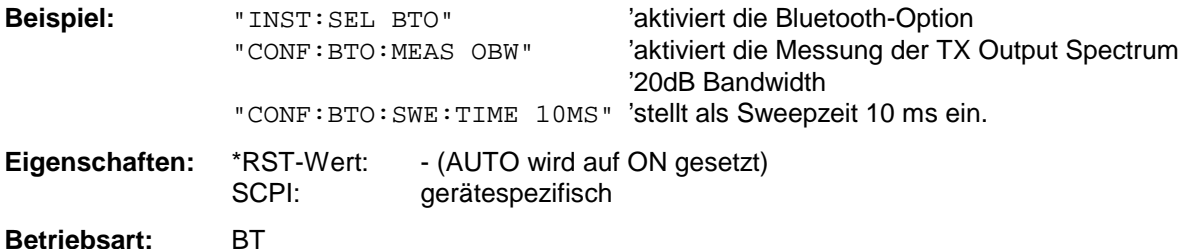

### **CONFigure:BTOoth:SWEep:TIME]:AUTO** ON | OFF

Dieser Befehl koppelt die Sweepzeit an die Einstellung gemäß der RF Test Spezifikation.

**Hinweis:** Die Einstellung gilt für die gerade aktive Messung (siehe Befehl CONF:BTO:MEAS) und ist von den anderen Bluetooth-Messungen unabhängig.

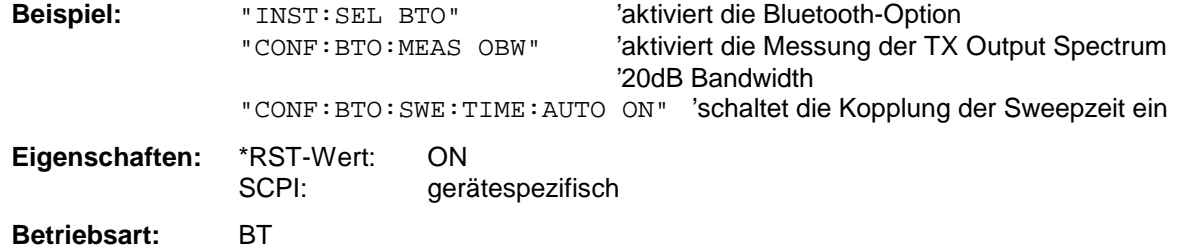

### **CONFigure:BTOoth:TRACe<1...3>:MODE** WRITe | VIEW | AVERage | MAXHold | MINHold | BLANk

Dieser Befehl definiert die Art der Darstellung und die Bewertung der Meßkurven für die ausgewählte Bluetooth-Messung. WRITE entspricht dabei der Betriebsart Clr/Write der Handbedienung.

Das numeric Suffix wählt den Trace aus, auf den sich die Einstellung bezieht.

Die Anzahl der Messungen für AVERage, MAXHold und MINHold wird mit den Befehlen CONF:BTO:SWEep:COUNt festgelegt. Zu beachten ist, daß eine Synchronisierung auf das Ende der angegebenen Anzahl an Messungen nur in der Betriebsart Single Sweep möglich ist.

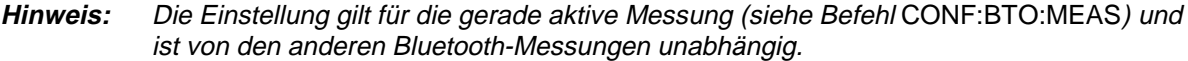

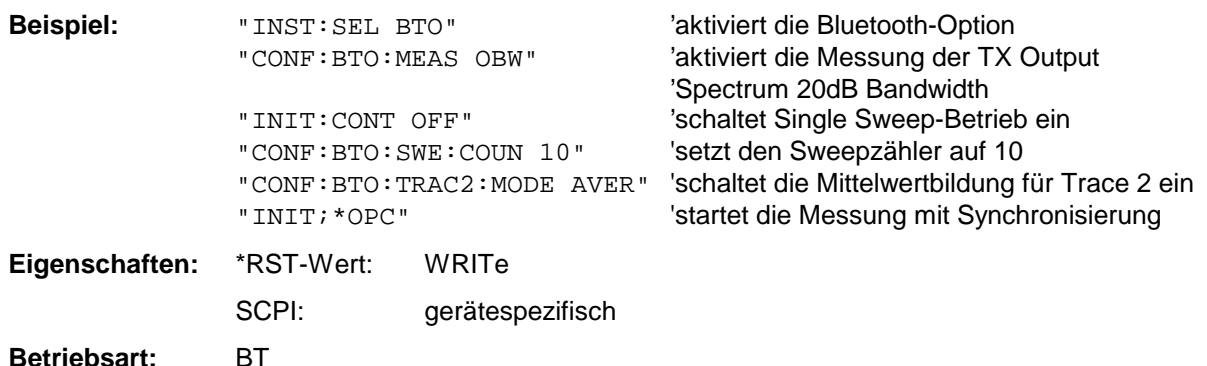

#### **CONFigure:BTOoth:TRACe<1...3>:SELect**

Dieser Befehl wählt die Messkurve aus, deren Modulationseigenschaften ausgewertet werden sollen.

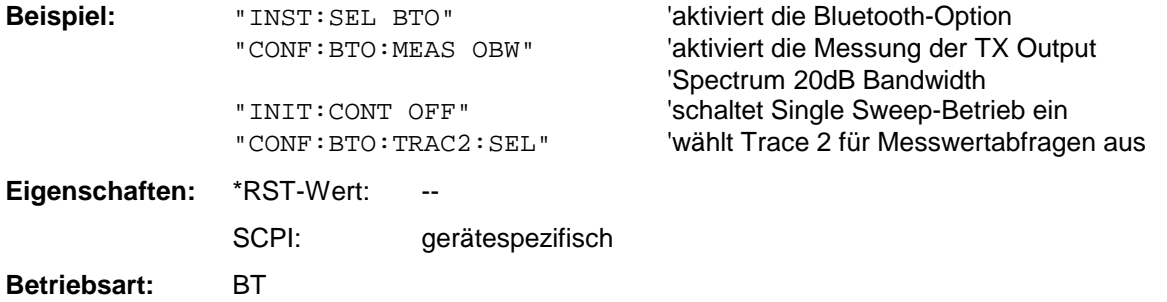

# **DISPlay - Subsystem**

Das DISPLay-Subsystem steuert die Auswahl und Präsentation von textueller und graphischer Informationen sowie von Meßdaten auf dem Bildschirm.

Die Auswahl des Meßfensters erfolgt über WINDow1 (SCREEN A) bzw. WINDow2 (SCREEN B).

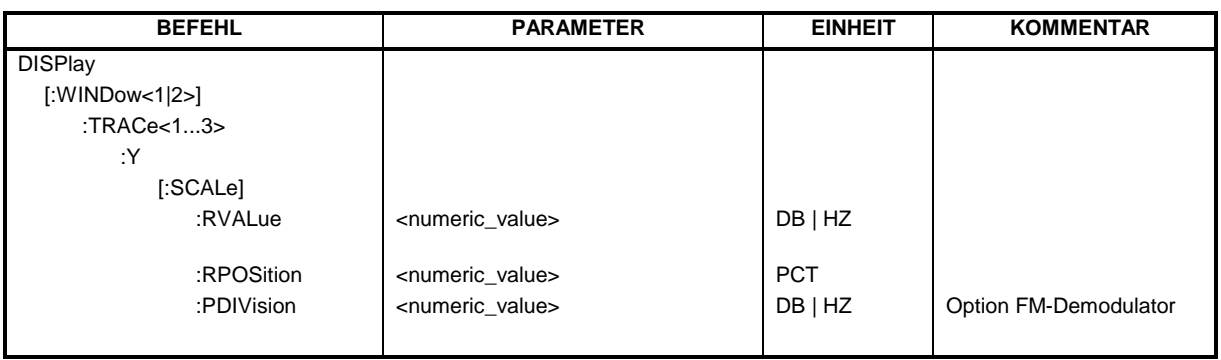

### **DISPlay[:WINDow<1|2>]:TRACe<1...3>:Y[:SCALe]:RVALue** <numeric\_value>

Der Befehl ist verfügbar bei vorhandener Option Mitlaufgenerator/ext. Generatorsteuerung (R&S FSP-B9/B10) und eingeschalteter Normalisierung im NETWORK Modus, bei vorhandener Option FM-Demodulator (FS-K7) und eingeschaltetem Result-Display FM, sowie bei vorhandener Option Bluetooth (FS-K8) und Messungen von Modulationsparametern, Frequenzoleranz und Frequenzdrift.

Er definiert den Anzeigewert, der im ausgewählten Meßfenster der Referenzposition zugeordnet ist. Dies entspricht dem Parameter REFERENCE VALUE der Handbedienung.

Das numerische Suffix bei TRACe<1...3> ist ohne Bedeutung.

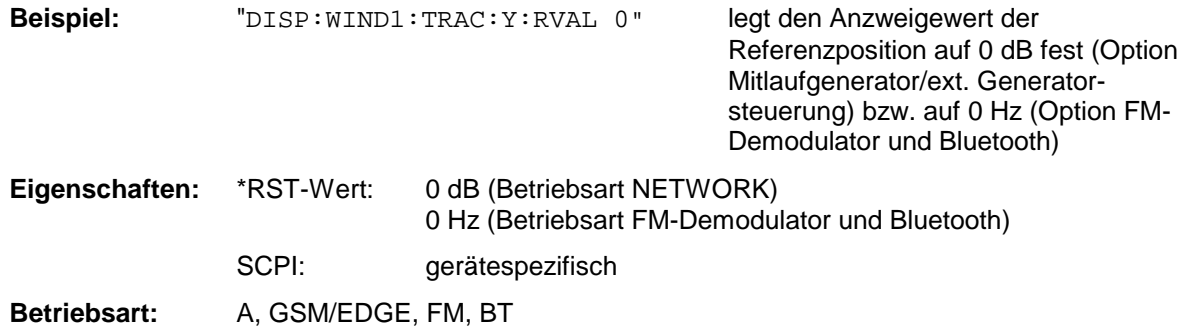

### **DISPlay[:WINDow<1|2>]:TRACe<1...3>:Y[:SCALe]:RPOSition** 0...100PCT

Dieser Befehl definiert die Position des Referenzwertes im ausgewählten Meßfenster. Das numerische Suffix bei TRACe<1...3> ist ohne Bedeutung.

Bei eingeschalteter Normalisierung in der Betriebsart NETWORK (Option Mitlaufgenerator/ext. Generator R&S FSP-B9/B10) markiert die Referenzposition den Bezugspunkt für die Ausgabe der normalisierten Meßwerte.

Bei eingeschaltetem FM-Demodulator wird die Referenzposition für Result-Display RF POWER und SPECTRUM von der für Result-Display FM getrennt gehalten.

In der Betriebsart BLUETOOTH gilt die eingestellte Referenzposition für alle Messungen.

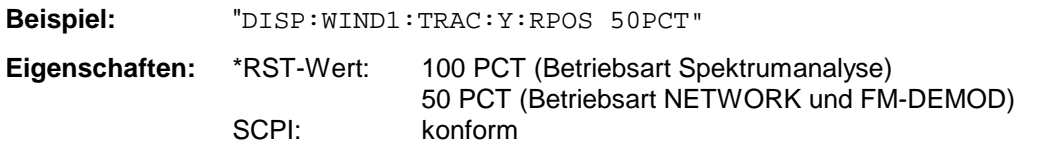

**Betriebsart:** A, GSM/EDGE, FM, BT

### **DISPlay[:WINDow<1|2>]:TRACe<1...3>:Y[:SCALe]:PDIVision** <numeric\_value>

Dieser Befehl bestimmt die Skalierung der Y-Achse in der aktuellen Einheit.

Das numerische Suffix bei TRACe<1...3> ist ohne Bedeutung.

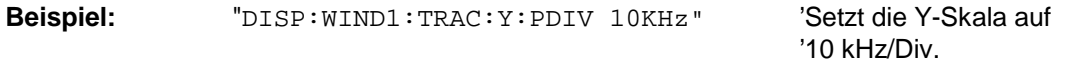

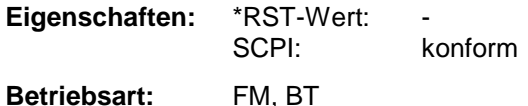

Der Befehl ist nur mit Option R&S FS-K7 (FM-Demodulator) oder R&S FS-K8 (Bluetooth) verfügbar.

## **INSTrument - Subsystem**

Das INSTrument-Subsystem wählt die Betriebsart des Gerätes entweder über Textparameter oder über fest zugeordnete Zahlen aus.

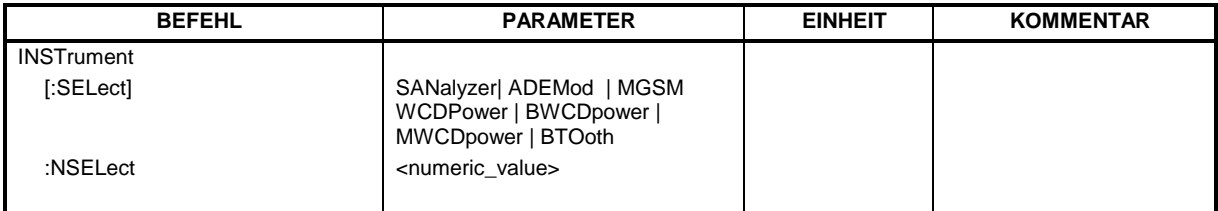

**INSTrument[:SELect]** SANalyzer | ADEMod | MGSM | WCDPower|BWCDpower | MWCDpower | BTOoth

Dieser Befehl schaltet zwischen den Betriebsarten durch Eingabe der Bezeichnung der Betriebsart um.

### **Parameter:**

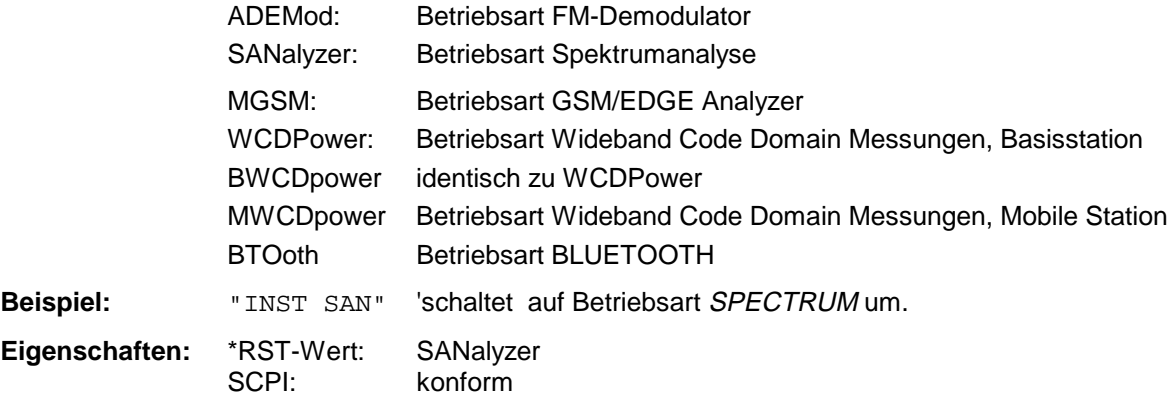

### **Betriebsart:** alle

Die Umschaltung auf MGSM setzt die Option GSM/EDGE Analyzer FS-K5 voraus.

Die Umschaltung ADEMod setzt die Option FM-Demodulator FS-K7 voraus.

Die Umschaltung WCDPower und BWCDpower setzt die Option WCDMA 3G FDD BTS (FS-K72) voraus.

Die Umschaltung MWCDpower setzt die Option WCDMA 3G FDD UE (FS-K73) voraus.

Die Umschaltung BTOoth setzt die Option BLUETOOTH Analyzer (FS-K8) voraus.

### **INSTrument:NSELect** <numeric value>

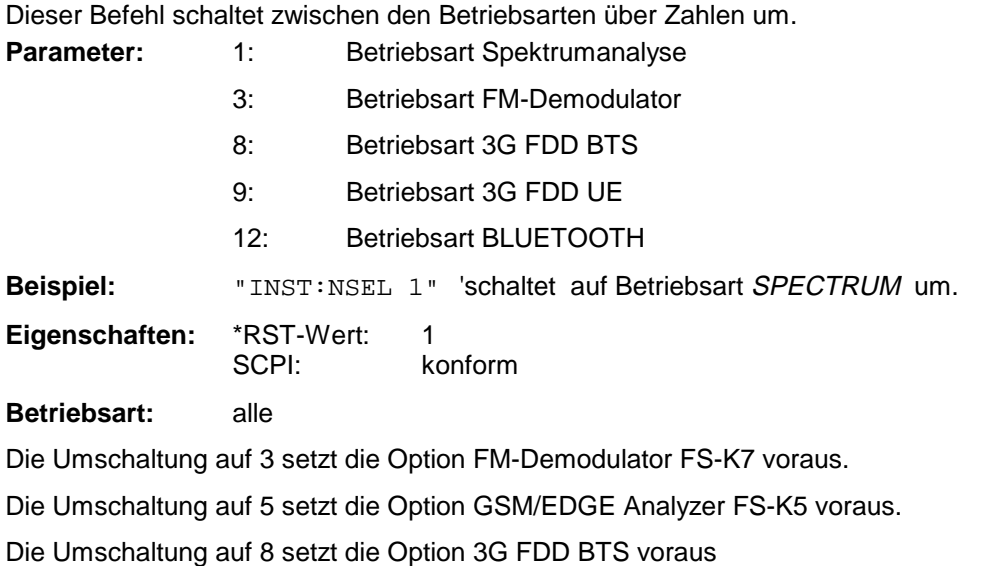

Die Umschaltung auf 9 setzt die Option 3G FDD UE voraus

Die Umschaltung auf 12 setzt die Option BLUETOOTH Analyzer voraus
# **SENSe - Subsystem**

Das SENSe-Subsystem gliedert sich in mehrere Untersysteme. Die Befehle dieser Untersysteme steuern direkt gerätespezifische Einstellungen und beziehen sich nicht auf die Signaleigenschaften des Meßsignals.

Das SENSe-Subsystem steuert die wesentlichen Parameter des Analysators. Daher ist das Schlüsselwort "SENSe" gemäß der SCPI-Norm optional, d.h. die Angabe des SENSe-Knotens in den Befehlssequenzen kann entfallen.

Die Auswahl des Meßfensters erfolgt mit SENSe1 (SCREEN A) und SENSe2 (SCREEN B).

SENSe1 = Veränderung der Einstellungen von Screen A SENSe2 = Veränderung der Einstellungen von Screen B.

Bei fehlender Ziffer 1 bzw. 2 wird automatisch Screen A ausgewählt.

# **SENSe:DDEMod - Subsystem**

Dieses Subsystem steuert die Parameter für digitale Demodulationen.

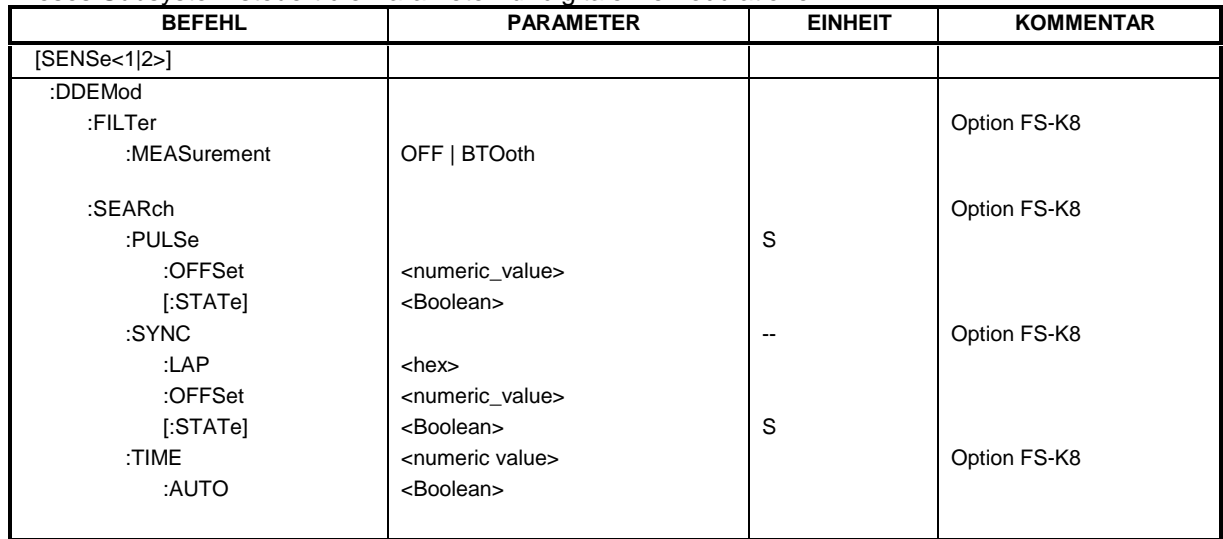

## **[SENSe<1|2>:]DDEMod:FILTer:MEASurement** OFF | BTOoth

Dieser Befehl wählt das Empfangsfilter für das Meßsignal aus.

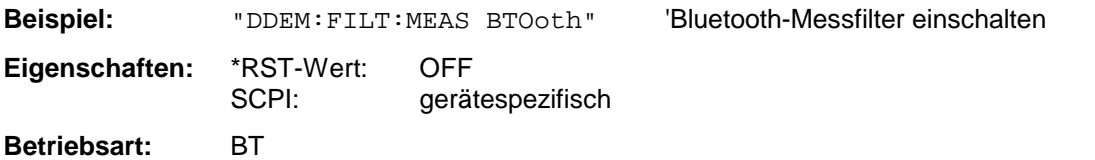

## SENSe<1|2>:]DDEMod:SEARch:PULSe:OFFSet <numeric\_value>

Definiert die Zeit, die vor dem Auftreten des erkannten Signalbursts aufgezeichnet werden soll. Der zulässige Wertebereich ist 0 bis ± 10 ms.

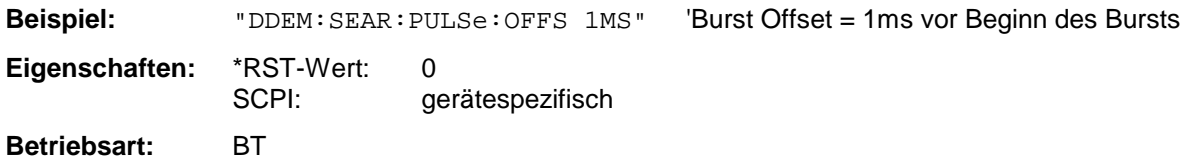

## **[SENSe<1|2>:]DDEMod:SEARch:PULSe[:STATe]** ON | OFF

Dieser Befehl schaltet die Suche nach einem Signalburst ein bzw. aus.

**Beispiel:** "DDEM:SEAR:PULS OFF"

**Eigenschaften:** \*RST-Wert: ON SCPI: gerätespezifisch

**Betriebsart:** BT

### **[SENSe<1|2>:]DDEMod:SEARch:SYNC:OFFSet** <numeric\_value>

Definiert die Anzahl an Bits, die vor dem Auftreten des ersten Preamble Bits aufgezeichnet werden soll.

Der zulässige Wertebereich ist 0 bis ± 10000.

**Beispiel:** "DDEM:SEAR:SYNC:OFFS 10" 'Sync Offset = 10 Bits vor Preamble Bits **Eigenschaften:** \*RST-Wert: 0 SCPI: gerätespezifisch **Betriebsart:** BT

### **[SENSe<1|2>:]DDEMod:SEARch:SYNC:LAP** <hex>

Mit diesem Befehl werden die niederwertigen 24 Bit (LAP) der 'Bluetooth Device Address' des untersuchten Messobjekts festgelegt. Aus diesen 24 Bit wird das Synchronisierungsmuster zur Bestimmung des Beginns eines Pakets ermittelt. Der Wertebereich ist damit 0 ... FFFFFF Hex.

**Beispiel:** "DDEM:SEAR:SYNC:LAP #HA3F45B 'stellt LAP A3F45B Hex ein **Eigenschaften:** \*RST-Wert: 0 SCPI: gerätespezifisch **Betriebsart:** BT

## **[SENSe<1|2>:]DDEMod:SEARch:SYNC[:STATe]** ON | OFF

Dieser Befehl schaltet die Suche nach einer Synchronisierungsfolge ein bzw. aus.

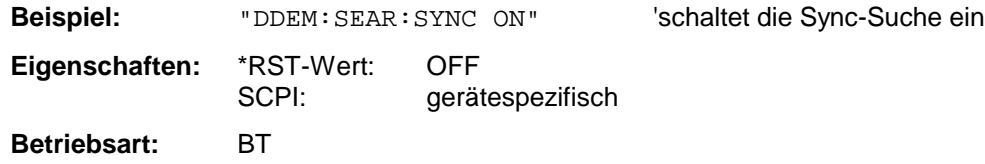

'Stellt die Aufzeichnungslänge für Sync Word

'bzw. Burst Suche auf 100µs

### **[SENSe<1|2>:]DDEMod:SEARch:TIME** 100µs ... 130560µs/(Points per Symbol)

Dieser Befehl schaltet auf manuelle Einstellung der Aufzeichnungslänge um und legt die Aufzeichnungslänge, in der das Sync Word bzw. der Burst gesucht wird, fest. Die Eingabe der Aufzeichnungslänge erfolgt in Sekunden.

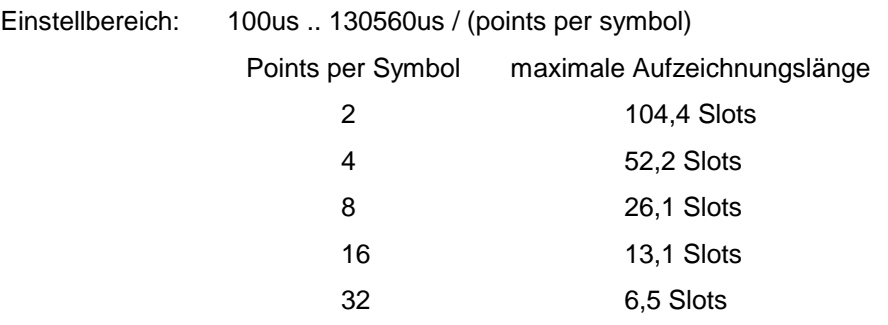

**Anmerkung:** Bei Messungen ohne Trigger ist im Loop Back Betrieb mindestens die dreifache Paketlänge erforderlich, d.h. mit 16-fach Oversampling können nur noch DH1 und DH3 und mit 32-fach Oversampling nur noch DH1 Pakete sicher erkannt werden.

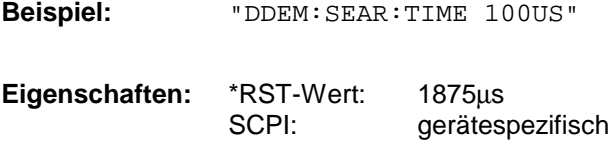

**Betriebsart:** BT

## **[SENSe<1|2>:]DDEMod:SEARch:TIME:AUTO** ON | OFF

Dieser Befehl aktiviert die automatische Einstellung der Aufzeichnungslänge für die Sync Word bzw. Burst Suche, abhängig vom ausgewählten Pakettyp.

Die automatische Aufzeichnungslänge wird wie folgt bestimmt:

Free Run Trigger: Search Length = 3 \* Packetlänge + Abs(Sync Offset) oder Search Length = 3 \* Packetlänge + Abs(Burst Offset)

alle anderen Triggerarten:

Search Length = 1 \* Packetlänge + 1 Slot + Abs(Sync Offset) oder Search Length = 1 \* Packetlänge + 1 Slot + Abs(Burst Offset)

Falls die eingestellte MEAS TIME größer als die Paketlänge ist, so wird zusätzlich die Differenz MEAS TIME - Paketlänge zur Aufzeichnungslänge hinzuaddiert.

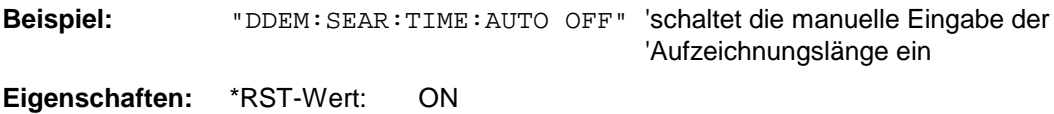

SCPI: gerätespezifisch

**Betriebsart:** BT

# **SENSe:EGAin - Subsystem**

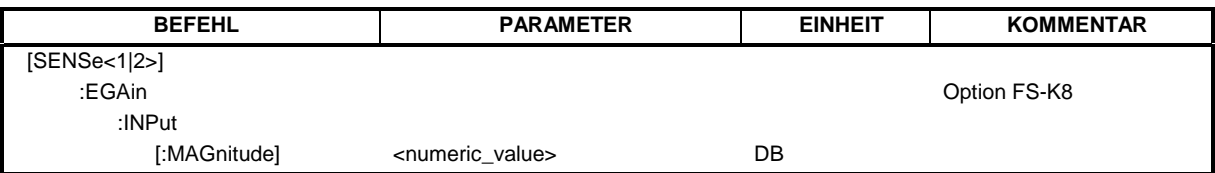

## **[SENSe<1|2>:]CORRection:EGAin:INPut[:MAGNitude]** -200...200dB

Mit diesem Befehl wird eine externe Vorverstärkung dem Gerät bekanntgemacht und anschließend bei der Meßwertdarstellung berücksichtigt. Damit lassen sich z.B. der Gewinn einer Antenne oder die Verstärkung eines externen Vorverstärkers im Messergebnis berücksichtigen.

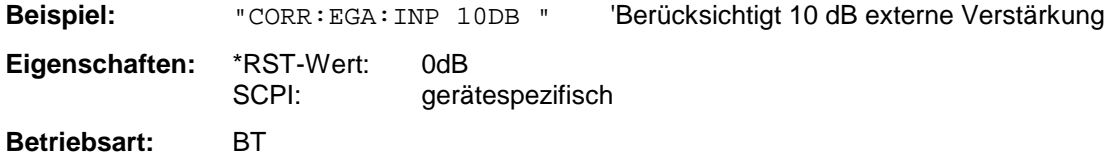

# **TRACe - Subsystem**

Das TRACe-Subsystem steuert den Zugriff auf die im Gerät vorhandenen Meßwertspeicher.

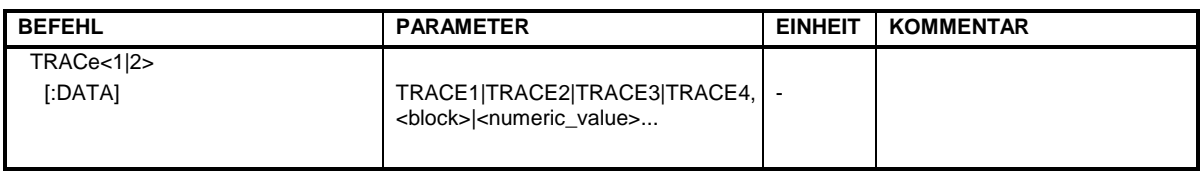

## **TRACe<1|2>[:DATA]** TRACE1| TRACE2| TRACE3, <br/>block> | <numeric\_value>

Dieser Befehl transferiert Tracedaten vom Controller zum Gerät, das Abfragekommando liest Tracedaten aus dem Gerät aus. Die Auswahl des zugehörigen Meßfensters erfolgt über das numerische Suffix von TRACe<1|2>.

#### **Hinweis:**

Bei aktivem FM-Demodulator (Option FS-K7) werden nur die angezeigten Kurvendaten ausgelesen und zurückgeladen. Ein Teil der mittels Marker abfragbaren Meßdaten wird jedoch aus den Roh-Meßdaten berechnet. Diese Meßergebnisse sind nach dem Zurückladen einer Meßkurve nicht mehr verfügbar; die entsprechenden Abfragebefehle führen zu einem Query Error.

**Beispiel:** "TRAC TRACE1,"+A\$ (A\$: Datenliste im aktuellen Format) "TRAC2? TRACE1"

## **Rückgabewerte:**

Die Daten sind in der aktuell eingestellten Pegeleinheit skaliert.

Beim Auslesen von FM-modulierten Daten mit aktiver Option R&S FS-K7 (FM-Demodulator) bzw. R&S FS-K8 (BLUETOOTH-Analyzer) sind die Meßdaten in Hz skaliert.

## **ASCII-Format (FORMat ASCII):**

In diesem Fall gibt der Befehl eine durch Komma getrennte Liste (Comma Separated Values = CSV) der Meßwerte zurück.

Die Anzahl der Meßpunkte beträgt beim R&S FSP 501, beim R&S FSU 625.

## **Binär-Format (FORMat REAL,32):**

In diesem Fall gibt der Befehl Binärdaten (Definite Length Block Data gemäß IEEE 488.2) zurück, in denen die Meßwerte in hintereinander angeordneten Listen von I- und Q-Daten im 32 Bit IEEE 754 Floating-Point-Zahlen angeordnet sind. Schematisch ist der Aufbau des Antwortstrings wie folgt:

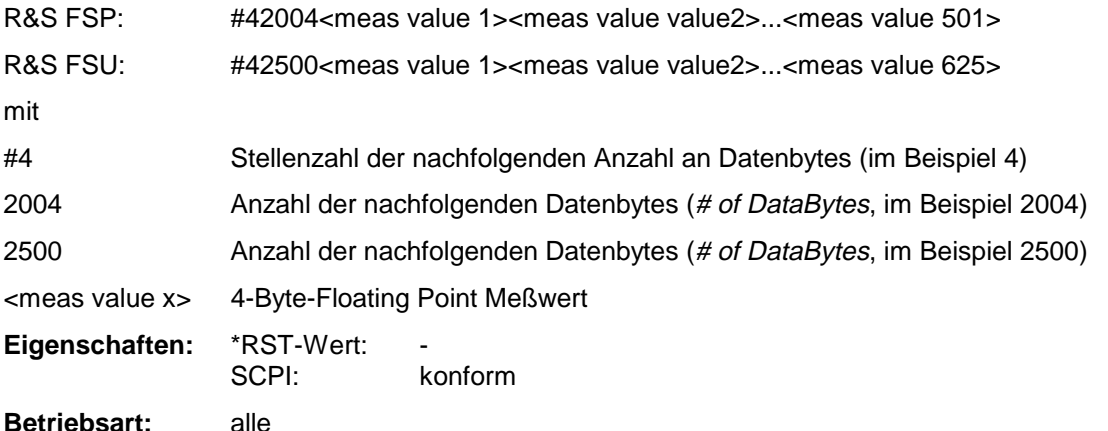

Die Meßdaten werden im aktuellen Format (entsprechend der Einstellung mit dem Befehl FORMat ASCii | REAL) übertragen. Die geräteinternen Meßwertspeicher werden über die Tracenamen 'TRACE1' ... 'TRACE3' angesprochen.

Die Übertragung von Meßdaten vom Controller zum Gerät erfolgt unter Angabe des Tracenamens, daran schließen die zu übertragenden Daten an. Im ASCII-Format sind diese Daten kommaseparierte Werte. Bei der Übertragung im Realformat (REAL,32) werden die Daten im Blockformat übertragen.

Das Abfragekommando hat als Parameter den Tracenamen (TRACE1 ... TRACE3), er gibt den auszulesenden Meßwertspeicher an.

Das Speichern bzw. Laden von Meßdaten zusammen mit den Geräteeinstellungen auf die geräteinterne Harddisk oder auf die Diskette wird über den Befehl "MMEMory:STORe:STATe" bzw. "MMEMory:LOAD:STATe" gesteuert. Die Auswahl der Tracedaten erfolgt dabei über "MMEMory:SELect[:ITEM]:ALL" or ""MMEMory:SELect[:ITEM]:TRACe".

Der Export von Tracedaten im ASCII-Format (ASCCII FILE EXPORT) erfolgt mit dem Befehl "MMEM:STORe:TRACe".

Das Übergabeformat der Trace-Daten richtet sich nach der Geräteeinstellung:

## **Analyzer (Span >0 und Zerospan):**

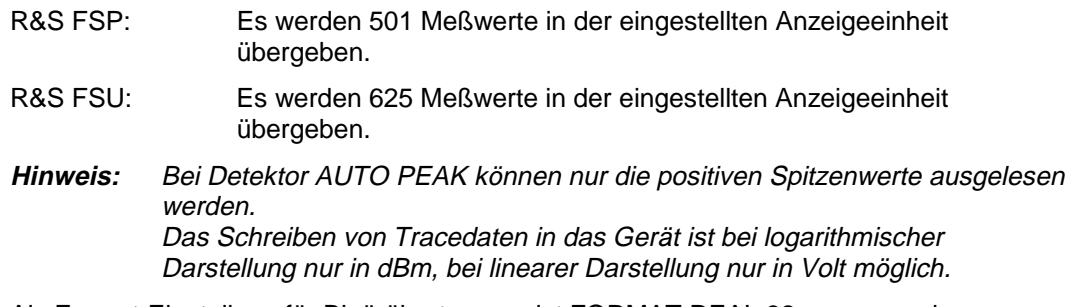

Als Format-Einstellung für Binärübertragung ist FORMAT REAL,32 zu verwenden.

# **Alphabetische Liste der Befehle**

Die folgende Liste enthält alle neuen Befehle der Applikation BLUETOOTH Analyzer, R&S FS-K8

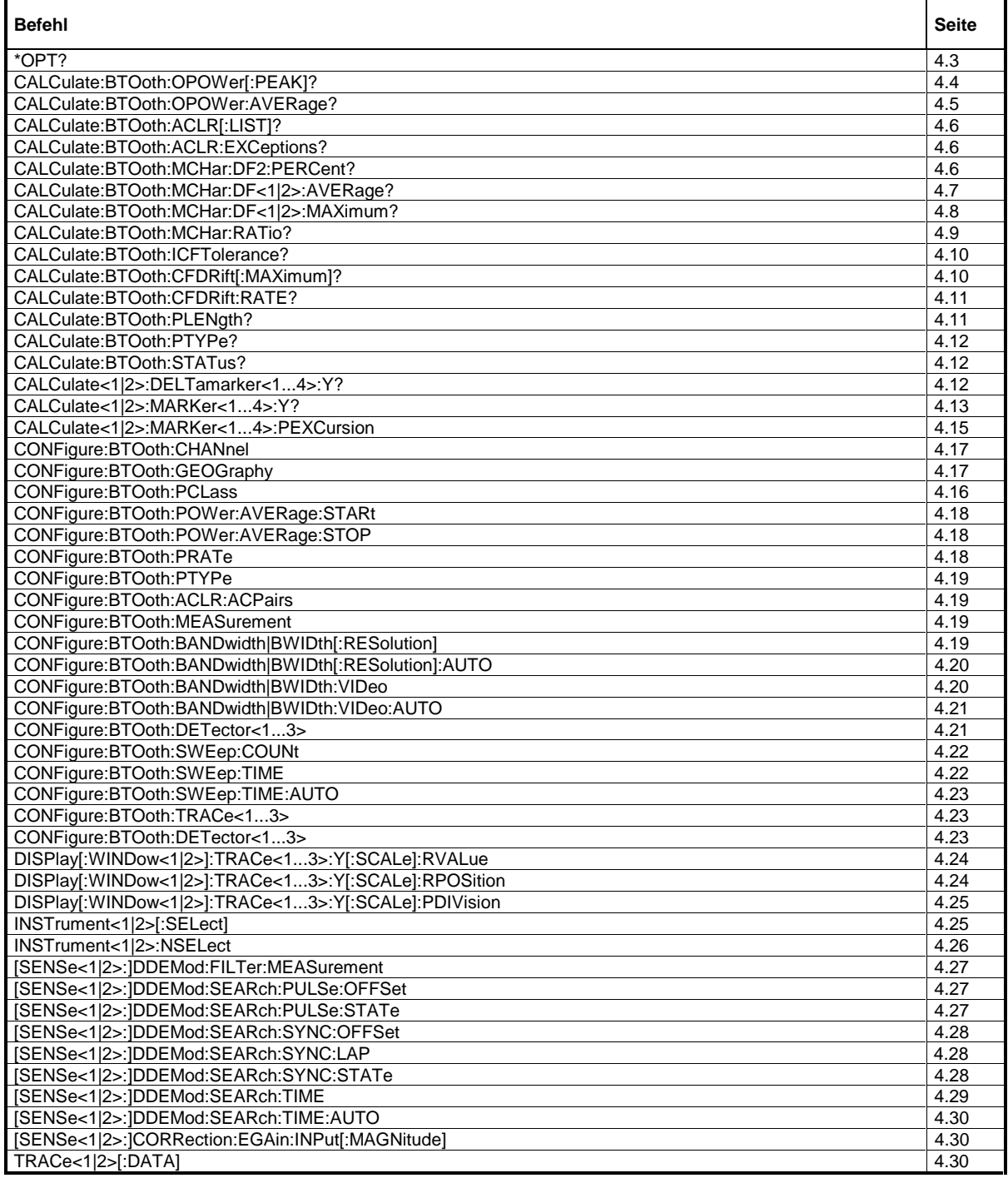

# **Zuordnung Softkey/Hotkey zu Fernsteuer-Befehl**

Dieses Kapitel enthält die Zuordnung der Fernsteuerbefehle zu den Softkeymenüs bei den Menüs, die sich in der Option FM-Demodulator von denen des Grundgerätes unterscheiden. Für die unveränderten Menüs ist die Zuordnung im Bedienhandbuch des Grundgerätes enthalten.

# **Bluetooth Hauptmenü**

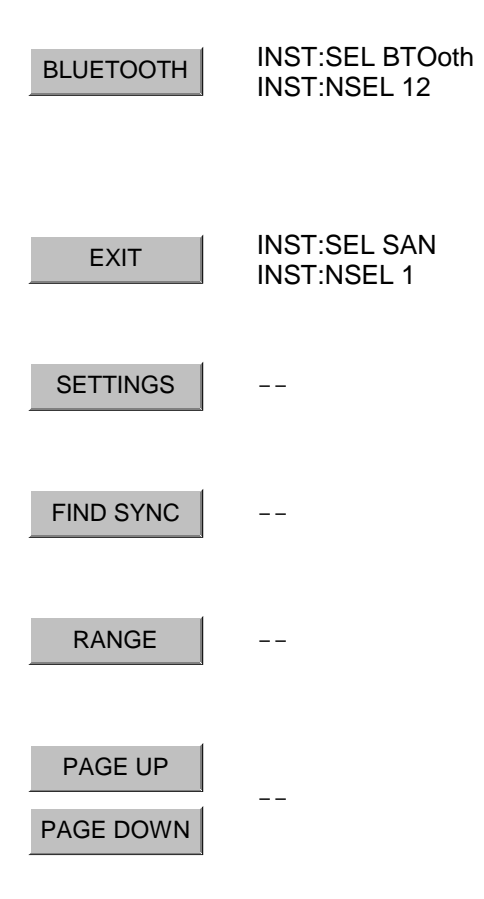

# **Hotkey SETTINGS**

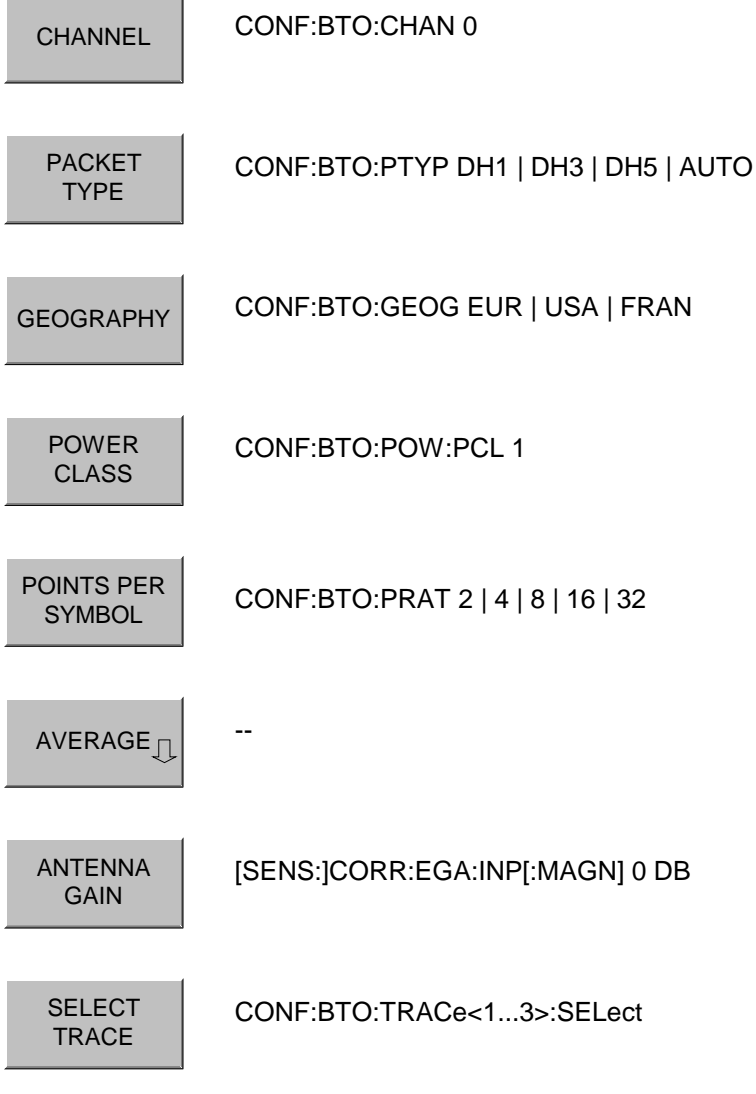

# **Softkey AVERAGE**

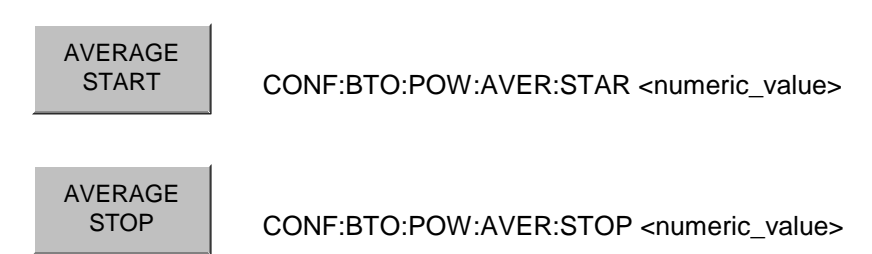

# **Hotkey FIND SYNC**

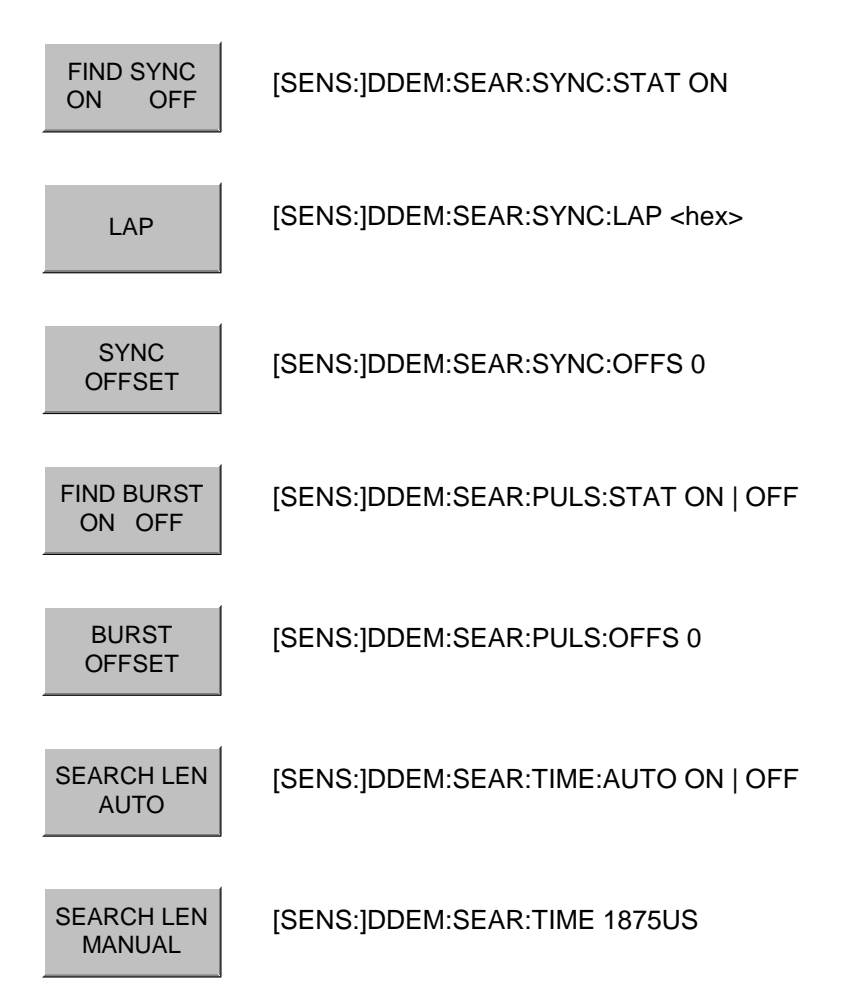

# **Hotkey RANGE**

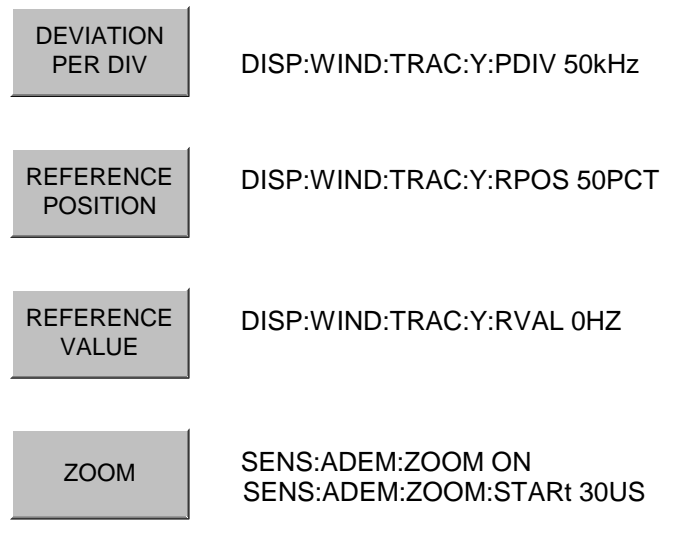

# **Taste MEAS**

MEAS

CONF:BTO:MEAS <measurement> mit <measurement> =

OPOW Output Power<br>ACLR TX Output Spe ACLR TX Output Spectrum-Adjacent Channel Power<br>MCH Modulation Characteristics **Modulation Characteristics IFCT** Initial Carrier Frequency Tolerance<br>CFDR Carrier Frequency Drift Carrier Frequency Drift

# **Softkey OUTPUT POWER**

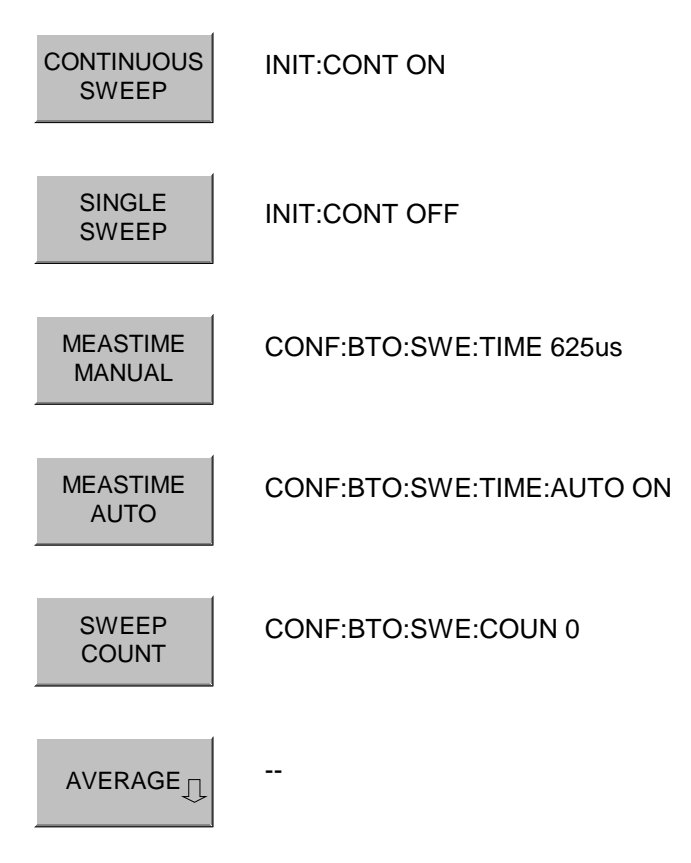

# **Softkey TX SPEC ACP**

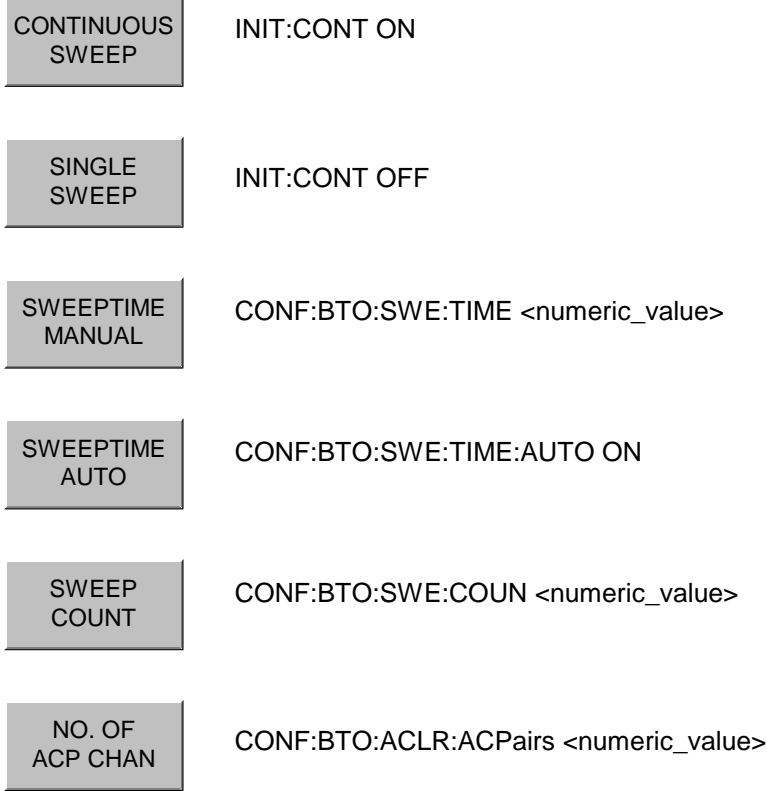

# **Softkey MODULATION CHARACTERISTICS**

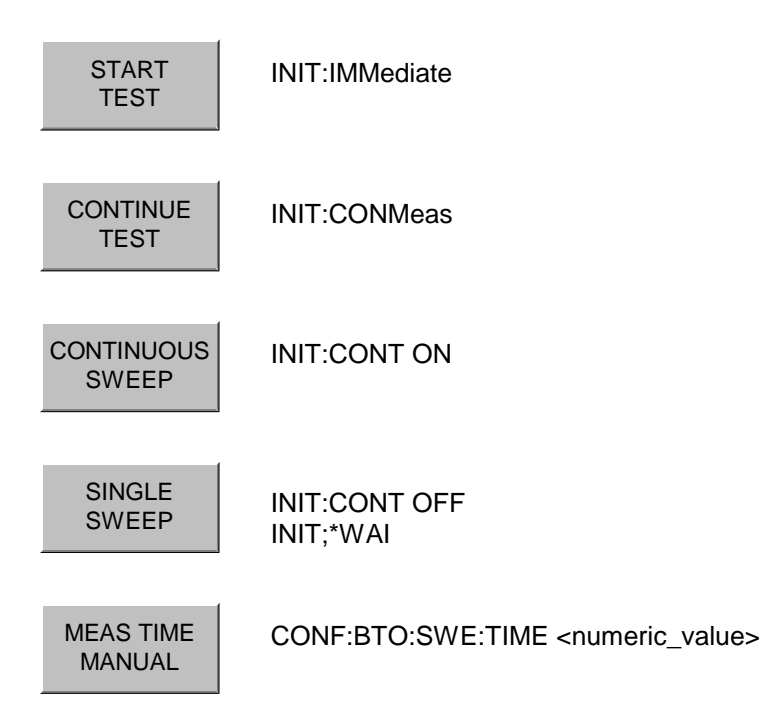

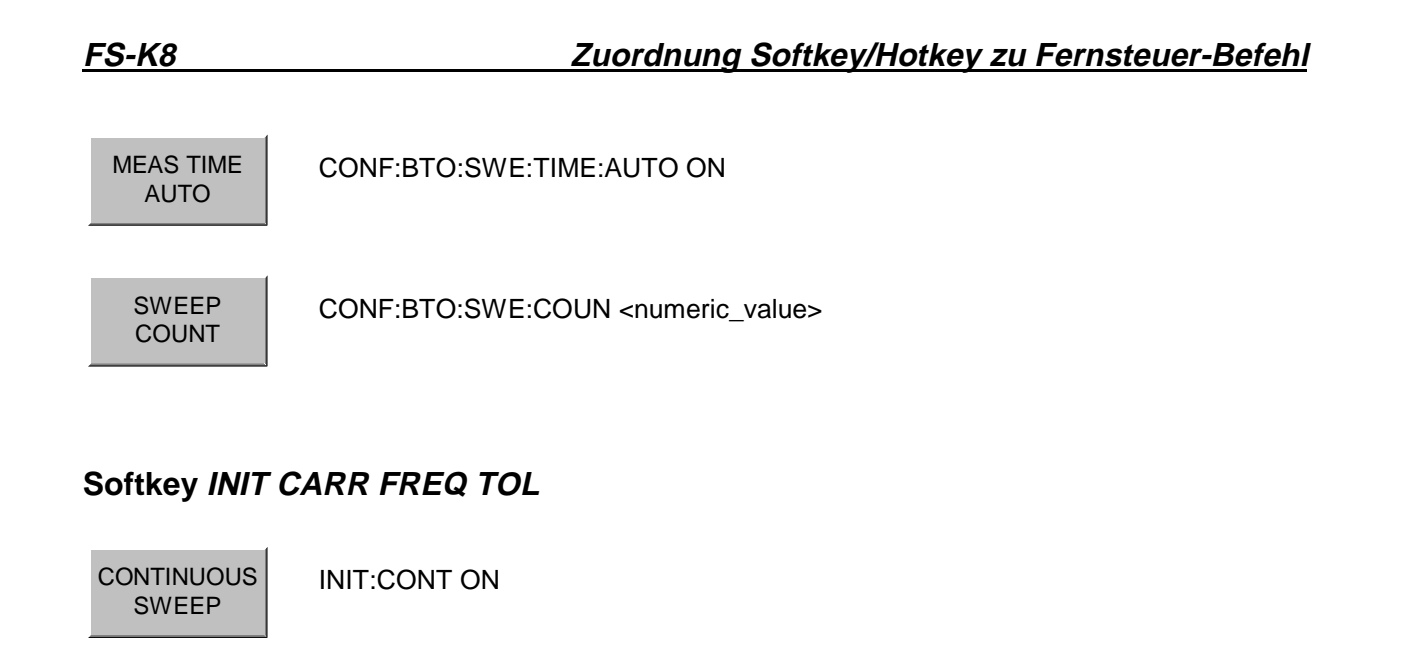

SINGLE<br>SWEEP INIT:CONT OFF INIT;\*WAI

MEASTIME MANUAL CONF:BTO:SWE:TIME <numeric\_value>

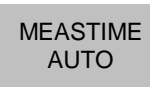

CONF:BTO:SWE:TIME:AUTO ON

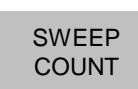

CONF:BTO:SWE:COUN <numeric\_value>

# **Softkey CARRIER FREQ DRIFT**

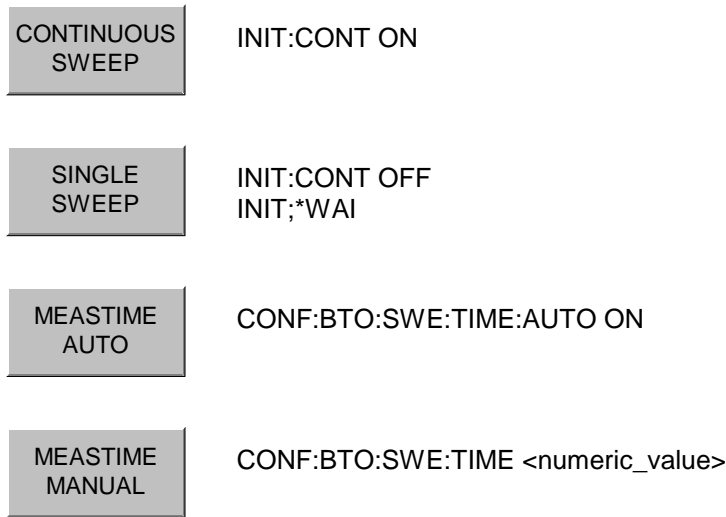

# **FS-K8 Zuordnung Softkey/Hotkey zu Fernsteuer-Befehl**

SWEEP COUNT

CONF:BTO:SWE:COUN <numeric\_value>

# **Taste BW**

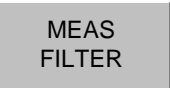

[SENS:]DDEM:FILT:MEAS OFF | BTO

### Inhalts- und Bildverzeichnis, Index  $5\overline{)}$

# **Inhaltsverzeichnis**

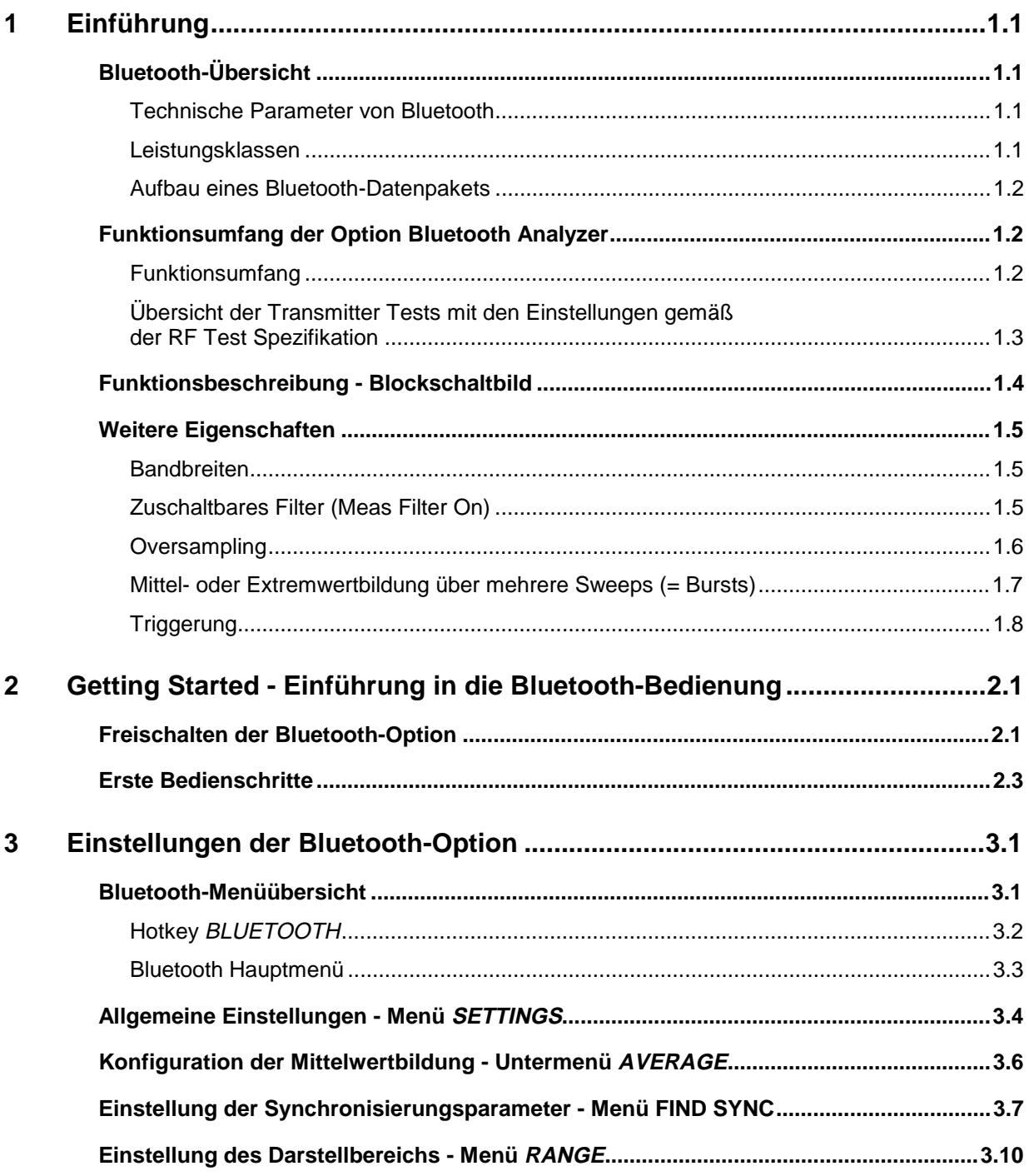

 $\overline{\mathbf{4}}$ 

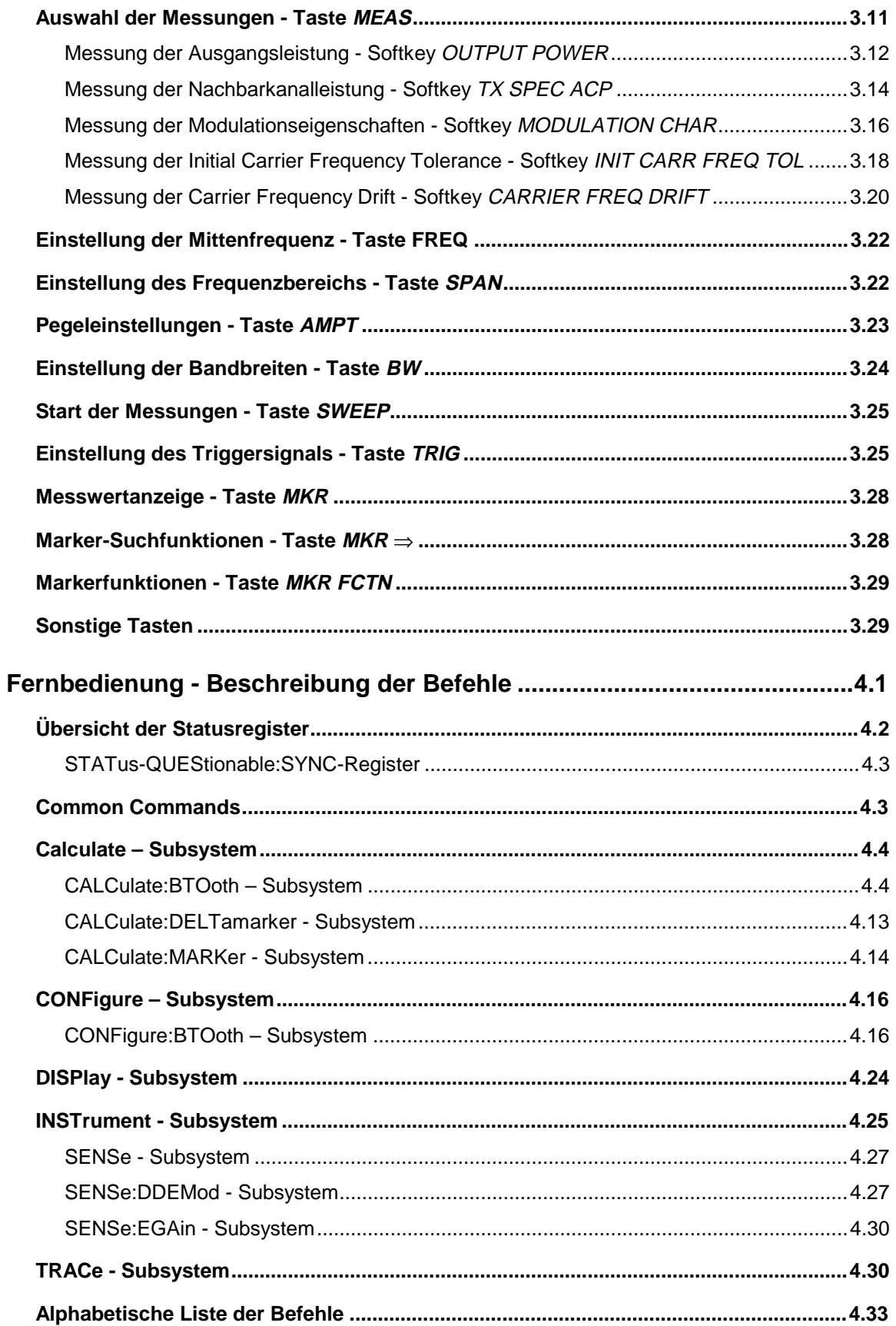

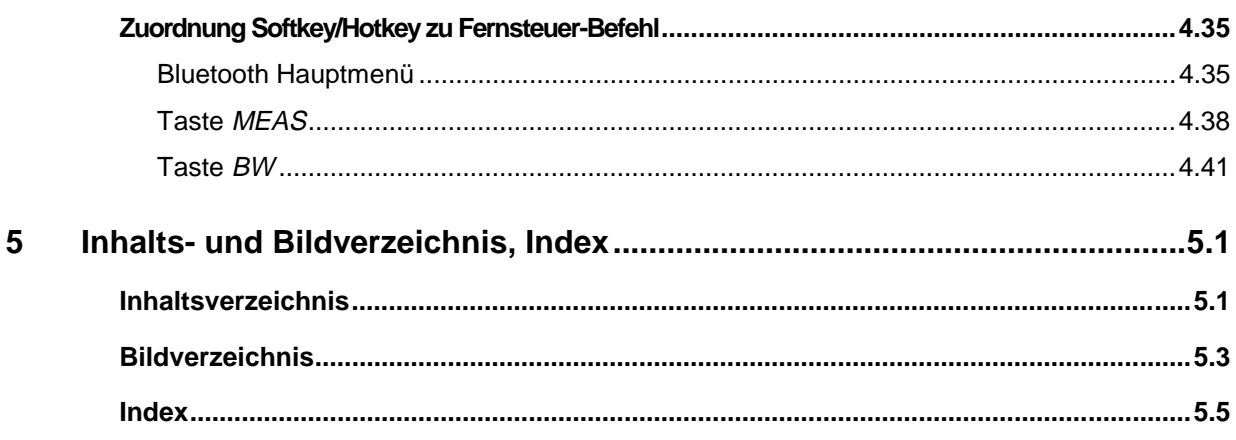

# **Bildverzeichnis**

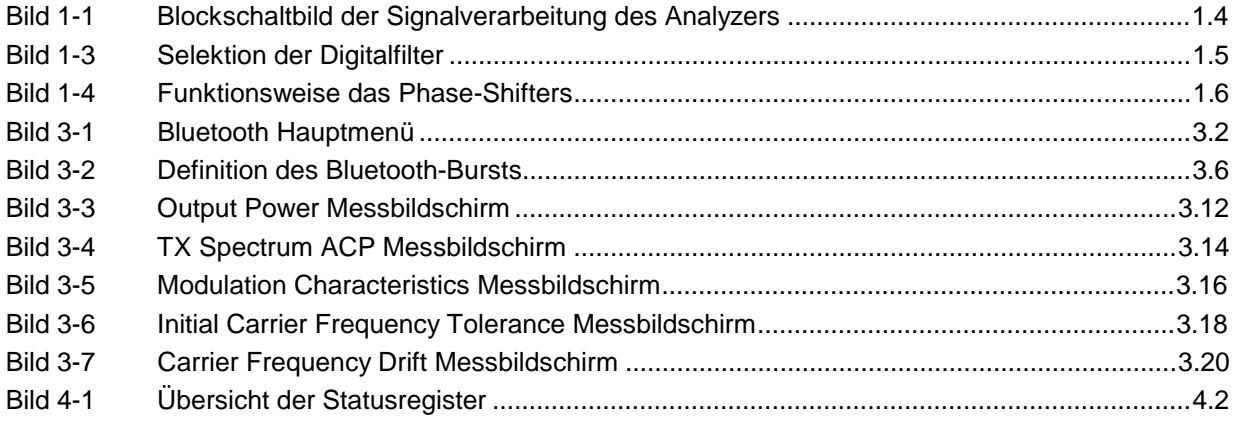

# **Index**

## *A*

A/D-Wandler · 3.23 Adjacent Channel Power · 3.14 Antenne · 3.5 Anzeige · 3.5, 4.36 Auflösebandbreite · 3.24 Aufzeichnungslänge · 3.7, 3.9 Ausgangsleistung · 3.12 Aussteuergrenze · 3.23  $AUTO \cdot 3.4$ 

# *B*

Bandbreiten · 3.24, 4.41 BD\_ADDR · 3.8 Befehlsliste · 4.33 Betriebsart BLUETOOTH · 3.22, 3.25 Bit Pattern · 3.16 Bluetooth Device Address · 2.3 Bluetooth-Burst · 3.6 Bluetooth-Demodulator · 3.12 Bluetooth-Hauptmenü · 3.3, 4.35 Burst  $\cdot$  3.6 BURST NOT FOUND · 3.7 BURST OFFSET INVALID · 3.9 Burst-Suche · 3.7 BW · 3.12

# *C*

Carrier Frequency Drift · 3.4, 3.7, 3.8, 3.20, 3.22, 3.24, 4.40 Carrier Offset · 3.18 Clear Write · 1.7 Continuous Sweep · 1.7 Coupling Ratio · 3.24

# *D*

Default Coupling · 3.24 Detektor · 3.11 Device Address · 3.8 DH1 · 3.4, 3.9, 3.13, 3.21 DH3 · 3.4, 3.9, 3.13, 3.21 DH5 · 3.4, 3.5, 3.13, 3.21

# *E*

Eingang Ext Trig/Gate In · 3.26 Einstellungen · 3.1, 3.4 Einzelmessung · 3.17, 3.18, 3.20 Europa · 3.4, 3.5, 3.15  $EUT \cdot 3.8, 3.12$ Ext Trig/Gate In-Eingang · 3.26

## *F*

Filtertyp · 3.24 FIND BURST  $\cdot$  3.6 FIND SYNC · 3.6, 3.7, 4.37 Frankreich · 3.4, 3.5, 3.15 Freilaufender Sweep · 3.26 Freischaltcode · 2.1 Frequenzband · 3.4 Frequenzbänder · 2.3 Frequenzbereich · 3.22 Frequenzhub · 3.16 FSP-B6 · 3.25

# *G*

Gewinn · 3.5 Grenzwerte · 3.5, 3.12, 4.36

# *H*

Hotkey BLUETOOTH · 3.2  $EXIT \cdot 3.3$ FIND SYNC  $\cdot$  2.3, 3.3 PAGE DOWN · 3.3 PAGE UP · 3.3  $RANGE \cdot 3.3$ SETTINGS · 3.3 SPECTRUM · 4.25

# *I*

IF BW · 3.24 Initial Carrier Frequency Tolerance · 3.4, 3.7, 3.8, 3.18, 3.22, 3.24, 4.40

## *K*

Kanalnummer · 2.3, *3.4* kontinuierlicher Messbetrieb · 3.17, 3.18, 3.20 Kopplung · 3.11, 3.24 Korrelation · 3.8

## *L*

länderabhängig · 3.4 Ländereinstellungen · 2.3  $LAP \cdot 3.8$ *Leistungsklasse* · *2.3*, 3.5 Leistungsmessung · 1.7 Lizenznummer · 2.1 Lower Address Part · 2.3

# *M*

Marker · 3.28 Markerfunktionen · 3.29 Marker-Suchfunktionen · 3.28 Maxhold · 1.7 Meas Filter · 3.24 Meas Time · 3.24 Menüübersicht · 3.1 Messfilter · 3.24 Messobjekt · 3.8, 3.12 Messung · 3.25 Messungen · 3.11 Messungen durchführen · 3.25 Mittelwertbildung · 3.6 Mittenfrequenz · 3.4 Mittenfrequenzeinstellung · 3.22 mittlere Leistung · 3.6 Modulation Characteristics · 3.4, 3.7, 3.8, 3.16, 3.22, 3.24, 4.39 Modulationseigenschaften · 3.16 Modulationsmessung · 1.7

## *N*

Nachbarkanalleistung · 3.14

## *O*

**Offset** Burst  $\cdot$  3.7 Sync  $\cdot$  3.7 Trigger  $\cdot$  3.27 Output Power · 3.4, 3.7, 3.8, 3.12, 3.22, 3.23, 3.24, 4.38 Oversampling-Faktor · 3.5

## *P*

 $p0 \cdot 3.7$ p0-Bit · 3.6 *Paketlänge* · *2.3* Pakettyp · 3.4 Pegeleinstellung · 3.23 Pegeloffset · 3.5 Polarität Triggerflanke · 3.27 Power Control · 3.4, 3.7 Power Density · 3.22 Preamble Bit · 3.7 Preamble Bits · 3.18

# *R*

RANGE · 3.10, 4.37 Res BW · 3.24 RF Test Spezifikation · 3.5, 3.8, 3.12, 3.16, 4.36

# *S*

*SETTINGS* · *3.4*, 4.36 Single Sweep · 1.7

**Softkey** ANTENNA GAIN · 3.5 AVERAGE · 3.5, 3.14, 4.23 AVERAGE START · 3.6 AVERAGE STOP · 3.6 BURST OFFSET · 3.7, 3.9 CARRIER FREQ DRIFT · 4.40 CARRIER FREQ DRIFT · 3.20 CHANNEL · 2.3, *3.4* CHANNEL · 3.22 CLEAR/WRITE · 4.23 CONTINUE TEST · 3.16 CONTINUOUS SWEEP · 3.13, 3.15 CONTINUOUS SWEEP · 3.17, 3.18, 3.20 DEVIATION PER DIV · 3.10 EXTERN · 3.26 FIND BURST ON/OFF · 3.8 FIND SYNC ON/OFF · 3.8 FREE RUN · 3.26 GEOGRAPHY · 2.3, 3.5 HARDWARE INFO · 4.3 IF BW AUTO · 3.24 IF POWER · 3.26 INIT CARR FREQ TOL · 4.40 INIT CARR FREQ TOL · 3.18 INSTALL OPTION · 2.1  $LAP \cdot 2.3, 3.8$ MARKER 1...4 · 4.13, 4.14 MAX HOLD · 4.23 MEAS FILTER · 3.24 MEASTIME AUTO · 3.13 MEASTIME AUTO · 3.17, 3.19, 3.21 MEASTIME MANUAL · 3.13 MEASTIME MANUAL · 3.17, 3.19, 3.21  $MIN HOLD \cdot 4.23$ MODULATION CHARACTERISTICS · 3.16, 4.39 NO. OF ACP CHAN · 3.15 NUMBER OF SWEEPS · 4.22 OPTIONS · 2.1 OUTPUT POWER · 3.12, 4.38 PACKET TYPE · 2.3, 3.4 PEAK EXCURSION · 4.15 POINTS PER SYMBOL · 3.5 POLARITY POS/NEG · 3.27 POWER CLASS · 2.3, 3.5 REF LEVEL POSITION · 4.24 REFERENCE POSITION · 3.10 REFERENCE VALUE · 3.10 RES BW · 4.19 RES BW AUTO · 3.24 RES BW MANUAL · 4.19 RESULT DISPLAY · 3.5, 4.36 RF POWER · 3.27 SEARCH LEN AUTO · 3.7, 3.9 SEARCH LEN MANUAL · 3.7, 3.9 SELECT TRACE · 3.5 SETTINGS · 2.3 SINGLE SWEEP · 3.13, 3.15 SINGLE SWEEP · 3.17, 3.18, 3.20 START TEST · 3.16 SWEEP COUNT · 3.13, 3.15 SWEEP COUNT · 3.17, 3.19, 3.21, 4.22 SWEEP TIME · 4.22 SWEEPTIME AUTO · 3.15 SWEEPTIME MANUAL · 3.15 SWEEPTIME MANUAL · 4.22 SYNC OFFSET · 3.7, 3.8 TRIGGER OFFSET · 3.27 TX SPEC ACP · 3.14, 4.39 VIEW · 4.23

ZOOM · 3.10

## **R&S FS-K8 Index**

STARTUP RECALL · 3.12 STATus QUEStionable SYNC-Register · 3.7 STATus\:QUEStionable-Register  $SYNC \cdot 4.3$ Statusregister STATus-QUEStionable  $SYNC \cdot 4.3$ Übersicht · 4.2 Sweep · 3.25  $SWEEP \cdot 3.12$ Sweep Count  $\cdot$  1.7, 3.11 Sweepzeit  $\cdot$  3.11  $Symbol \cdot 3.5$ SYNC NOT FOUND · 3.7 SYNC OFFSET INVALID · 3.8 Sync Word · 3.7 Synchronisierungsparameter · 3.7 Sync-Suche · 2.3, 3.7

# *T*

Taste  $AMPT \cdot 3.23$ BW · 3.24 BW · 4.41 FREQ · 3.22 Marker · 3.28 MEAS · 2.3, 3.11, 3.25  $MEAS \cdot 4.38$  $MKR \Rightarrow 3.28$ MKR FCTN · 3.29  $SPAN \cdot 3.22$ SWEEP · 3.25 TRIG · 3.25

 $TDF \cdot 3.5$ Testergebnisse · 3.5, 4.36  $TRACE \cdot 3.12$ Trace Mode · 1.7 Trigger extern  $\cdot$  3.26 Flanke · 3.27 freilaufend · 3.26 IF Power · 3.26 OFFS · 3.27 RF Power · 3.25 RF Power · 3.27 Triggersignal · 3.25 TX Output Spectrum · 3.14 TX Spectrum 20 dB BW · 3.4 TX Spectrum ACP · 3.14, 3.22, 3.23, 3.24, 4.39

# *Ü*

Übertragungskanal · 2.3 Untermenü AVERAGE · 3.6, 4.36 USA · 3.4, 3.5, 3.15

## *V*

VBW · 3.11 Videobandbreite · 3.24

# *Z*

ZF-Bandbreite · 3.24